МIНIСТЕРСТВО ОСВIТИ I НАУКИ УКРАЇНИ СУМСЬКИЙ ДЕРЖАВНИЙ УНIВЕРСИТЕТ ЦЕНТР ЗАОЧНОЇ, ДИСТАНЦІЙНОЇ ТА ВЕЧІРНЬОЇ ФОРМ НАВЧАННЯ КАФЕДРА ІНФОРМАЦІЙНИХ ТЕХНОЛОГІЙ

# **КВАЛІФІКАЦІЙНА РОБОТА МАГІСТРА**

**на тему:** «Web-додаток планування та трекінгу маршруту транспортних перевезень»

за спеціальністю 122 «Комп'ютерні науки», освітньо-професійна програма «Інформаційні технології проектування»

**Виконавець роботи:** студент групи ІТ.мз-02с Хацько Андрій Олександрович

**Кваліфікаційну роботу захищена на засіданні ЕК з оцінкою** « » 2022 р.

Науковий керівник <u>(піллис)</u> К.Т.Н., <u>доц., Федотова Н.А.</u> (підпис) (науковий ступінь, вчене звання, прізвище та ініціали)

Голова комісії

(підпис) (науковий ступінь, вчене звання, прізвище та ініціали)

Засвідчую, що у цій дипломній роботі немає запозичень з праць інших авторів без відповідних посилань.

Студент \_\_\_\_\_\_\_\_\_\_\_\_\_\_\_\_\_

(підпис)

Суми-2022

**Сумський державний університет Центр** заочної, дистанційної та вечірньої форм навчання **Кафедра** інформаційних технологій **Спеціальність** 122 «Комп'ютерні науки» **Освітньо-професійна програма** «Інформаційні технології проектування»

## **ЗАТВЕРДЖУЮ**

Зав. кафедри ІТ

В. В. Шендрик «  $\rightarrow$  2021 p.

# **ЗАВДАННЯ на кваліфікаційну роботу магістра студенту**

*Хацько Андрій Олександроович*

**1 Тема роботи** *Веб-додаток планування та трекінгу маршруту транспортних перевезень*

**керівник роботи**\_\_*Федотова Наталья Анатоліївна, к.т.н., доцент*\_\_\_\_\_\_\_\_\_\_,

затверджена наказом по університету від « *29* » жовтня 2021 р. № 0786-IV

**2 Строк подання студентом роботи** «05» січня 2021 р.

**3 Вхідні дані до роботи** завдання на розробку веб-додатку планування та трекінгу маршруту транспортних перевезень

**4 Зміст розрахунково-пояснювальної записки (перелік питань, які потрібно розробити)** аналіз предметної області, постановка задачі та методи дослідження, проектування додатку, практична реалізація

**5 Перелік графічного матеріалу (з точним зазначенням обов'язкових креслень)** актуальність роботи, мета та задачі, дослідження аналогів, засоби реалізації, етапи реалізації, практична реалізація.

# **6. Консультанти розділів роботи:**

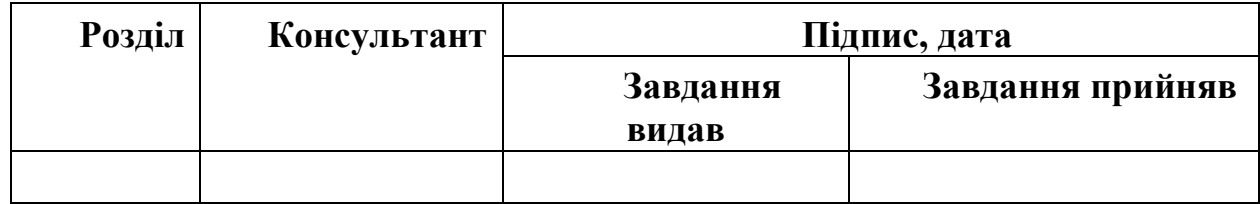

Дата видачі завдання .

Керівник

(підпис)

Завдання прийняв до виконання

(підпис)

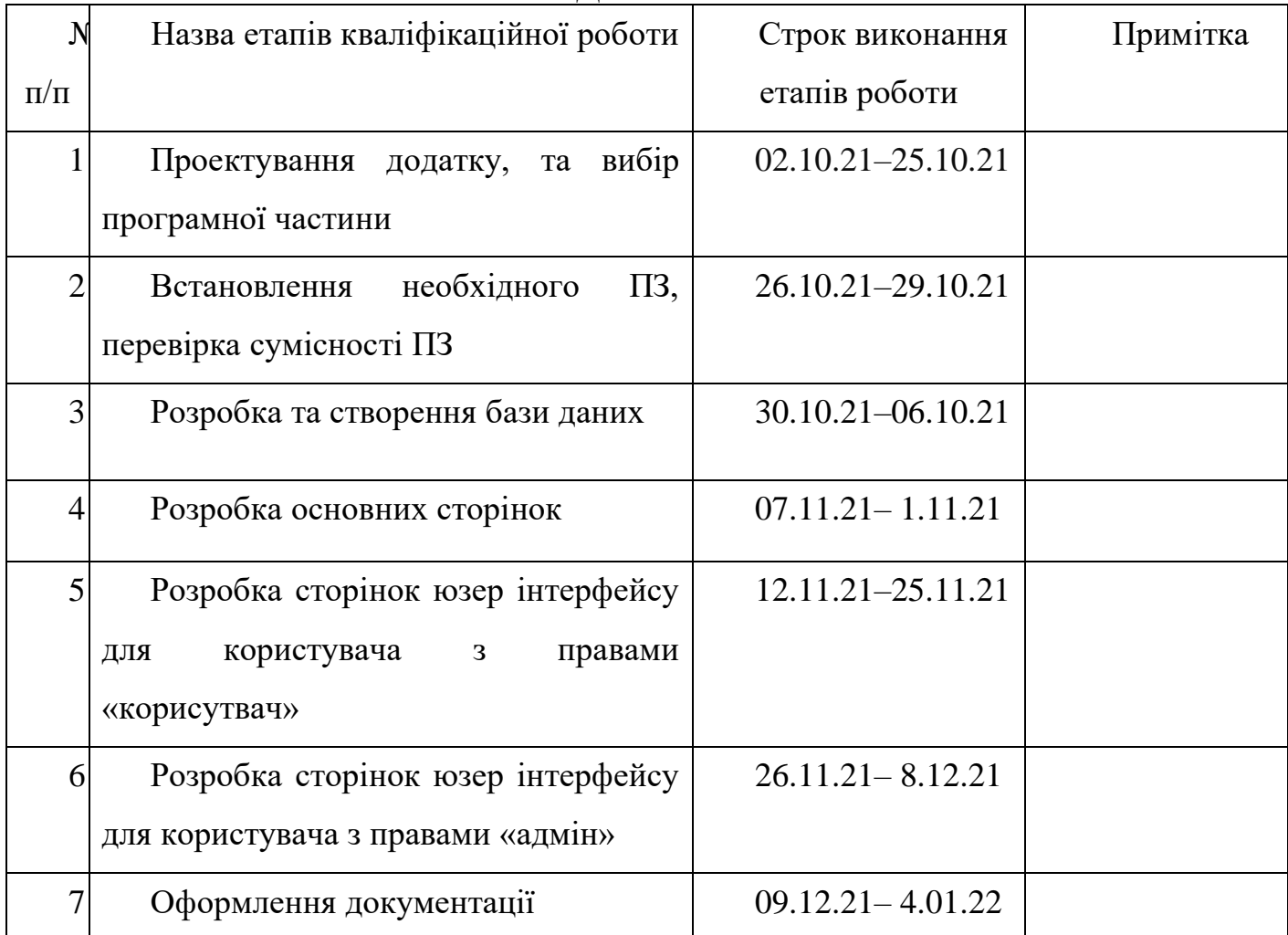

# **КАЛЕНДАРНИЙ ПЛАН**

Магістрант

Хацько А.О.

(підпис)

Керівник роботи

к.т.н., доц. Федотова Н.А.

(підпис)

### **РЕФЕРАТ**

<span id="page-3-0"></span>Тема роботи «Веб-додаток планування та трекінгу маршруту транспортних перевезень».

Пояснювальна записка складається зі вступу, чотирьох основних розділів та декількох підрозділів, висновку, а також списку використаних джерел із 22 найменувань та двох додатків. Загальний обсяг пояснювальної записки складає 113 сторінки, 3 сторінки списку використаних джерел, 60 сторінок додатків.

Кваліфікаційну роботу магістра присвячено розробці додатку основаному на веб-технологіях для планування та трекінгу маршрутів транспортних перевезень.

В ході виконання роботи було проведено аналіз існуючих конкуренто спроможних аналогів, виконано розробку плану виконання робіт та виконано проектування діаграм функціонування та використання розробляємого додатку. Процес створення веб-додатку описаний, з наведенням рисунків відповідних етапів створення додатку.

Результатом виконаної роботи є веб-додаток планування та трекінгу маршруту транспортних перевезень.

Практична цінність - веб-додаток дає змогу адміністратору внести в базу даних вантаж, розпланувати для нього маршрут та також занести його в базу даних та назначити на нього відповідного користувача(водія), цей запис може отримати користувач додатку (водій), та відповідно до нього використати запланований маршрут.

Ключові слова: ВЕБ, ВЕБ-ДОДАТОК, ЛОГІСТИКА, LARAVEL, ТРЕКІНГ, ПЛАНУВАННЯ, ТРАНСПОРТНІ ПЕРЕВЕЗЕННЯ, ВАНТАЖО-ПЕРЕВЕЗЕННЯ.

# **3MICT**

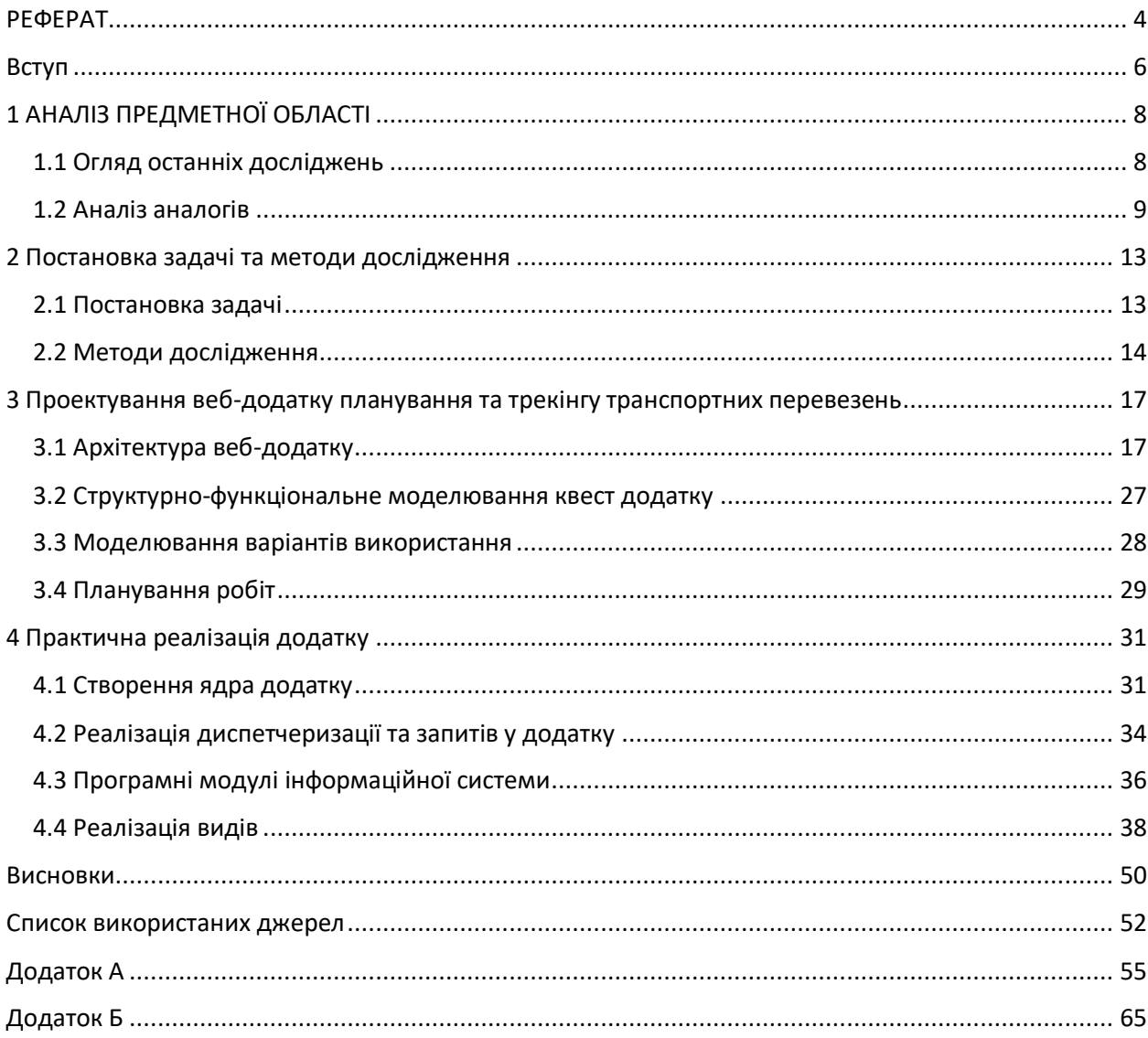

#### **ВСТУП**

<span id="page-5-0"></span>Швидкий розвиток інформаційних технологій вплинув на впровадження різноманітних систем та веб-додатків, які направлені на поліпшення комунікацій між співробітниками, налаштування бізнес процесів та зв'язків. В сфері логістики та перевезень створюються такі додатки та системи, котрі дають змогу частину інформації перевести в електронний вигляд, та оперувати даними не на папері, а за допомогою інтерфейсу та баз даних. Наявність інтерфейсу дає змогу відійти від прямої залежності людини від людини, водія від менеджера, через можливість менеджеру завчасно обробляти дані, зберігати їх в базах даних, з яких потім водій має змогу брати ці дані, та виконувати прямі робочі обов'язки, відходячи від прямого контакту зі своїм менеджером.

Розвиток технологій та жага їх використання, оптимізації витрати робочого часу та автоматизації комунікацій викликає ряд проблем.

На сьогодні наявні розроблені елементи теорії і практики переходу до систем, котрі вирішують проблеми комунікацій співробітників сфери логістики. Це створює передумови для вирішення завдань організації людинокомп'ютерної взаємодії. Сучасні систем зв'язку, комунікації та організації бізнесу вимагають формування нових підходів і розробки нових моделей для організації ефективної людино - веб-додаток - людинної взаємодії.

Основною метою даної роботи є створення веб-додатку планування та трекінгу маршруту транспортних перевезень, з можливістю використання в будь-якій компанії, тобто такий додаток повинен перекрити базові потреби бізнесу. Та в той же час не мати зайвого функціоналу та не бути перевантаженим графічно, що дасть змогу використовувати його людям малознайомим з сучасними технологіями.

Об'єктом досліджень є застосування веб-технологій при налогодженні систем планування та трекінгу.

Предметом дослідження є використання та розробка систем заснованих на веб-технологіях.

Новизна роботи полягає в використанні більш актуальних технологій для планування та трекінгу логістичних перевезень для транспортних компаній, які базуються на теренах нашої країни.

Таким чином, вибір теми обумовлений потребою покращення організації людино-комп'ютерної взаємодії, що має вплив на якість та простоту комунікацій.

# <span id="page-7-0"></span>**1 АНАЛІЗ ПРЕДМЕТНОЇ ОБЛАСТІ**

### **1.1 Огляд останніх досліджень**

<span id="page-7-1"></span>На сьогодні з стрімким розвитком технологій важко уявити, що деякі компанії можу не використовувати сучасні тенденціїї у веденні бізнесу, його розвитку та оптимізації. Існиє достатня кількість дослідженнь на тему вприву технологій на бізнес, наприклад дослідження таки двух техногігантів, як Lenovo та Intel показує, що використання актуальних технологій у своему бізнесу, дає покращення комунікації між співробітниками, керівництвом [1]. Також поліпшується швидкість виконання операцій, що прямо пропорційно впливає на швидкість роботи, що в свою чергу на обсяги виконаної работи.

Схожу думку висловлює группа ініціативних вчених, які провели дослідженні впливу інформаційних технологій на розвиток бізнесу. В ході спілкування з малим та середнім бізнесом, було виявлено, що такій компанії можуть не мати достатніх ресурсів на розробку великих комплексних продуктів або ж придбання ліцензій лідерів ринку, що негативно впливає на впровадження технологій у відповідні сфери бізнесу [2].

Ще одне дослідження а також онлайн-опитування розробників додатків провела компанія Accenture, щоб оцінити використання мобільних технологій підприємствами, виявивши ключові пріоритети та цілі компаній, перешкоди на шляху до них, а також завдання, що стоять перед розробниками [3].

Результати дослідження кажуть, що ІТ-директори компаній у країнах з економікою, що розвивається, приділяють особливу увагу корпоративній мобільності, вважають даний напрямок діяльності пріоритетним і інвестують великі кошти в такі проекти.

### **1.2 Аналіз аналогів**

<span id="page-8-0"></span>Мабуть одна з найвідоміших транспортних компаній Girteka Logistics зі штаб-квартирою у Вільнюсі, з автопарком 7 300 вантажівок та оборотом в 764 000 000 € для свої потреб налаштування перевезень, комунікації між водіями, менеджерами, станціями технічної допомоги та керівництвом розробило комплекс програмних засобів, котрі складаються з ПО для мобільних пристроїв та комп'ютерів [4]. Цей комплекс складається с CRM системи для комп'ютерів та групи мобільних додатків під операційну систему Андроїд, який встановлюється поверх чистого андроїду та блокує встановлення інших додатків з офіційного магазину Google. Цей комплекс розроблено на замовлення компанії Girteka, з чого випливає, що у вільному доступі його не буде та також не передбачено продаж по ліцензійним угодам. Навіть важко уявити скільки часу, зусиль та коштів витрачено на таку розробку, також важко говорити про переваги та недоліки цього комплексу, через його недоступність для «не гіртеківців» [5][6].

Скріншоти продукту цієї компанії у вільному доступі не знайдені.

На рисунку 1.1 наведено приклад частини системи планування та моніторингу від компанії Ruptela, яка пропонує свої продукти по всьому світу, в неї досить зручний інтерфейс, але при спробі замовити таку систему необхідно придбати велику кількість додаткового обладнання та програмного забезпечення, так як Ruptela орієнтована на великих гравців та продає свій продукт цілим комплексом, котрий поєднує технічні та програмні засоби [7][9].

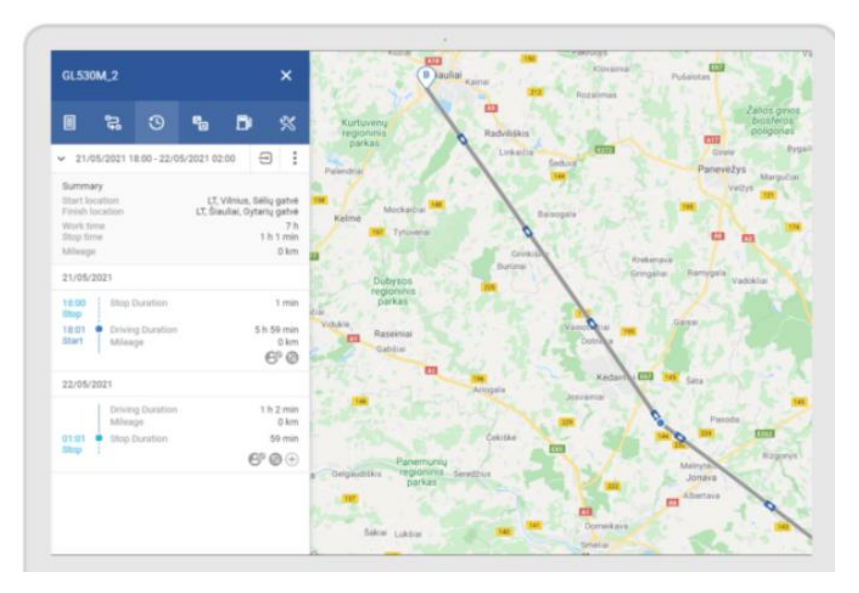

Рисунок 1.1. Система планування маршруту від компанії Ruptela

Схожий продукт до попереднього аналогу пропонує і компанія TruckLogics. Продукт цієї компанії має досить зрозумілий інтерфейс та достатню кількість функцій, але, як і попередник, ця компанія продає свій продукт модульно, через що виникають проблеми з вирішенням, а що саме необхідно придбати, що досить суттєво впливає на ціну, також до недоліку можливо віднести базування компанії розробника в США, що має вплив на роботи служби підтримки [8].

| Search Loads                                                     | search Loads      |                                                         |                              |                                                                                        |                         |          |                |                |      |            |                          |                     |              |  |
|------------------------------------------------------------------|-------------------|---------------------------------------------------------|------------------------------|----------------------------------------------------------------------------------------|-------------------------|----------|----------------|----------------|------|------------|--------------------------|---------------------|--------------|--|
| O My Prospects<br>@ Recently Viewed Loads<br><b>O</b> Bookmarked |                   |                                                         |                              | Search DAT for loads here. Use the advanced search option to restrict search criteria. |                         |          |                |                |      |            |                          |                     |              |  |
| Post a Truck                                                     | Truck             |                                                         | *Equipment Type <sup>@</sup> | *Date                                                                                  |                         |          |                |                |      |            |                          |                     |              |  |
| <b>O</b> Posted Trucks                                           | T001              | ٠                                                       | All selected (45)            | $\star$                                                                                | 03/19/2020 - 03/28/2020 | 目        |                |                |      |            |                          |                     |              |  |
|                                                                  | *Origin @         |                                                         | *Destination @               |                                                                                        |                         |          |                |                |      |            | You're Connected to DAT! |                     |              |  |
|                                                                  | Anywhere          |                                                         | Region                       | ٠                                                                                      | Mid-Atlantic            |          |                |                |      |            |                          |                     |              |  |
|                                                                  |                   | Showing results for Anywhere to Mid-Atlantic (22 loads) |                              |                                                                                        |                         |          |                |                |      |            |                          |                     |              |  |
|                                                                  | Show 10 # entries |                                                         |                              | Max. Posting Age(hrs):<br>12<br>O                                                      | 24<br>36<br>48          | 60       | 72<br>96<br>84 |                |      | $(\nabla)$ |                          | Sort by Age: Latest | ÷            |  |
|                                                                  | Age               | Date                                                    | Load Type                    | Company                                                                                | Credit Score            | DHO      | Origin         | Destination    | Trip | Length     | Weight                   | Height              | Price        |  |
|                                                                  | $\odot$<br>☆      | 3/27/2020<br>01 <sub>mins</sub>                         | fail                         | Arcbest Logistics Inc.                                                                 | 97                      | $\circ$  | Troutman, NC   | Disputanta, VA | 267  | 53         | 43642                    | $\circ$             | ٠.           |  |
|                                                                  | 立<br>$\odot$      | 3/23/2020<br>01mins                                     | <b>Fare</b>                  | Archest Logistics Inc.                                                                 | 97                      | $\circ$  | Pittston, PA   | Landover, MD   | 231  | 53         | 43463                    | $\circ$             | -            |  |
|                                                                  | 立<br>$\odot$      | 3/23/2020<br>01 <sub>mins</sub>                         | fare                         | Arcbest Logistics Inc.                                                                 | 97                      | $\circ$  | Marietta, GA   | Glade Spg, VA  | 335  | 53         | 41199                    | $\circ$             | ta i         |  |
|                                                                  | $A2$ $A3$ $A4$    | 3/20/2020                                               | <b>GYLD</b>                  | Archest Lonistics Inc.                                                                 | 97                      | $\alpha$ | Pasadona TX    | Haw River NC   | 1145 | 57         | 43482                    | $\sqrt{2}$          | <b>TIUGS</b> |  |

Рисунок 1.2. Система планування маршруту від компанії TruckLogics

Інший бік логістики, це невеликі компанії, з кількістю до 100 машин, які найчастіше використовую або прості та з дорогими підписками на ліцензію CRM системи, а деякі з них взагалі використовую застарілі методи ведення бізнеси, засновані на базового комплексу офісних програм, які не підготовлені під потреби логістичної сфери [10].

Табличне порівняння розроблюваного веб-додатку з аналогами конкурентів:

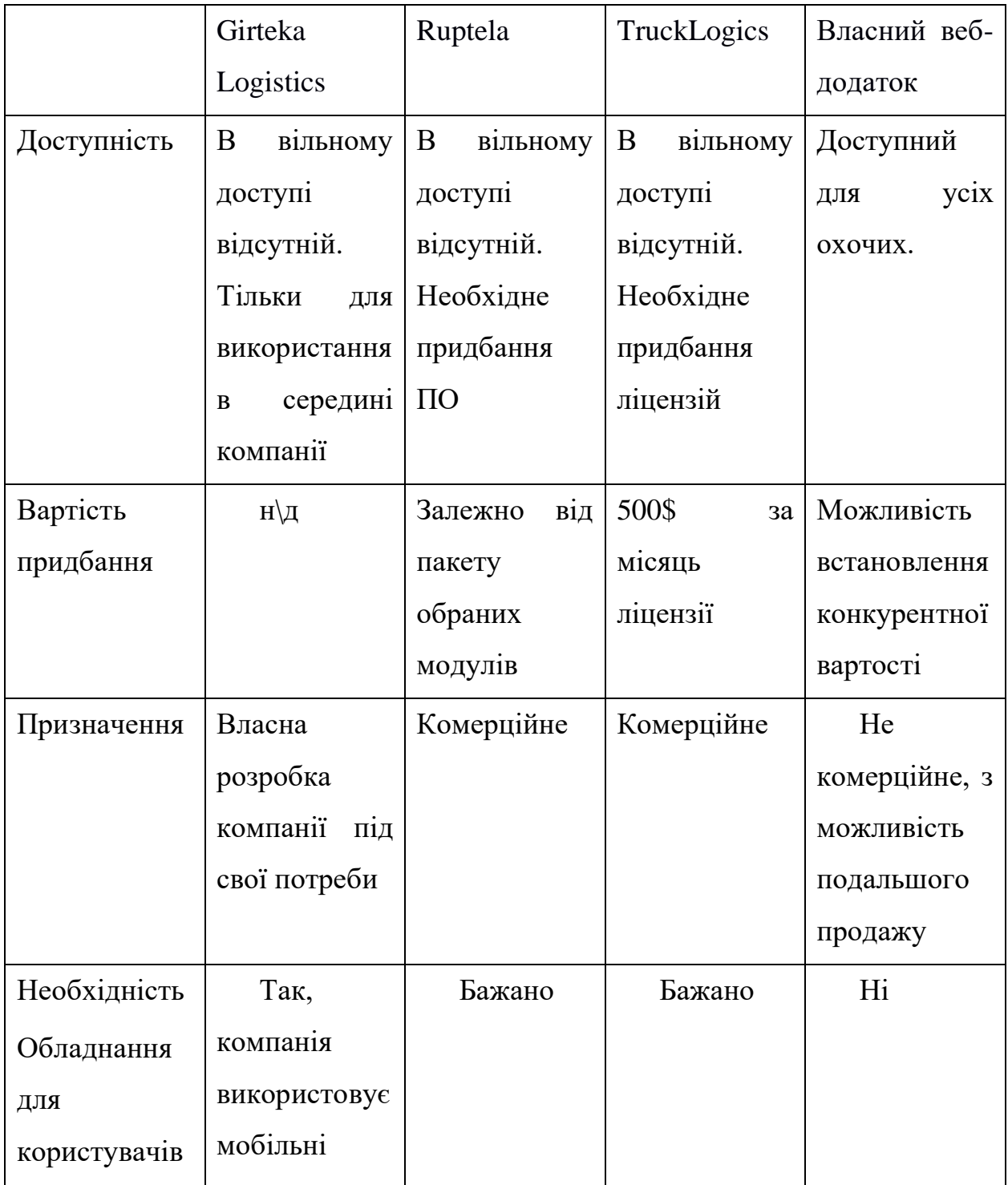

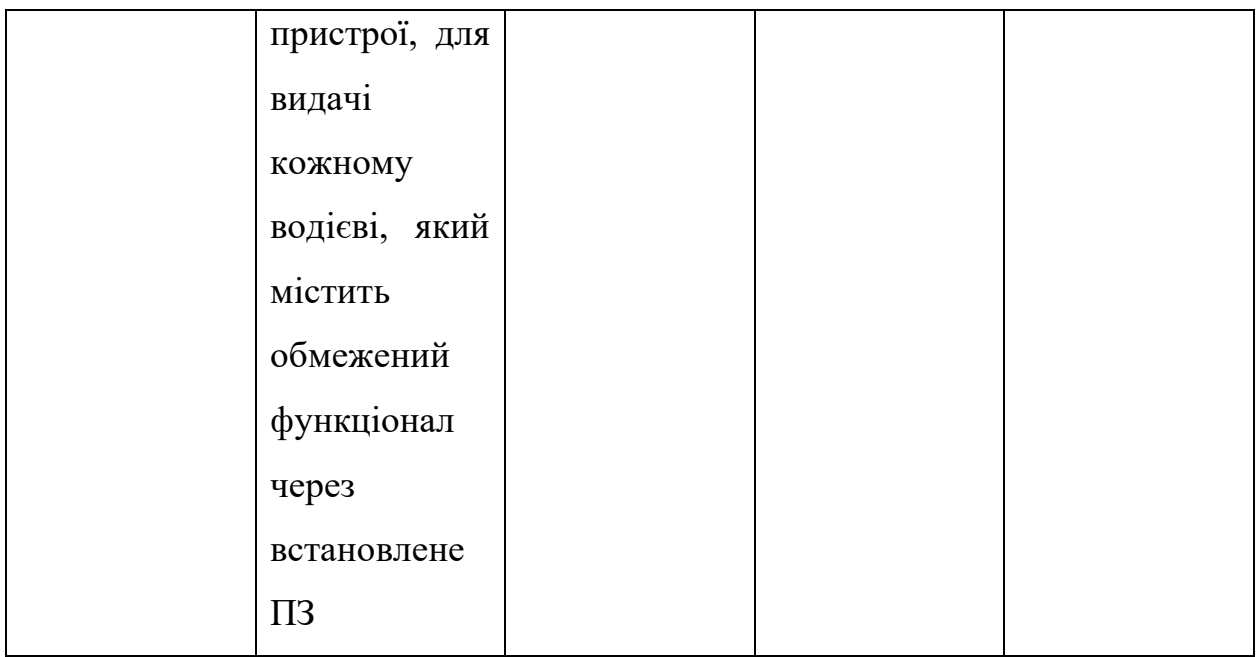

Як висновок, розроблюваний веб-додаток є дешевшим в розробці та використанні, не потребує додаткових витрати компаній на придбання мобільних засобів водіям та є більш доступним для невеликих компаній.

### <span id="page-12-0"></span>**2 ПОСТАНОВКА ЗАДАЧІ ТА МЕТОДИ ДОСЛІДЖЕННЯ**

### **2.1 Постановка задачі**

<span id="page-12-1"></span>Таким чином, на основі результатів, отриманих під час аналізу виконаних досліджень сформовану мету проекту – розробити веб-додаток планування та трекінгу маршруту транспортних перевезень.

Основна ціль проекту – створення додатку, для підвищенні комунікації між співробітниками логістичних компаній.

Для можливості виконання поставленої задачі, вирішено поділити основну задачі на підзадачі:

- 1. дослідити предметну область та конкурентно-спроможні аналоги, визначити їх переваги й недоліки;
- 2. розбити розробку проекту на етапи, а також обрати інструменти реалізації завдання;
- 3. провести планування робіт з реалізації проекту, провести структурнофункціональне моделювання роботи додатку, визначити ризики проекту;
- 4. розробити структуру додатку;
- 5. розробити необхідний функціонал додатку. Даний веб-додаток матиме наступні можливості:
- 1. Створення рейсу;
- 2. Керування рейсом;
- 3. Трекінгу статусу виконання рейсу;
- 4. Керування обліковими записами водіїв;
- 5. Моніторингу яких транспортний засіб закріплено за водієм;

<span id="page-13-0"></span>Під час розробки, для реалізації додатку використовувалися різні програмні засоби. Спочатку розглянемо весь список використаних засобів (рис. 2.1), а саме:

- 1. Adobe Photoshop для створення макету;
- 2. Notepad++ для роботи з кодом;
- 3. OpenServer для розгортки сайту на локальному сервері;
- 4. PhpMyAdmin для роботи з БД;
- 5. Фреймворк Laravel для розробки веб-додатку.

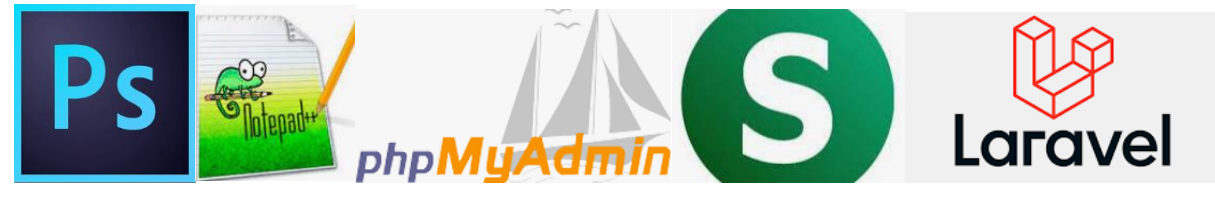

Рисунок 2.1 – Основні інструменти розробки додатку

Як основу додатку обрано один з найпопулярніших фреймворків для розробки сайтів та веб-додатків [11] (рис. 2.2), через його поширенність та наявність матеріалів для вивчення. Та також через достатню просту використання та освоєння. Laravel дозволяє використовувати зручну структуризацію файлів в проекті, надає можливість швидкого доступу до них [13].

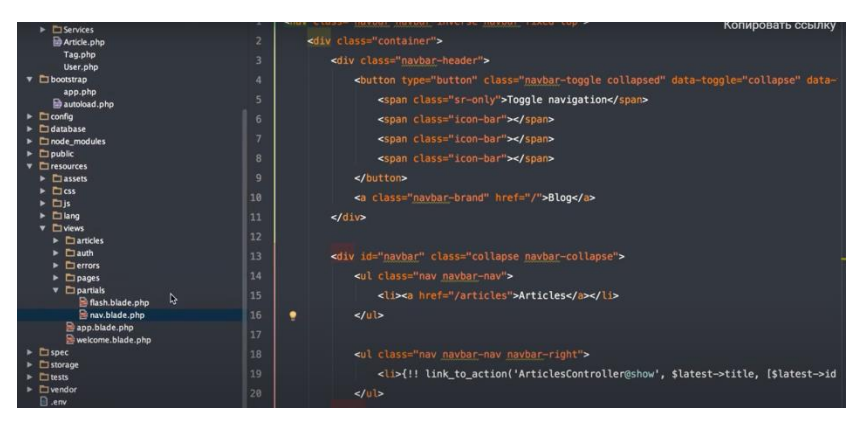

Рисунок 2.2 – Фреймворк Laravel

Для роботи з файлами в проекті використано текстовий редактор Notepad++, основних функцій та додаткових плагінів достатньо навіть для розробки великих комерційних проектів (рис.2.3), котрий дає змогу працювати з кодом відповідно до потреб користувача [14].

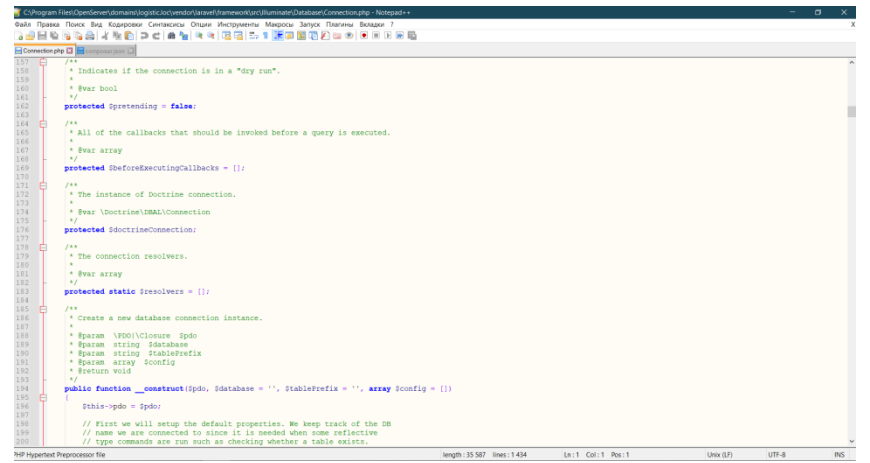

Рисунок 2.3 – Notepad++

Можливість відтворення додатку на емуляції локального веб-серверу надає програмне забезпечення OpenServer, яке не менш поширене того ж Notepad, включає ретельно підібраний набір серверного програмного забезпечення, а так само неймовірно зручну і продуману керуючу утиліту, яка володіє потужними можливостями з адміністрування і налаштування всіх доступних компонентів (рис.2.4) [15].

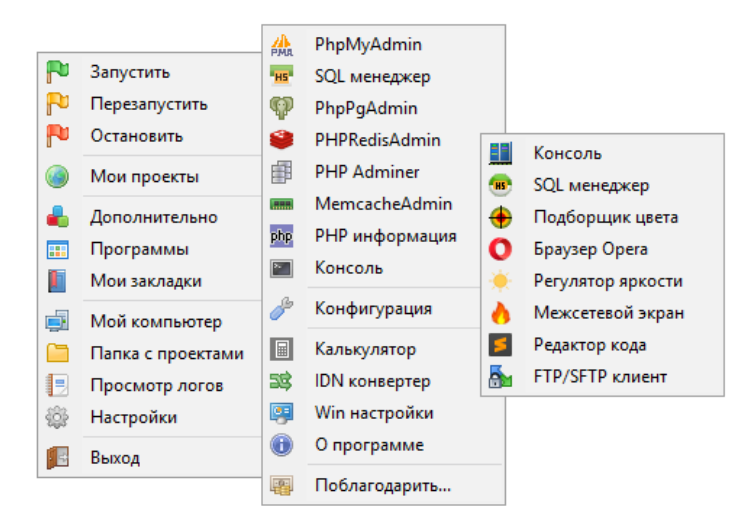

Рисунок 2.4 – Меню OpenServer

Для створення графічних елементів, їх редагування використано Adobe Photoshop, можливостей його достатньо для редагування елементів додатку [18].

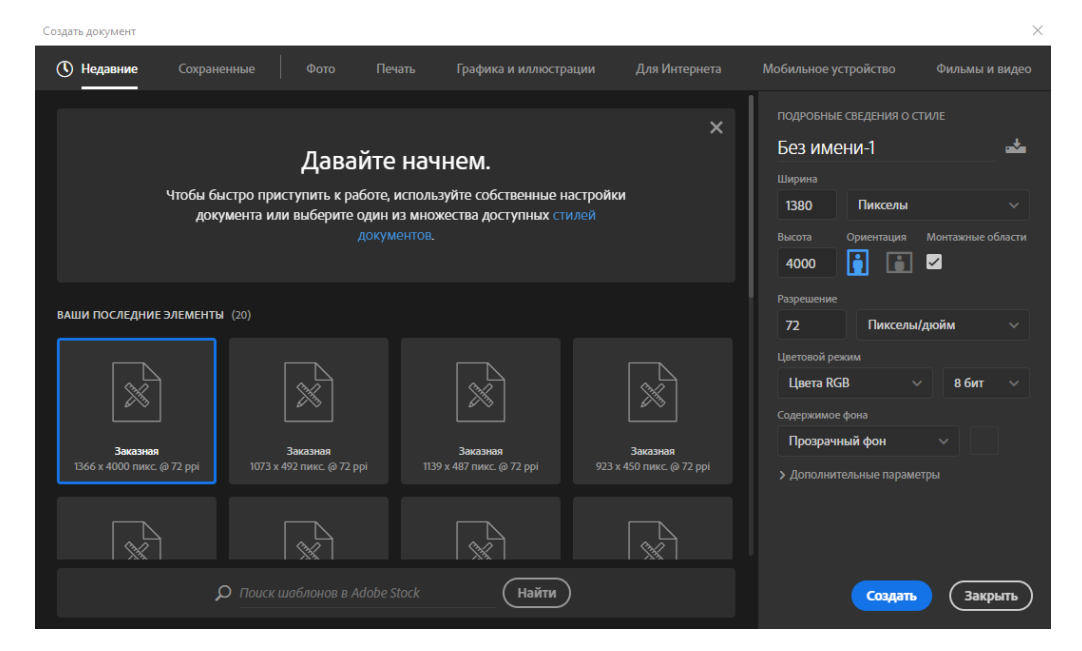

Рисунок 2.5 – Фоторедактор Adobe Photoshop

За допомогою обраних засобів реалізовано функціональні вимоги додатку: розроблено функціонал, створено макет, локально розгорнуто додаток.

# <span id="page-16-0"></span>**3 ПРОЕКТУВАННЯ ВЕБ-ДОДАТКУ ПЛАНУВАННЯ ТА ТРЕКІНГУ ТРАНСПОРТНИХ ПЕРЕВЕЗЕНЬ**

### **3.1 Архітектура веб-додатку**

<span id="page-16-1"></span>PHP-фреймвор Laravel є одним із найпоширеніших фреймворків в веброзробці. Це твердження підтверджене тим, що розробники все більше і більше віддають перевагу цьому фреймворку, поступово відходячи від конкуруючих рішень, наприклад Yii, Zend та інших. Laravel поширюється на безкоштовній основі, та має відкритий код.

Функціонал Laravel є простим для розуміння та використання. Більшість його функцій, спираючись на загальноприйняті стандарти написання коду, роблять його інтуїтивно зрозумілим, працюють не вимагаючи додаткових налаштувань. Для фреймворку наведено повний пакет документації, яка має регулярні оновлення.

Laravel дає широку можливість створення проектів різної маштабності, потіжність фреймворку надає варіанти вирішення різноманітних задач, незалежно від складності. Та також надає змогу виконувати тестування, зміну функціоналу сайту, або ж його оновлення. Простота інтерфейсу палені адміністрування сприяє легшій роботі.

Для отримання представлення програмної частини та структури сторінок додатку розглянемо його архітектуру (рис. 3.1).

Архітектура додатку основана на базі даних на

Вона складається з реляційної бази даних з підтримкою MySQL, в якій зберігається уся інформація. Для роботи з базами даних фреймворк Laravel використовує моделі даних. На моделей дані передаються на контролери, котрі відповідают за їх обробку. На наступному етапі дані з контролерів відправляються на шаблони. Така послідовність дає змогу відобразити сторінки створеного додатку.

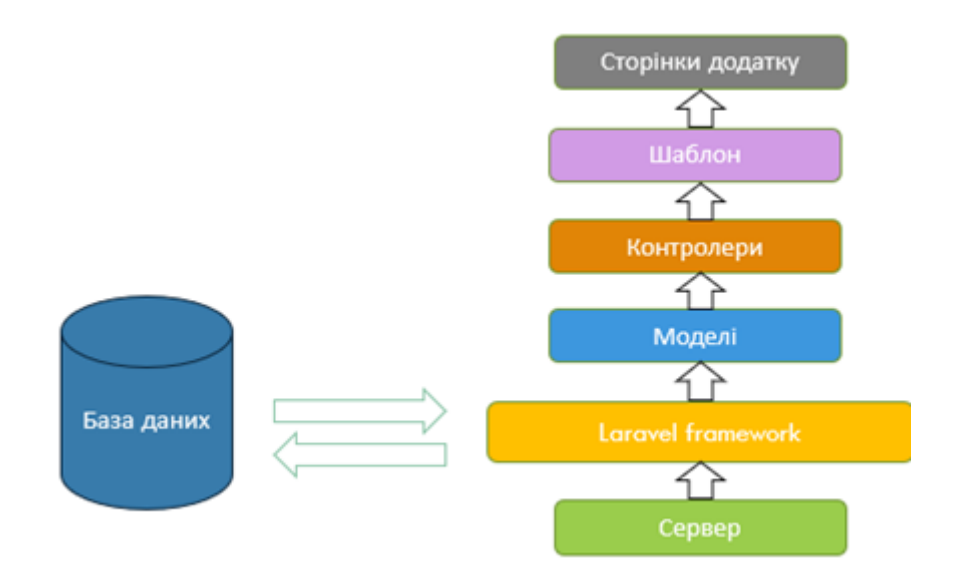

Рисунок 3.1 – Архітектура Web-додатку

Laravel використовує шаблон проектування Модель-Представлення-Контролер (MVC, Model-View-Controller), який широко застосовується в вебпрограмуванні.

MVC - це модель розробки додатків, яка дозволяє легко створювати додатки (рис. 3.2). М - модель, яка представляє собою ядро програми, і дозволяє підключитися до бази даних та виконувати всі завдання CRUD, виконувати перевірки та багато іншого. Але воно не містить ніякої інформації про дизайн та перегляд додатків. V - це представлення, яке містить конструкції та погляди заявки. Це стосується того, як дані, які надходять від моделі, будуть показуватися користувачам. C - це контролер, який допомагає підключити модель та переглянути разом. Іншими словами, він використовується для зв'язку між класом "Модель" та "Представлення", так що дані, що надходять з моделі, можуть бути легко інтегровані в клас перегляду. Користувачі взаємодіють з контролером лише для виконання необхідних операцій.

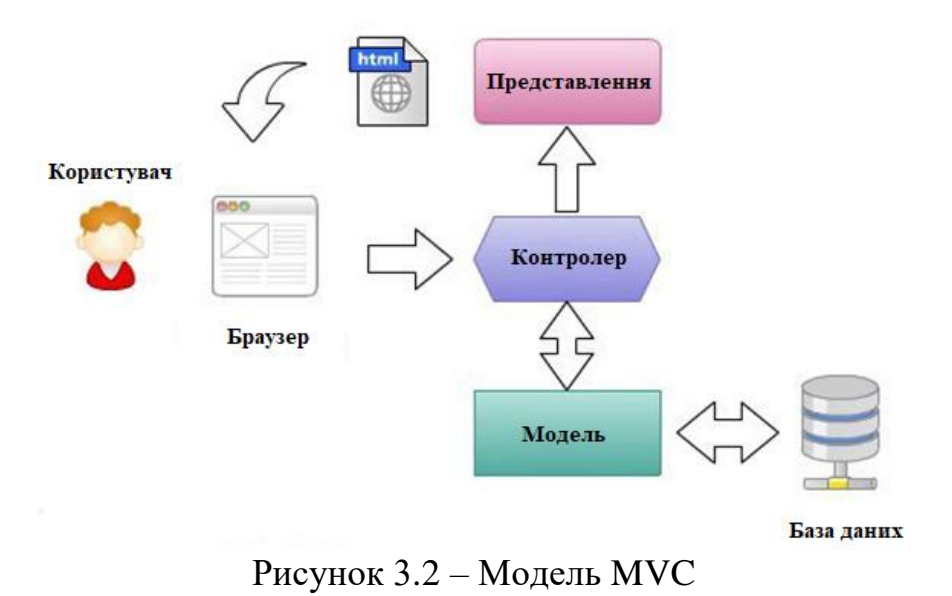

MVC призначений для поділу бізнес-логіки і призначеного для користувача інтерфейсу, щоб розробники могли легко змінювати окремі частини програми, не зачіпаючи інші. В архітектурі MVC модель надає дані і правила бізнес-логіки, уявлення відповідає за користувальницький інтерфейс (наприклад, текст, поля введення), а контролер забезпечує взаємодію між моделлю і представленням.

### **Структура папок**

Структура Laravel-додатку за замовчуванням - відмінна відправна точка як для великих, так і для маленьких додатків. Але, звичайно, можна вільно організувати додаток як завгодно. Laravel не накладає ніяких обмежень на те, де буде розміщений який-небудь клас, поки Composer буде в змозі автоматично завантажувати цей клас.

Структура папок додаток наведена на рисунку 3.3.

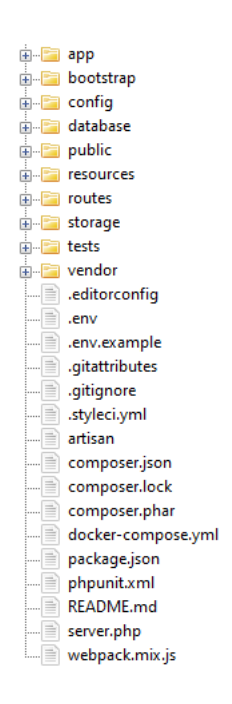

Рисунок 3.3 – Структура папок

Папка app містить код ядра додатку, майже всі класи блогу будуть знаходяться в цій папці.

Папка bootstrap містить файли, які завантажують фреймворк і налаштовують автозавантаження. Також в папці bootstrap знаходиться папка cache, яка містить згенеровані фреймворком файли для оптимізації продуктивності - наприклад, кеш-файли маршрутів і сервісів.

Папка config, як свідчить її назва, містить всі конфігураційні файли додатку.

Папка database містить міграції і класи для наповнення початковими даними БД.

Папка public містить файл index.php, який є вхідний точкою для всіх запитів, що надходять в додаток. Також ця папка містить ресурси, такі як зображення, JavaScript, CSS.

Папка resources містить уявлення, а також сирі, некомпільовані ресурси, такі як LESS, SASS, JavaScript. А також тут знаходяться всі «мовні» файли.

Папка routes містить всі визначення маршрутів додатку. За замовчуванням в Laravel вбудовано три файли маршрутів web.php, api.php і console.php.

Папка storage містить скомпільовані Blade-шаблони, файл-сесії, кеші файлів і інші файли, створювані фреймворком. Ця папка ділиться на підпапки app, framework і logs. В папці app можна зберігати будь-які файли, які генеруються додатком. В папці framework зберігаються створювані фреймворком файли і кеш. А в папці logs знаходяться файли журналів програми.

Папка tests містить автотест. Спочатку там вже є приклад PHPUnit. Клас кожного тесту повинен мати в імені суфікс Test. В проекті автотест не використовувався.

Папка vendor містить Composer-залежності.

### **Реалізація бази даних**

В цьому проекті використовується база даних з ім'ям «logistic». Для її адміністрування використовується додаток «PhpMyAdmin». Дані для підключення до БД: логін – root, пароль – root.

### **Характеристика об'єктів та атрибутів**

База даних веб-додатку виконана в середовищі MySQL. База даних складається з певної групи таблиць, котрі можуть містити дані. Кожна таблиця має деякі поля, які, залежно від типу інформації, яка буде зберігатися в цих полях, − матимуть певний тип даних.

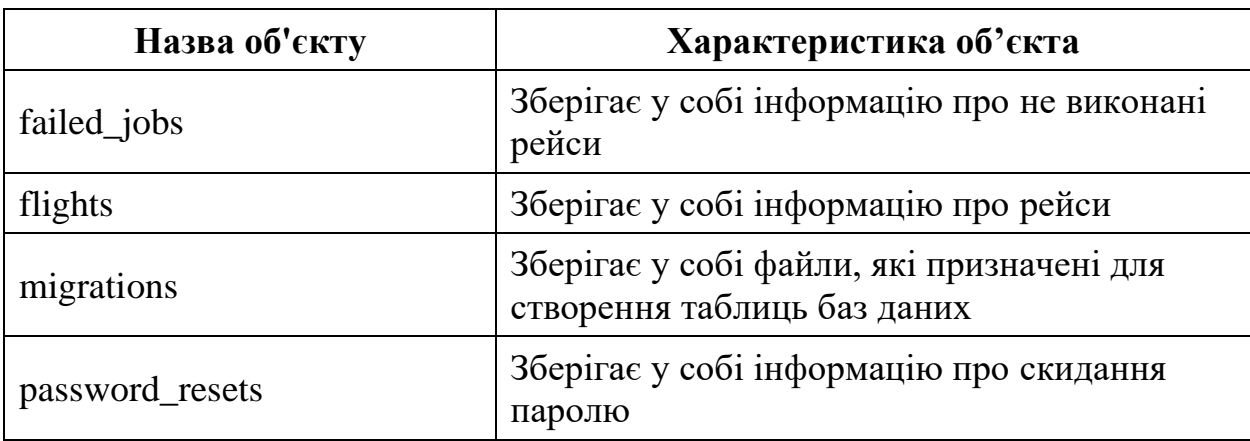

Таблиця 1 – Характеристика об'єктів бази даних

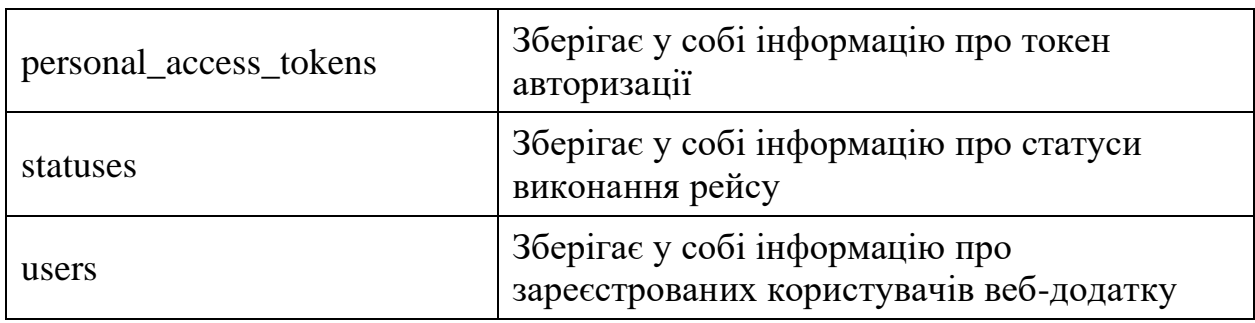

Таблиця 2 – Опис атрибутів об'єктів таблиці flights

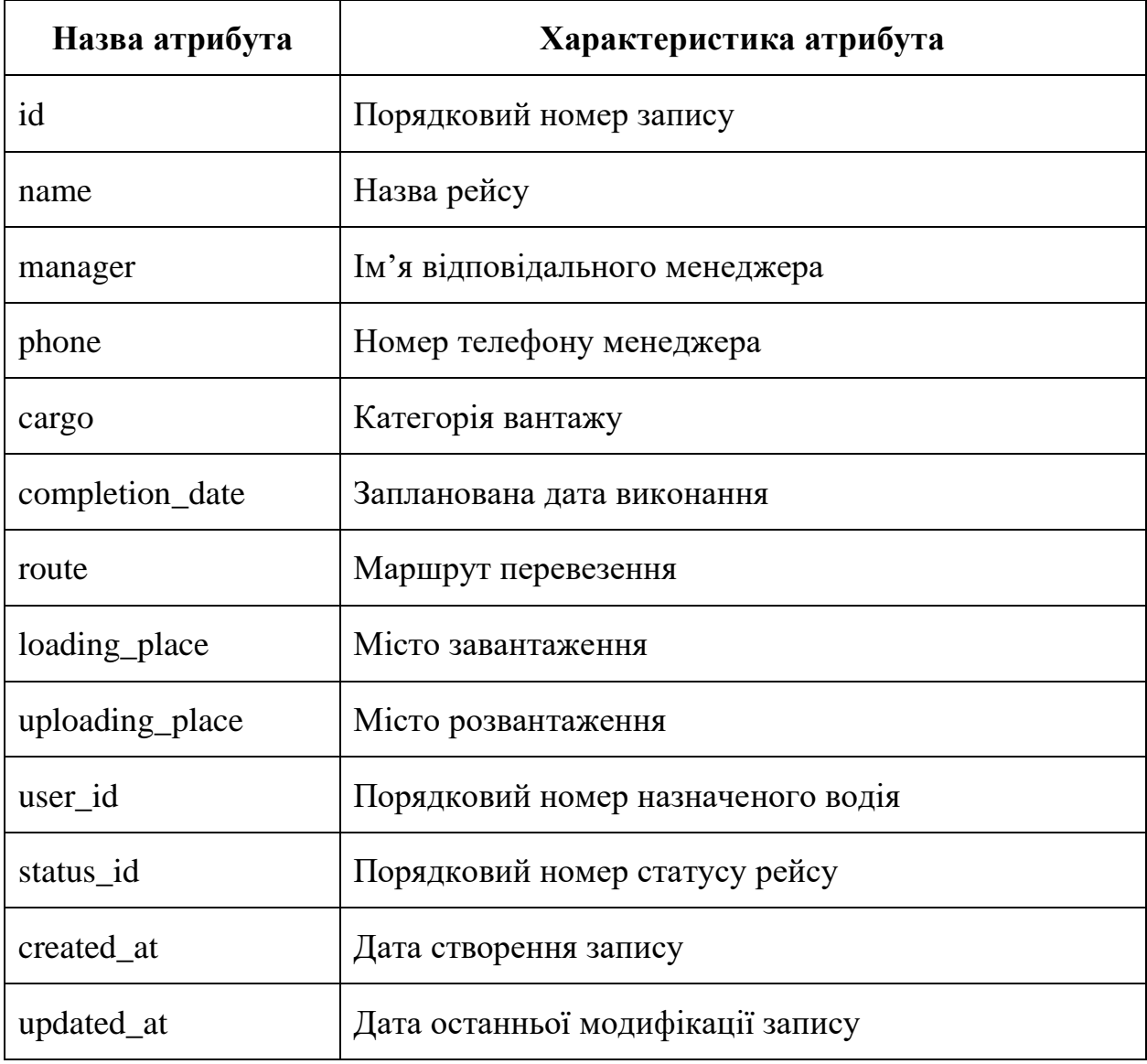

# Таблиця 3 – Опис атрибутів об'єктів таблиці password\_resets

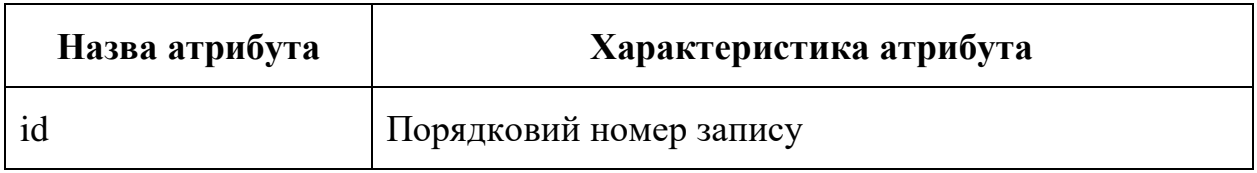

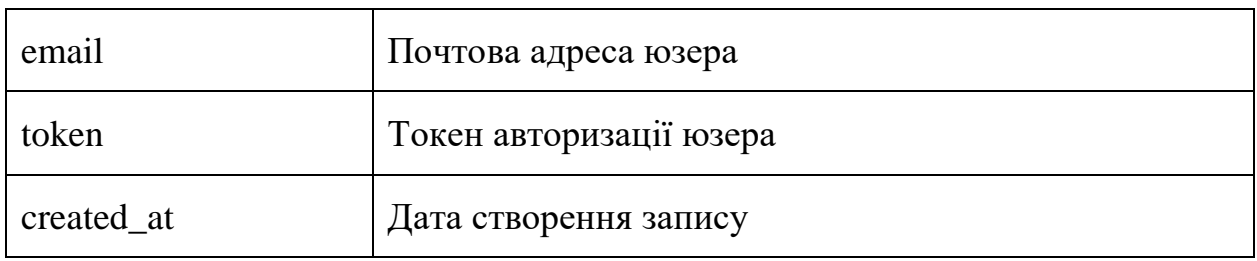

Таблиця 4 – Опис атрибутів об'єктів таблиці personal\_access\_tokens

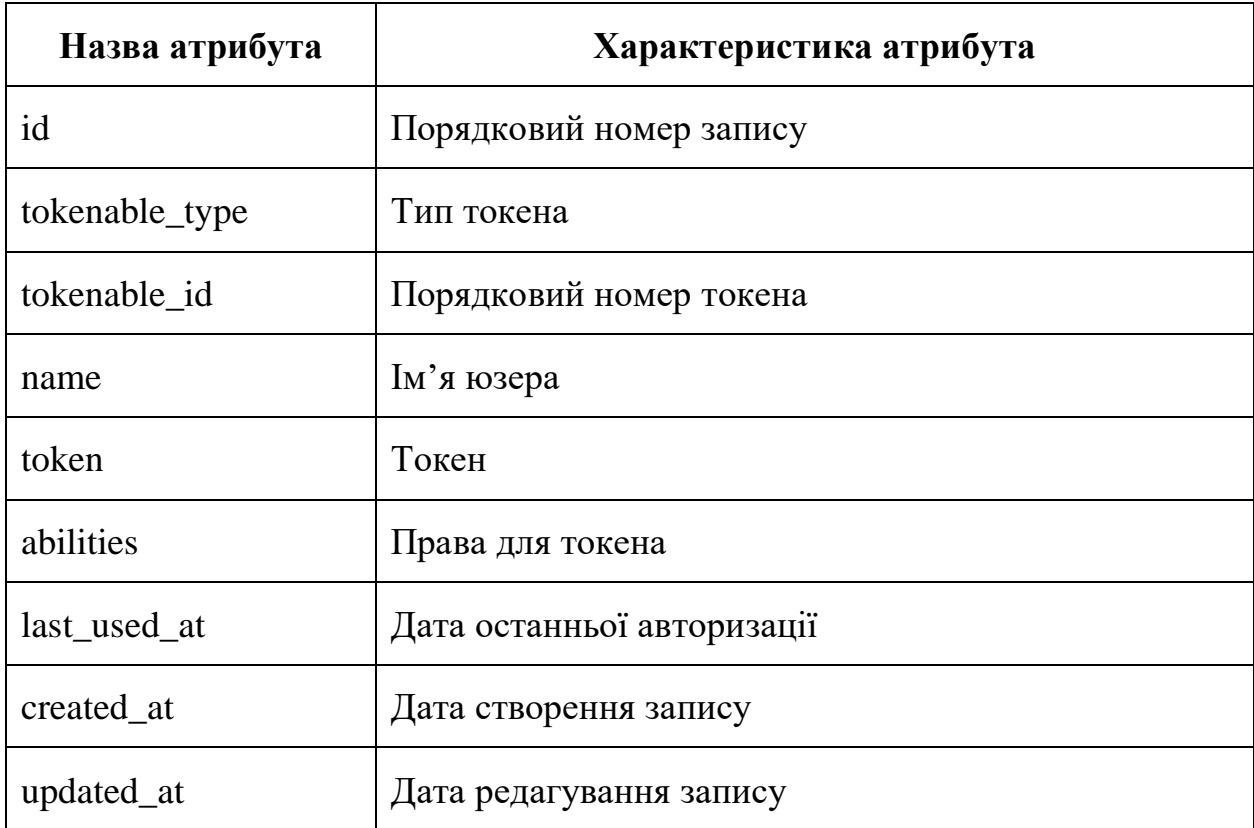

Таблиця 5 – Опис атрибутів об'єктів таблиці statuses

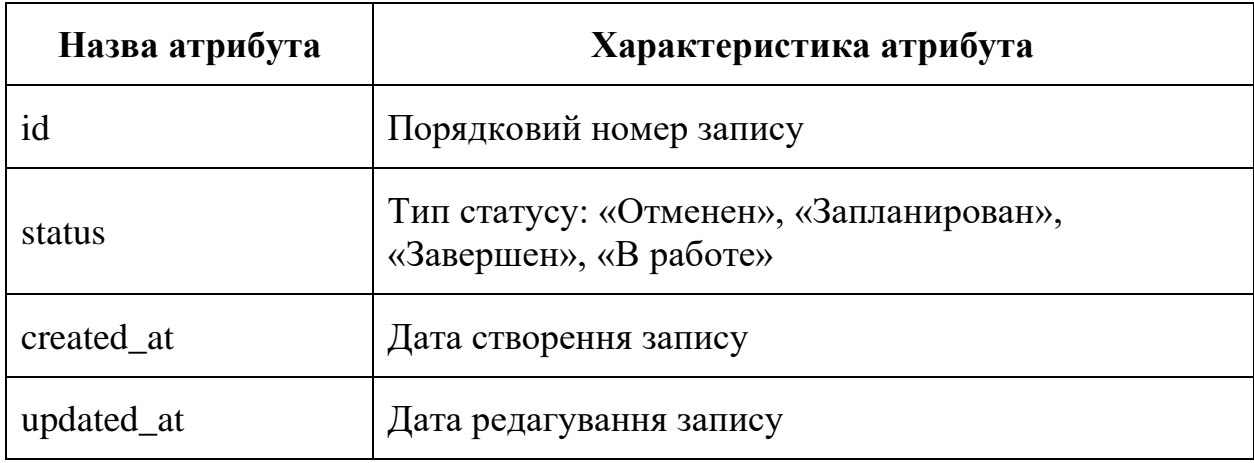

Таблиця 6 – Опис атрибутів об'єктів таблиці users

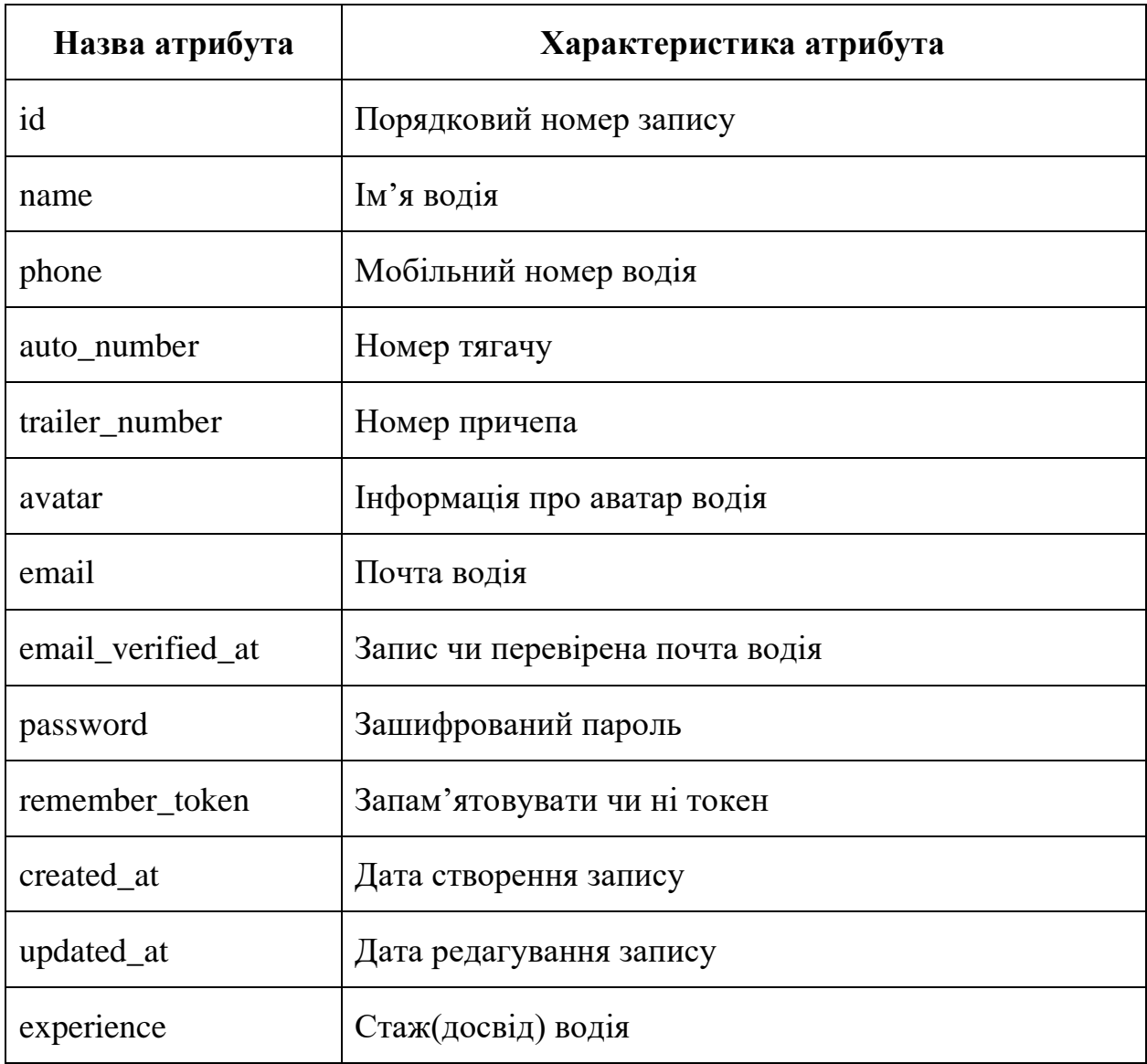

## **Розробка бази даних**

Для створення таблиць були використанні стандартній SQL конструкції. Під час розробки табліць використовувалась цілісність даних для атрибутів, зв'язків та об'єктів. Щоб реалізувати обмеження цілісності зв'язків було використано групу методів під назвою "методи обмеження зовнішнього ключу", в яких NOT NULL сповіщує про обов'язковість зв'язку.

Для отримання цілісності атрибутів зазначені значення типів даних, їх розміри, також встановлені умови на значення атрибутів та визначені обов'язкові значення атрибутів. Для цілісності відношень було застосовано обмеження цілісності первинного ключа (атрибут первинного ключа не NULL і він не може дублюватися в межах відношення).

Схему бази даних для роботи веб-додатку було реалізовано в додатку phpMyAdmin 5.0.2, який поширюється з відкритим кодом, та розроблений на мові програмування PHP і використовується для адміністрування СУБД MySQL.

Схему БД наведено на рисунку 3.4. Дамп бази даних наведений у додатку А.

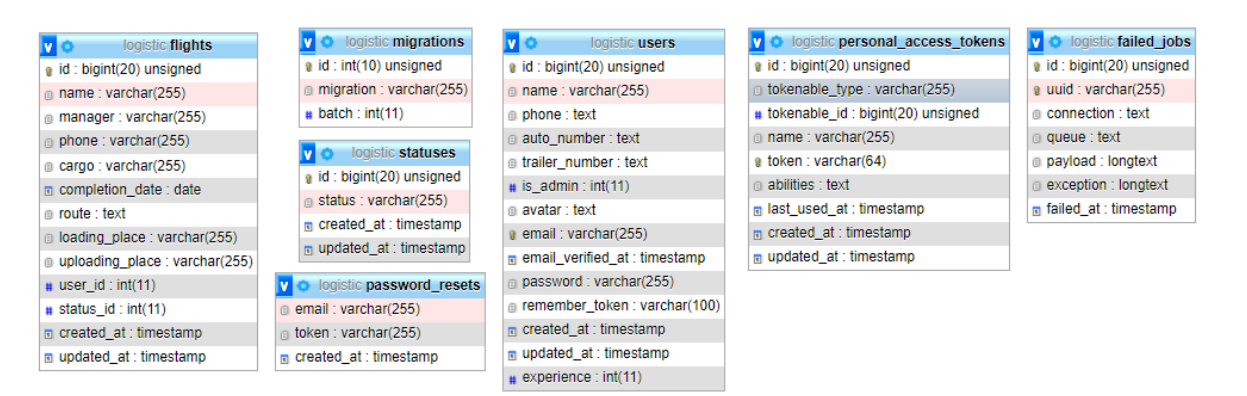

Рисунок 3.4 – Схема розробленої бази даних

## **Вміст таблиць бази даних**

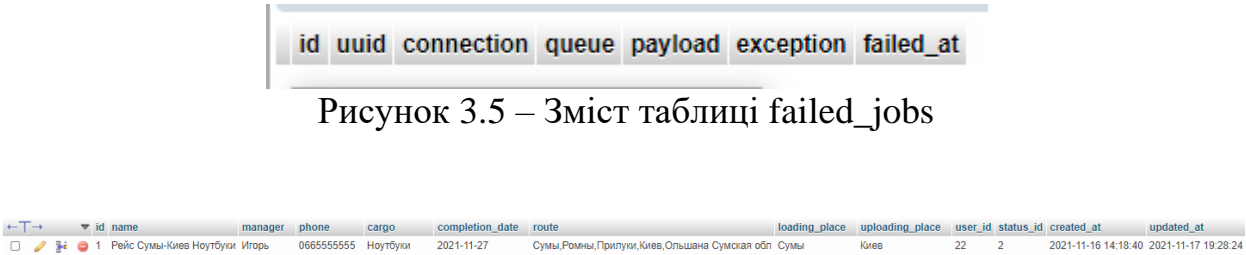

□ 2 В ● 2 Сумы Киев Автозапчасти Сергей 52251431414 Автозапчасти 2021-11-19 Сумы, Ромны, Прилуки, Недрыгайлов Рисунок 3.6 – Зміст таблиці flights

- года.<br>Сумы, Ромны, Прилуки, Киев, Ольшана Сумская обл Сумы

 $2 \qquad 1$ 

2021-11-14 13:38:35 2021-11-17 19:31:05

|  |  | $\leftarrow$ $\rightarrow$ $\rightarrow$ $\leftarrow$ id migration | batch |
|--|--|--------------------------------------------------------------------|-------|
|  |  | 1 2014_10_12_000000_create_users_table                             |       |
|  |  | 2 2014_10_12_100000_create_password_resets_table                   | 1.    |
|  |  | <b>D a a a 3</b> 2019_08_19_000000_create_failed_jobs_table        | 1.    |
|  |  | □ ● Ni ● 4 2019_12_14_000001_create_personal_access_tokens_ta 1    |       |
|  |  | 11_14_014122_create_flights_table                                  | 2     |
|  |  | □ ● 7: ● 6 2021_11_14_015249_create_status_table                   | з     |

Рисунок 3.7 – Зміст таблиці migrations

admin@admin.com \$2y\$10\$bh5vf28gFv5QoJxb0D4HkuZgObeevWlavmaWv54j.MK... 2022-01-04 19:43:30

Рисунок 3.8 – Зміст таблиці password\_resets

id tokenable\_type tokenable\_id name token abilities last\_used\_at created\_at updated\_at

Рисунок 3.9 – Зміст таблиці personal\_access\_tokens

|  |  |  | $\leftarrow$ $\top \rightarrow$ $\blacktriangleright$ id status 1 created at |             | updated at |
|--|--|--|------------------------------------------------------------------------------|-------------|------------|
|  |  |  | $\Box$ $\rightarrow$ 3-i $\bigcirc$ 4 Отменен                                | NULL        | NULL       |
|  |  |  | $\Box$ $\mathscr{P}$ <b>i</b> $\bigcirc$ 2 Запланирован NULL                 |             | NULL       |
|  |  |  | □ / Hi ● 3 Завершен NULL                                                     |             | NULL       |
|  |  |  | $\Box$ $\mathscr{D}$ + $\Box$ 1 B paботе                                     | <b>NULL</b> | NULL       |

Рисунок 3.10 – Зміст таблиці statuses

| $\leftarrow$ T $\rightarrow$ | $\triangledown$ id name $\rightarrow$ 1 | phone       |             | auto number trailer number is admin avatar              |             | email                         | email verified at password |                                                           | remember token created at |                                              | updated at | experience |
|------------------------------|-----------------------------------------|-------------|-------------|---------------------------------------------------------|-------------|-------------------------------|----------------------------|-----------------------------------------------------------|---------------------------|----------------------------------------------|------------|------------|
|                              | □ / } • ● 2 Степанов Федор              |             |             | 0666453421 CB 0298 AE CB 0811 AE NULL $\frac{7}{2}$ ing |             | driver@logistic.ua            | <b>NULL</b>                | S2vS10SvUbDhvXZotkiGXEruFTPWeBZJ5hdzFUETxRI5L.wv7w NULL   |                           | 2021-11-14 10:59:27 2021-11-17 19:32:36 125  |            |            |
|                              |                                         | 555         |             | CB 0676 BM CB 2676 BM NULL /avatars/user-               |             | logistic@logisic.mai.com NULL |                            | S2yS10\$kHQz.QWaCTBqdG.FIJLUY.WjiaiR3EVIdRqHVcxX.p NULL   |                           | 2021-11-17 16:57:29 2021-11-17 19:29:25 12   |            |            |
|                              | $\Box$ $\angle$ 3-i $\Box$ 1 Admin      | <b>NULL</b> | <b>NULL</b> | $N \cup I$                                              | <b>NULL</b> | logistic@logisic.ua           | <b>NULL</b>                | \$2y\$10\$kHQz.QWaCTBqdG.FIJLUY.WjiaiR3EVIdRqHVcxX.p NULL |                           | 2021-11-14 01:58:46 2021-11-14 01:58:46 NULL |            |            |

Рисунок 3.11 – Зміст таблиці users

### <span id="page-26-0"></span>**3.2 Структурно-функціональне моделювання веб-додатку**

Для опису основних процесів використано методологію функціонального моделювання, яке більш відоме як методологія IDEF0 [11- 13]. Дана методологія використовується, для схематичного представлення всіх інструментів та ресурсів, які використані під час роботи над додатком. Також діаграми побудовані на цій методології можуть містити відображення бізнеспроцесів, які вирішуватиме розробляємий продукт [12].

Контекстна діаграма веб-додатку планування та трекінгу транспортних переверезь та відповідно його декомпозиція, яку було реалізовано в блочному вигляді, для опису роботи створеного веб-додатку, наведено на рисунках 3.12- 3.13.

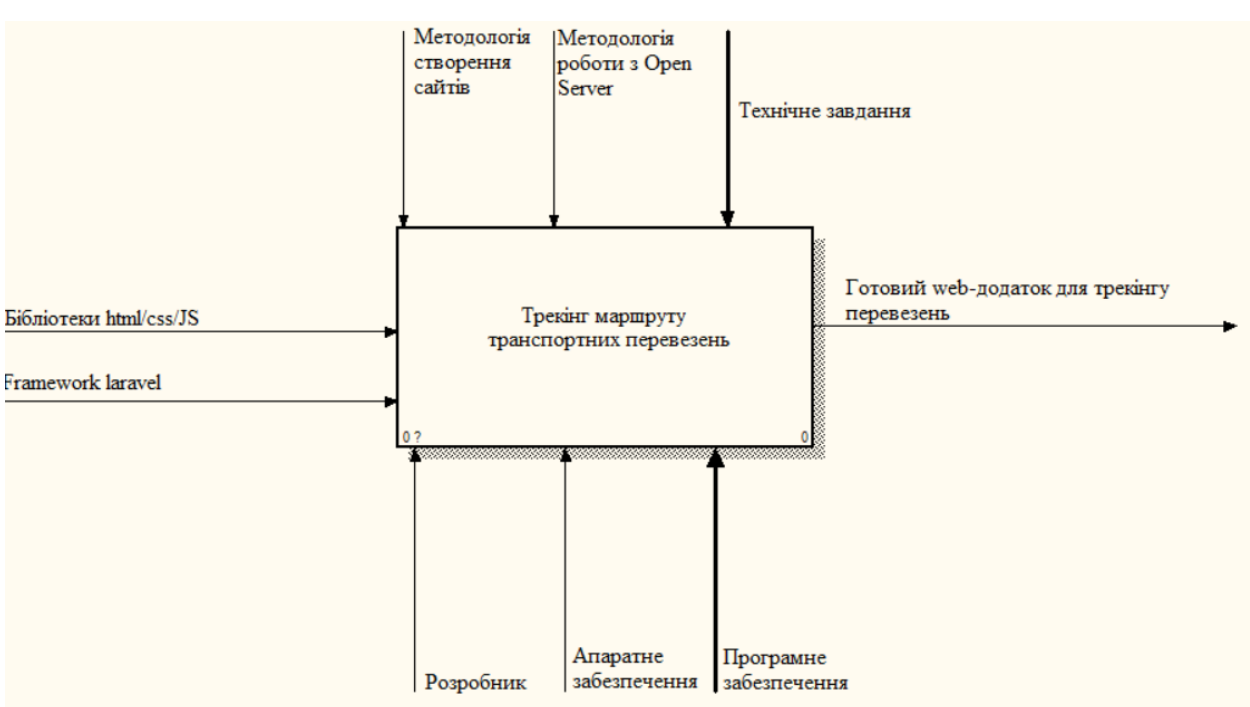

Рисунок 3.12 – Контекстна діаграмма

Декомпозиція контекстної діаграми наглядно відображає основні етапи роботи веб-додатку. Декомпозиція містить не тільки основні блоки, а й матеріальні та інформаційні ресурси, які позначені за допомогою стрілок [12].

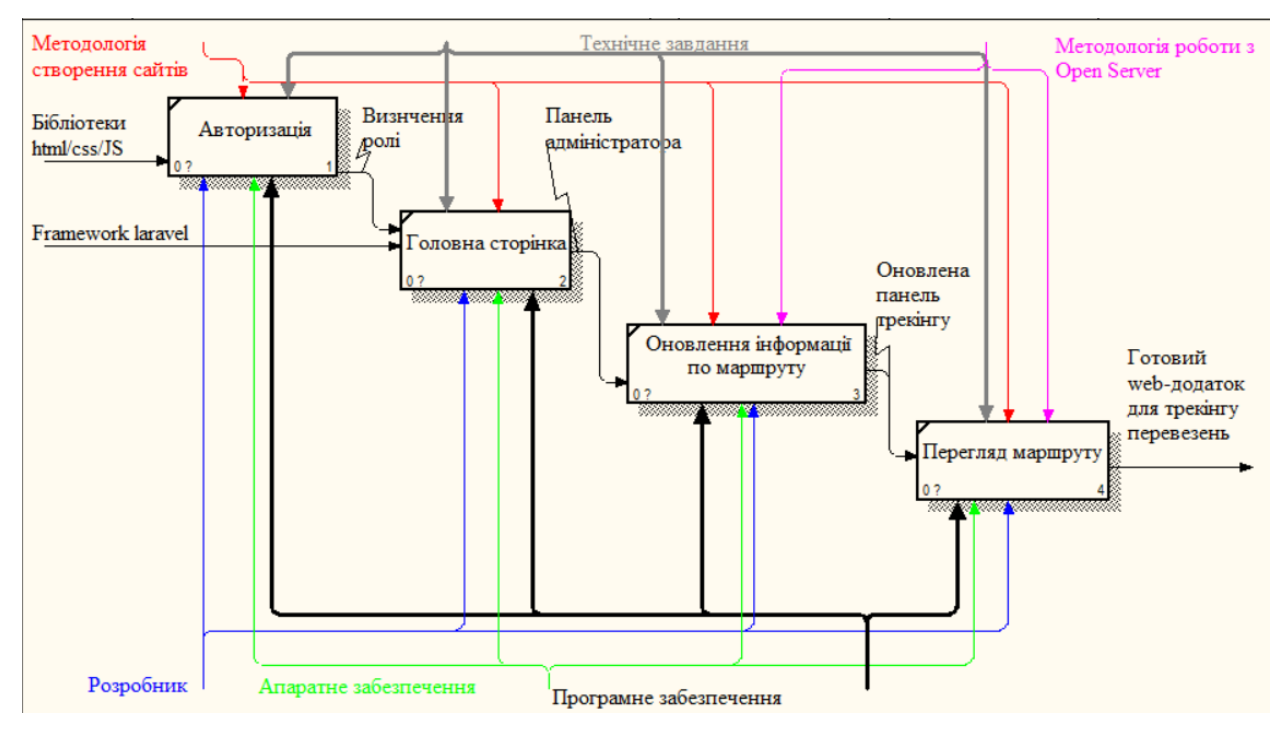

Рисунок 3.13 – Діаграмма декомпозиції

## **3.3 Моделювання варіантів використання**

<span id="page-27-0"></span>Фінальним етапом проектування веб-додатку є розробка діаграми класів. Дана діаграма використовується для опису поведінку веб-додатку, відображення його учасників та їх діяльності [13]. Use Case диаграму наведено на рисунку 3.14.

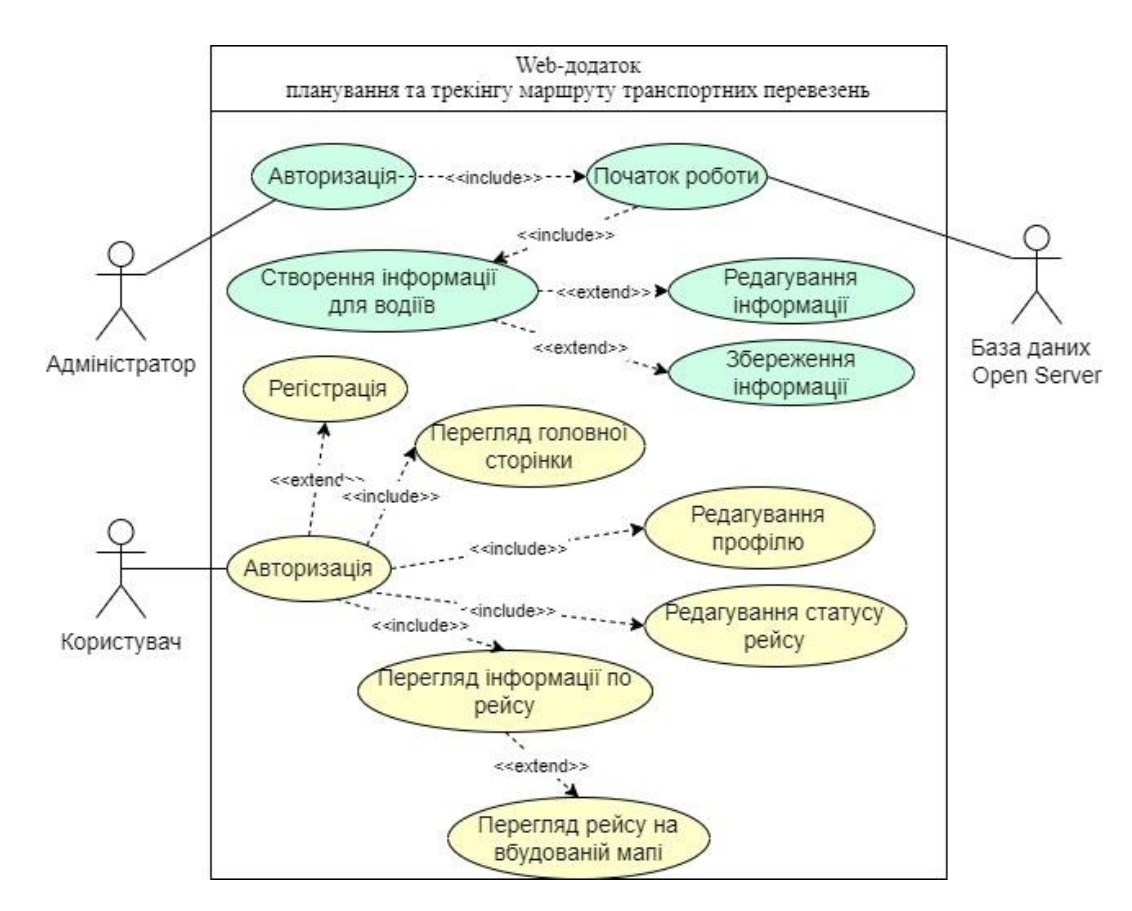

Рисунок 3.14 – Діаграма сценаріїв використання

В розроблюваному додатку можуть діяти один або більше користувач – з правами адміністратор та один або більше користувач з правами користувач – залежить від поля відповідальності. Для початку користувачеві з правами адміністратор доступна головна сторінка та панель адміністратора де він може створювати рейси, керувати їми та редагувати, та редагувати дані користувачів з правами користувач. Для користувача з правами користувач доступна головна сторінка та панель водія де він може працювати з рейсами, переглядати на мапі їх маршрут, брати їх в роботу та керувати своїми даними користувача.

### **3.4 Планування робіт**

<span id="page-28-0"></span>Під час планування веб-додатку було використано метод деталізації мети під назвою SMART, розроблені WBS та OBS структури, які

відображають основні ролі та завдання учасників, які попадають під їх поле відповідальності.

Також побудовано діаграму Ганта, мета якої візуалізація календарного плану створення проекту. Для розрахунку ризиків проекту створено таблицю ризиків проекту, та, на основі цієї таблиці було створено відповідну матрицю ризиків. Розрахунок бюджету проекту наведено в кінці роботи.

Вище згадана інформація представлено в додатку А.

## <span id="page-30-0"></span>**4 ПРАКТИЧНА РЕАЛІЗАЦІЯ ДОДАТКУ**

#### **4.1 Створення ядра додатку**

## <span id="page-30-1"></span>**Конфігурація додатку:**

Файл конфігурації додатку створюється автоматично фреймворком та знаходиться у корені проекту маючи назву .env (рис. 4.1).

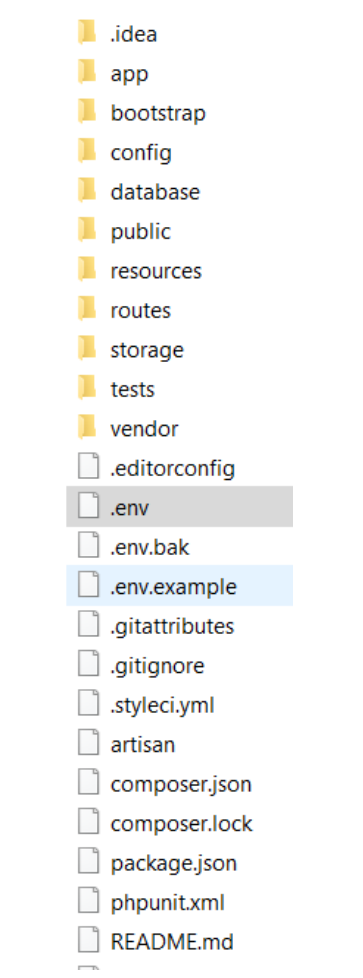

Рисунок 4.1 – Файл конфігурації .env

У цьому ж файлі відбувається підключення проекту до бази даних, вказуючи клас під'єднання (DB\_CONNECTION), посилання на хост (DB\_HOST), назву бази даних (DB\_DATABASE), користувача (DB\_USERNAME), пароль (DB\_PASSWORD) та тип кодування (charset) (рис. 4.2).

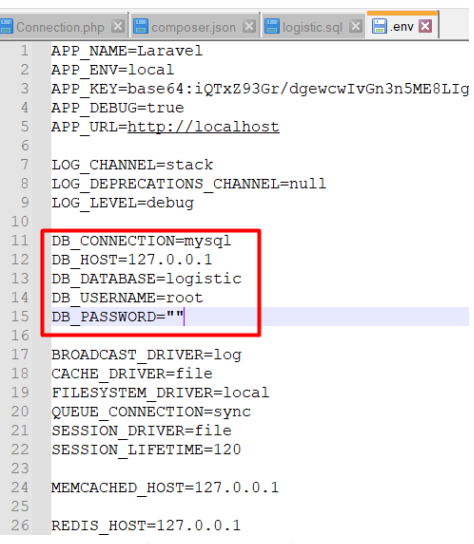

Рисунок 4.2 – Фрагмент файлу з підключенням до бази даних

### **Головний клас додатку:**

Замість того, щоб визначати всю логіку обробки запитів у вигляді замикань в файлах маршурутів, можна організувати її за допомогою класів контролерів. Контролери можуть групувати пов'язану з обробкою HTTPзапитів логіку в окремий клас.

Контролери є частиною MVC архітектури. Це об'єкти класів, що відповідають за обробку запиту і генерування відповіді. Після обробки запиту додатками, контролери проаналізують вхідні дані, передадуть їх в моделі, вставлять результати моделі в уявлення, і в кінцевому підсумку згенерують вихідні відповіді. Контролери складаються з дій, які є основними блоками, до яких може звертатися кінцевий користувач і запитувати виконання того чи іншого функціоналу. У контролері може бути одне або декілька дій.

Основним контролером додатку є Controller. Розташований він в папці app\Http\Controllers.

В цілому, контролери:

– можуть мати доступ до даних запиту;

– можуть викликати методи моделей та інших компонентів системи з даними запиту;

– можуть використовувати уявлення для формування відповіді;

– не повинні займатися обробкою даних, це повинно відбуватися в шарі моделей;

– повинні уникати використання HTML або інший розмітки, краще це робити в уявленнях.

## **Простори імен:**

Простори імен служать для логічного угрупування імен класів, щоб їх можна було відрізнити від інших, навіть якщо їх імена співпадають. Важливо пам'ятати, що при визначенні маршруту контролера не треба вказувати повний простір імен контролера, а тільки ту частину імені класу, яка слідує за «коренем» простору імен - App\Http\Controllers. Тому що RouteServiceProvider завантажує файли маршрутів разом з групою маршрутизації, що містить кореневе простір імен контролера.

### **Автозавантаження:**

Автозавантаження дозволяє вам використовувати класи без явного підключення їх файлів за допомогою require () або include (). Таким чином, тільки ті класи, які дійсно використовуються будуть завантажені і ви можете почати використовувати будь-який клас не замислюючись про те, чи був він підключений чи ні.

За замовчуванням, в файлі application / start.php вже визначено автозавантаження для папок application / models і application / libraries. Завантажувач використовує ім'я класу для визначення шляху до його файлу. Всі імена файлів наводяться до нижнього регістру.

Наприклад, клас User всередині application / models повинен бути визначений в файлі user.php. Можна також використовувати вкладені папки якщо класи містяться в просторі імен. Наприклад, клас Entities \ User може міститися у файлі application / models / entities / user.php.

### **4.2 Реалізація диспетчеризації та запитів у додатку**

<span id="page-33-0"></span>Маршрутизація у додатку:

У Laravel маршрутизація призначена для направлення запиту до відповідного контролера. Маршрути додатки можуть бути визначені в файлі app / Http / routes.php. Механізм маршрутизації наведено на рисунку 4.3.

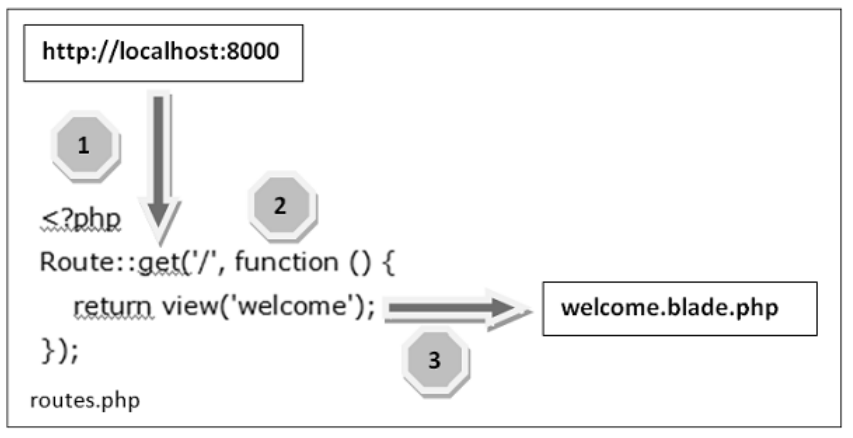

Рисунок 4.3 – Механізм маршрутизації у Laravel

Крок 1. Спочатку потрібно виконати кореневу URL-адресу програми.

Крок 2. Виконана URL-адреса буде відповідати методу в файлі route.php. У нашому випадку вона буде відповідати кореневій URL ('/'). Таким чином буде виконана відповідна функція.

Крок 3. Функція resources / views / welcome.blade.php викликає файли шаблону. Потім дана функція викликає функцію view () з аргументом «welcome» без використання blade.php.

Часто в додатку також потрібно отримати параметри, пов'язані з URLадресою. Для цього необхідно відповідним чином змінити код в файлі routes.php. Існує два способи, за допомогою яких можна отримати параметри, передані з URL-адресою:

обов'язкові параметри;

додаткові параметри.

Обов'язкові параметри повинні бути обов'язково присутніми в URLадресі. Наприклад, можна отримати ідентифікатор з URL-адреси, щоб виконати з ним певні дії. Незалежно від аргументів, які ми передаємо після кореневої URL-адреси (// localhost: 8000 / ID / 5), цей параметр буде зберігатися в \$ id, і можна використовувати його для подальшої обробки, проте тут він просто виводиться. Таким чином можна передати його в уявлення або в контролер для подальшої обробки.

Існує ряд параметрів, які можуть зазначатися або не вказуватися в URLадресі, для таких випадків можна використовувати необов'язкові параметри. Наявність цих параметрів в URL-адресі не є обов'язковим. Ці параметри позначаються символом «?» після імені параметра.

### **Організація запитів і відповідей:**

Вхідна точка для всіх запитів до додатка - файл public / index.php. Всі запити направляються в цей файл налаштуваннями веб-сервера (Apache / Nginx). Файл index.php містить досить мало коду. Швидше, він просто відправна точка для завантаження всього іншого фреймворка.

Файл index.php завантажує згенероване за допомогою Composer визначення автозавантажувача, а потім витягує екземпляр Laravel-додатку зі скрипта bootstrap / app.php. Перша дія самого Laravel - створення екземпляра додатка / сервіс-контейнера.

Далі вхідний запит надсилається або в HTTP-ядро, або в ядро консолі, в залежності від типу цього запиту. Ці ядра служать центральним місцем, через яке проходять усі запити.

HTTP-ядро успадковує клас Illuminate \ Foundation \ Http \ Kernel, який визначає масив завантажувачів bootstrappers, які будуть запущені перед виконанням запиту. Ці завантажувачі налаштовують обробку помилок, налаштовують ведення журналів, визначають середу додатку і виконують інші завдання, які треба виконати перед самою обробкою запиту.

HTTP-ядро також визначає список посередників HTTP, через які повинні пройти всі запити, перш ніж будуть оброблені додатком. Ці посередники обробляють читання і запис HTTP-сесії, визначаючи, чи знаходиться додаток в режимі обслуговування, перевіряють CSRFпослідовність, і т.п.

Принцип дії методу handle HTTP-ядра дуже простий: отримати Request і повернути Response. Слід уявити ядро як велику чорну коробку, яка представляє собою все додаток. Треба наповнювати його HTTP-запитами і воно буде повертати HTTP-відповіді.

Одна з найважливіших дій ядра при завантаженні – завантаження постачальників послуг для додатку. Усі постачальники послуг налаштовуються в конфігураційному файлі config / app.php в масиві providers. Спочатку буде викликаний метод register для всіх постачальників, а коли всі вони будуть зареєстровані, буде викликаний метод boot.

Постачальники послуг відповідають за початкову завантаження всіляких компонентів фреймворка: БД, чергу, помилки під час введення і маршрутизація. Постачальники послуг – найважливіший елемент всього процесу початкового завантаження Laravel, так як вони відповідають за завантаження і налаштування всіх можливостей, необхідних фреймворку.

<span id="page-35-0"></span>Коли додаток завантажено, і всі постачальники послуг зареєстровані, запит Request буде переданий роутера для відправки. Роутер відправить запит по маршруту або контролера, а також запустить посередника, відповідного маршруту.

### **4.3 Програмні модулі інформаційної системи**

#### **Призначення та опис модулів:**

Модель в MVC - це шар додатку, що відповідає за зв'язок з предметною областю. У ньому знаходиться вся бізнес-логіка додатку. Для простоти реалізації, сюди часто включають механізми для роботи з базою даних.

Дуже важливо розуміти, що модель, як шар, існує незалежно від фреймворка, HTTP і веба в цілому. Вся інша система може звертатися до
моделей, але моделі не можуть знати і не знають нічого про середовище, в якій вони виконуються.

# **Програмні модулі проекту:**

В проекті створені моделі які відповідають кожній таблиці в базі даних. Майже всі вони є нащадками класу Model так як взаємодіють з базою даних і вносять до неї зміни. Структуру модулів проекту зображено на рисунку 4.4.

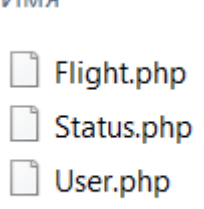

**IAMO** 

Рисунок 4.4 – Архітектура компоненту Models

User – модуль працює з таблицею user в базі даних. Містить в собі методи, що дозволяють ідентифікувати нашого автора. Фрагмент коду даної моделі відображений на рисунку 4.5.

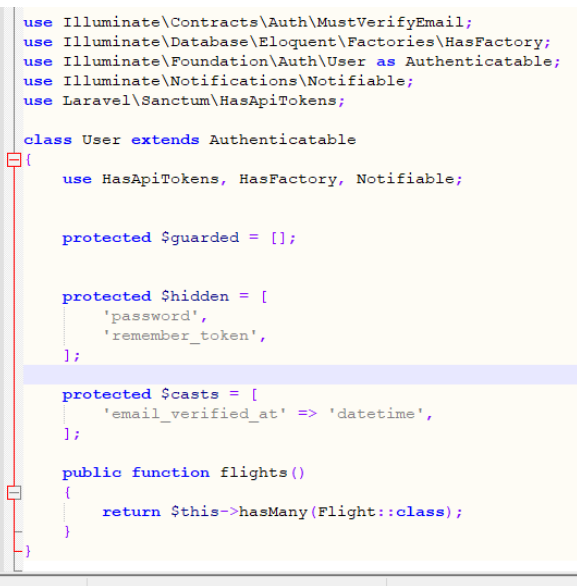

pertext Prepi length: 626 lines: 33 Ln:23 Col:1 Pos:460 Рисунок 4.5 – Модель User

## **4.4 Реалізація видів**

#### **Опис створюваних видів:**

Перед початком розробки блогу необхідно було створити макети розролюваних сторінок (рис. 4.6). На головній сторінці було вирішено розмістити такі елементи: шапка сайту, де відображалося б меню блогу; блок для розміщення контенту – тут будуть відображатися створені статті. Справа розміщені два блоки – блок з полем для пошуку статтей та блок з переліком категорій блогу.

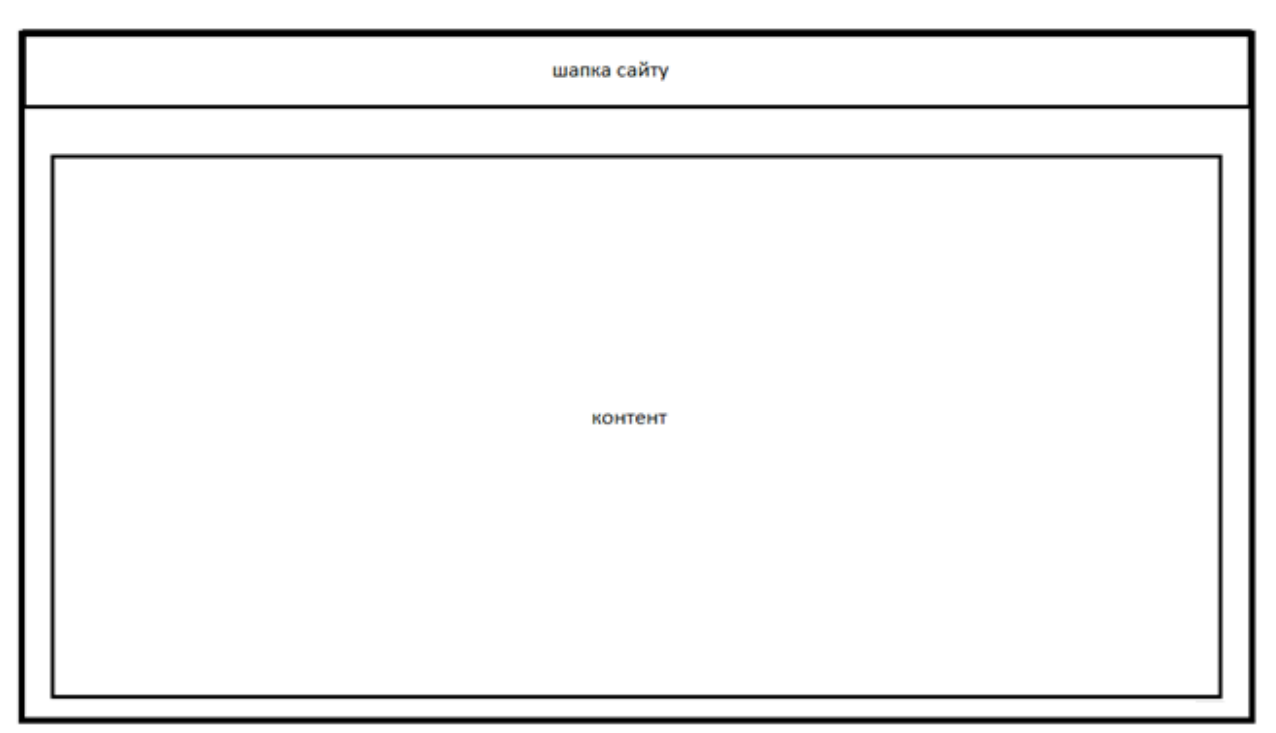

Рисунок 4.6 – Шаблон головної сторінки

При розробці шаблону був використаний фреймворк Bootstrap, за допомогою якого були оформлені усі блоки, завдяки чому сторінки блоку є адаптивними. Меню, стилі кнопок, а також відступи, таблиці тощо були оформлені з використанням даного фреймворку.

Один із основних компонентів моделі MVC це View. "View" – компонент служить для відтворення даних в виді користувальницького інтерфейсу,

перетворює дані отримані від "Model and Controller", у форму, зручну для інтерфейсу користувача. В Web-додатках "View" – головним чином HTMLсторінка. "View" отримує дані від "Моделі" (через "Контролер") і направляє їх в інтерфейс користувача. Дана компонента ні за яких обставин не може стати причиною зміни бази даних, вона служить тільки для виведення даних, отриманих від "Моделі".

Архітектура даної частини MVC представлена на рисунку 4.7.

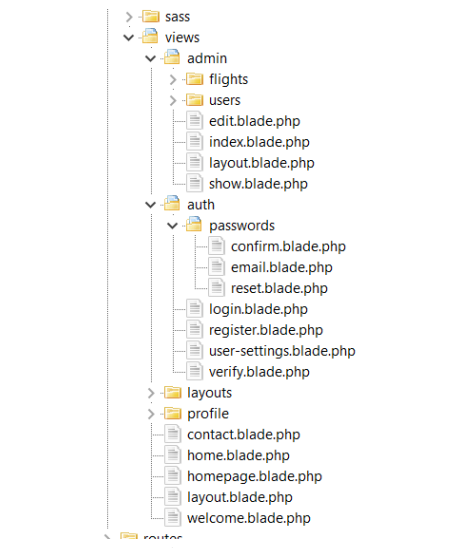

Рисунок 4.7 – Архітектура компонента Views

Views часто називають шаблонами. Наприклал, для відтворювання фронтальної частини сайту, в папці Views міститься шаблон – welcome.blade.php в якому підключено всі стилі, віджети, головне меню сайту. Структура папки Views зображена на рисунку 4.8. Відображається статична та динамічна частина сайту, фрагмент коду, що відповідає за контент на сайті відображено на рисунку 4.9.

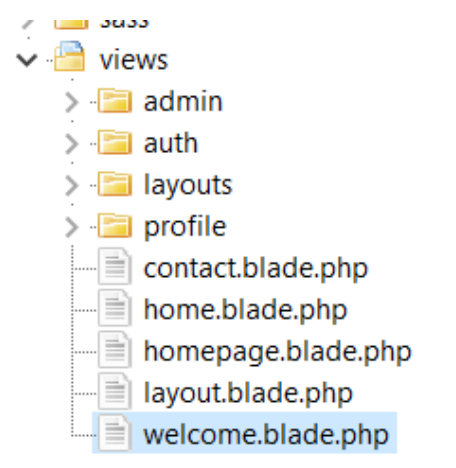

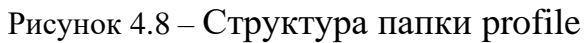

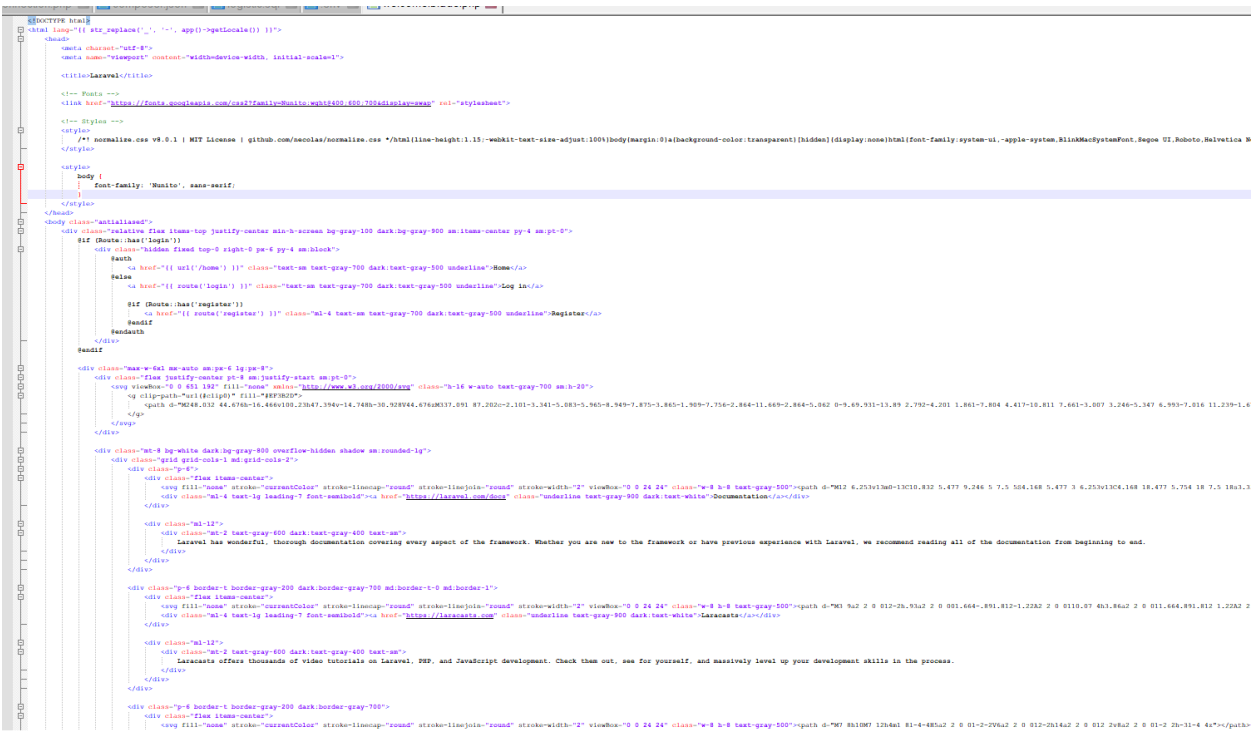

Рисунок 4.9 – Фрагмент коду шаблона

# **Відображення результатів роботи у браузері:**

На рисунку 4.10 зображена головна сторінка, на якій можна бачити назву сторінки, меню сайту, та текстовий наповнювач сторінки.

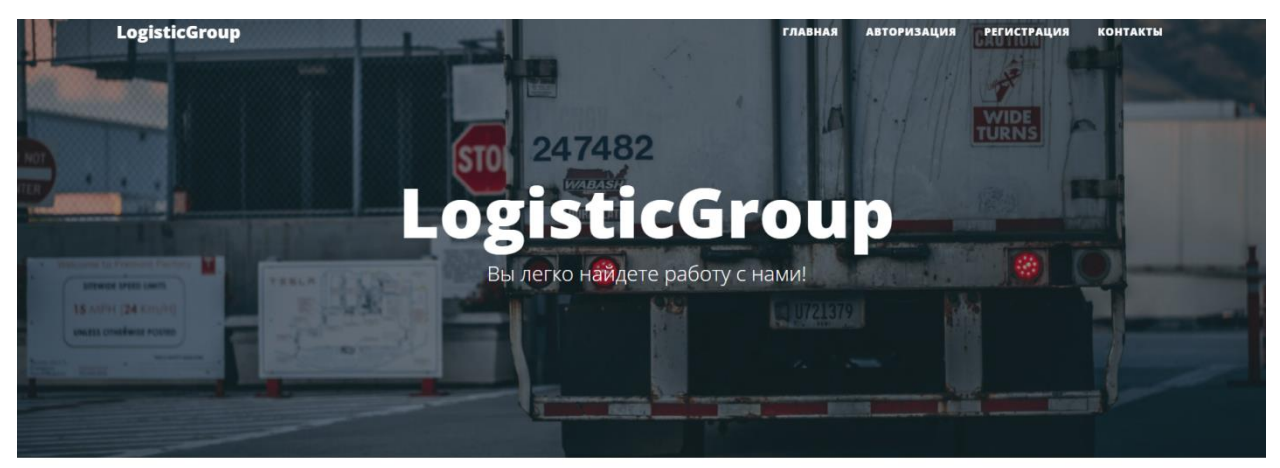

# Почему мы?

• Мы гарантированно находим заказы, вы не останетесь без работы<br>• Груз застрахован<br>• РИСУНОК  $4.10 - \Gamma$ ОЛОВНА СТОРІНКА

На рисунку 4.11 зображена сторінка «Контакты» на якій форма для заповнення, для зворотнього зв'язку.

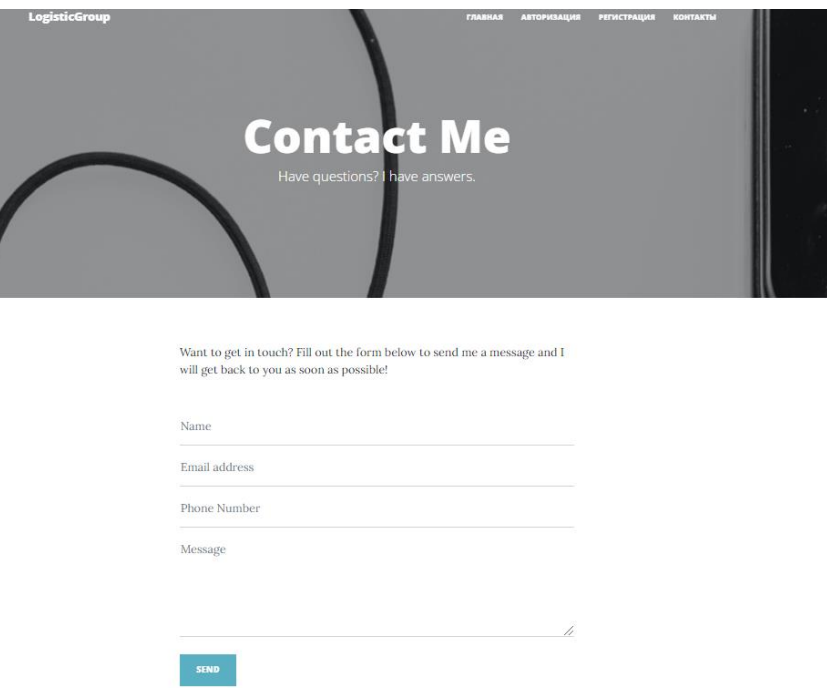

Рисунок 4.11 – сторінка «Контакты»

На рисунку 4.12 відображена форма авторизація користувача сайту.

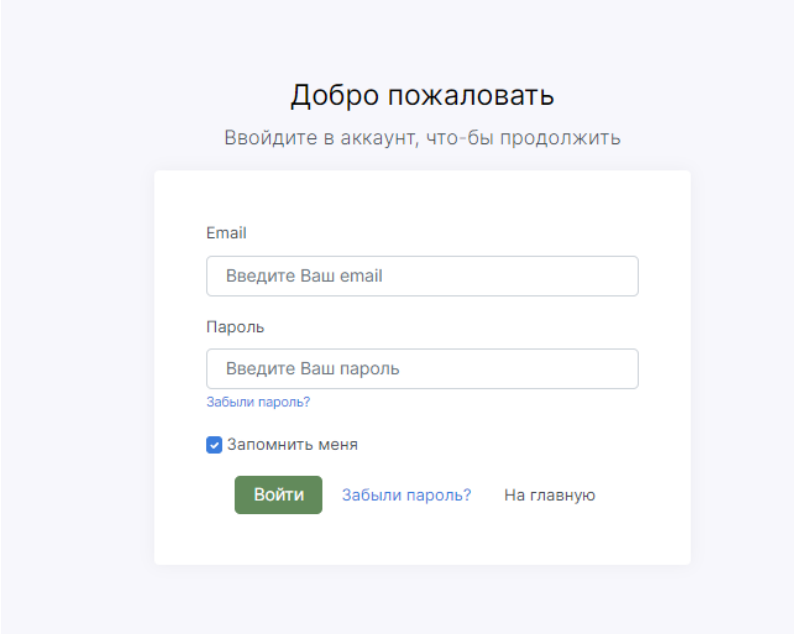

Рисунок 4.12 – Форма авторизації

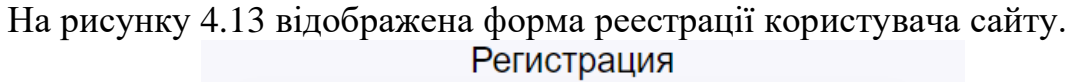

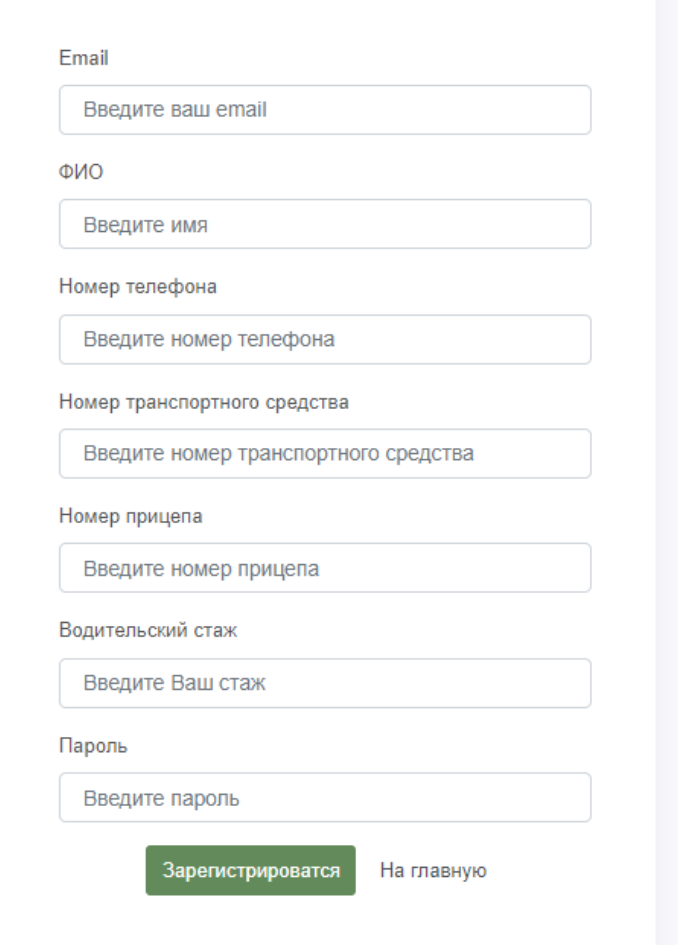

Рисунок 4.13 – Форма авторизації

На рисунках 4.14-4.16 зображена панель адміністрування. На ній сторінці можна додавати рейси, а також редагувати або видалити існуючі, додавати водіїв, а також відредагувати або видалити існуючих.

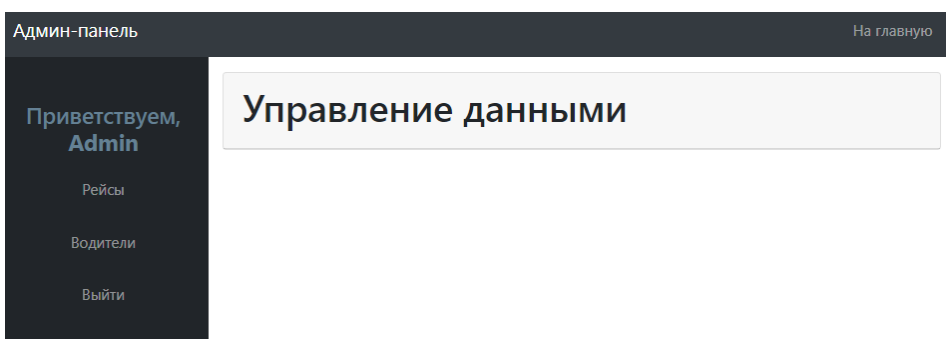

Рисунок 4.14 – Панель адміністрування

| Админ-панель                  |                            |                                  |               | На главную         |  |
|-------------------------------|----------------------------|----------------------------------|---------------|--------------------|--|
| Приветствуем,<br><b>Admin</b> |                            |                                  |               | Создать новый рейс |  |
| Рейсы                         | Название маршрута          | Водитель                         | Редактировать | Удалить            |  |
| Водители                      | Рейс Сумы-Киев<br>Ноутбуки | Василий Петрович Кузинцев        | Редактировать | Удалить            |  |
| Выйти                         | Сумы Киев<br>Автозапчасти  | Степанов Федор Петрович<br>T1000 | Редактировать | Удалить            |  |

Рисунок 4.15 – Панель адміністрування. «Рейсы»

|                               |               | Создать нового пользователя |
|-------------------------------|---------------|-----------------------------|
| Водитель                      | Редактировать | Удалить                     |
| Степанов Федор Петрович Т1000 | Редактировать | Удалить                     |
| Степанов Игорь Иванович       | Редактировать | Удалить                     |

Рисунок 4.16 – Панель адміністрування. «Водители»

При редагуванні рейсу можна змінити назву маршруту, менеджера, контактний номер менеджера, вантаж, дату виконання, маршрут, місця загрузки та вигрузки, та (рис. 4.17).

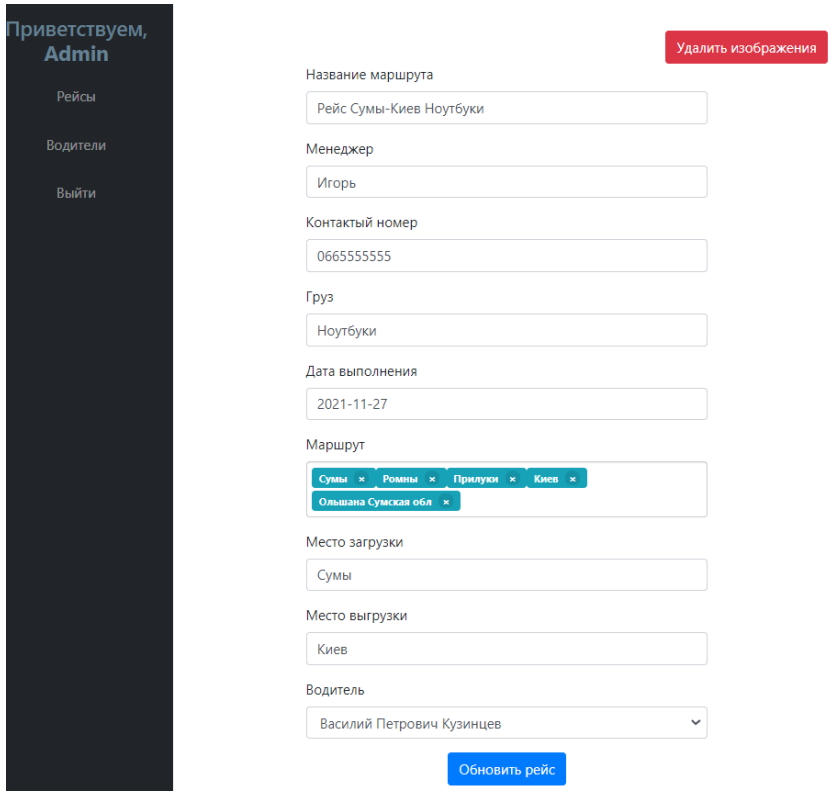

Рисунок 4.17 – Редагування рейсу

При редагуванні водія можна змінити його почтову адресу, ФІО, номер телефону, номер транспортного засобу та причепу, водійський стаж та аватар (рис. 4.18).

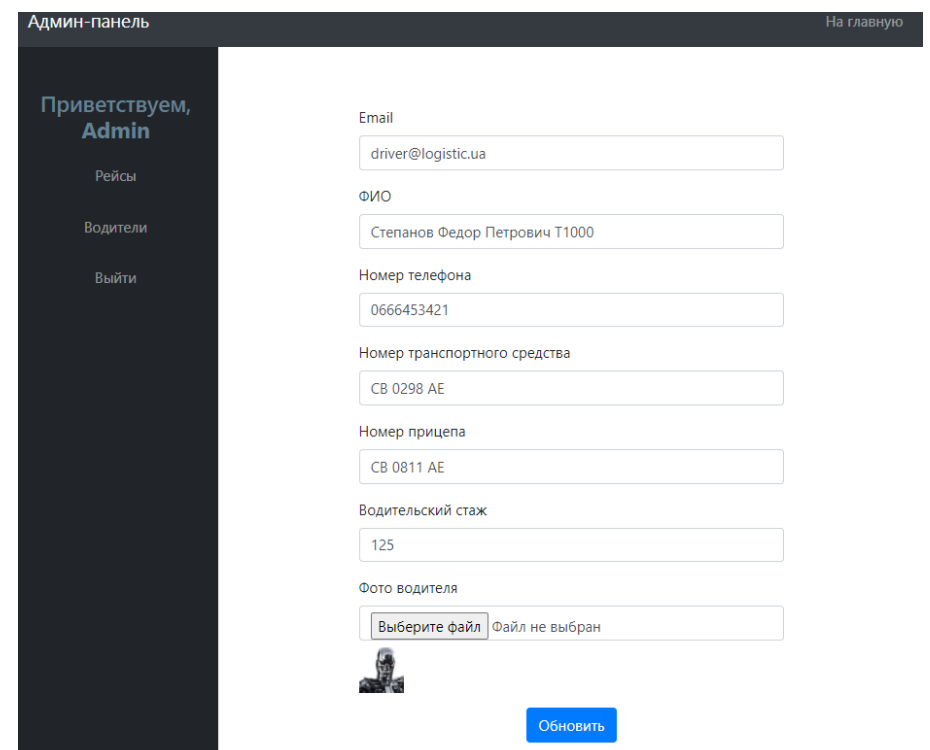

Під час авторизації під аккаунтом типу водій, та переході на сторінку особистого кабінету водія яка за замовчуванням відкриває сторінку «мої данні», маємо наступний вигляд сторінки (рис 4.19).

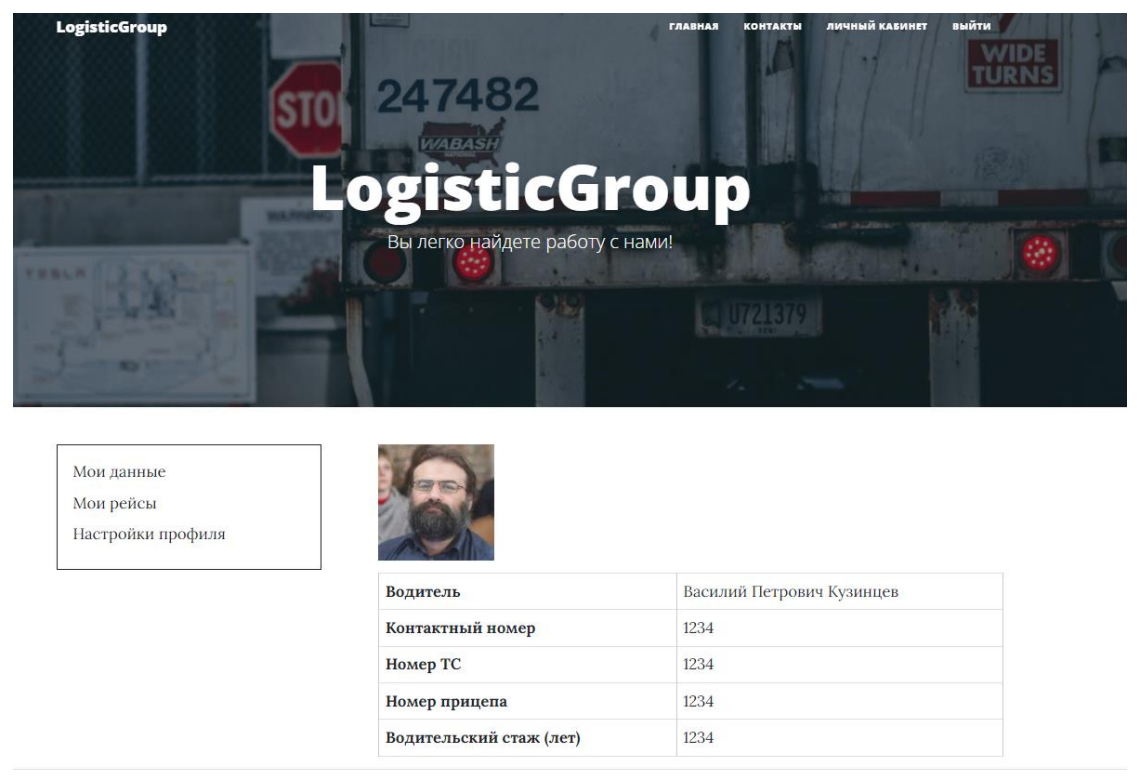

Рисунок 4.19 – Особистий кабінет

Вигляд сторінки з можливістю перегляду рейсів, які видані водієві (рис. 4.20).

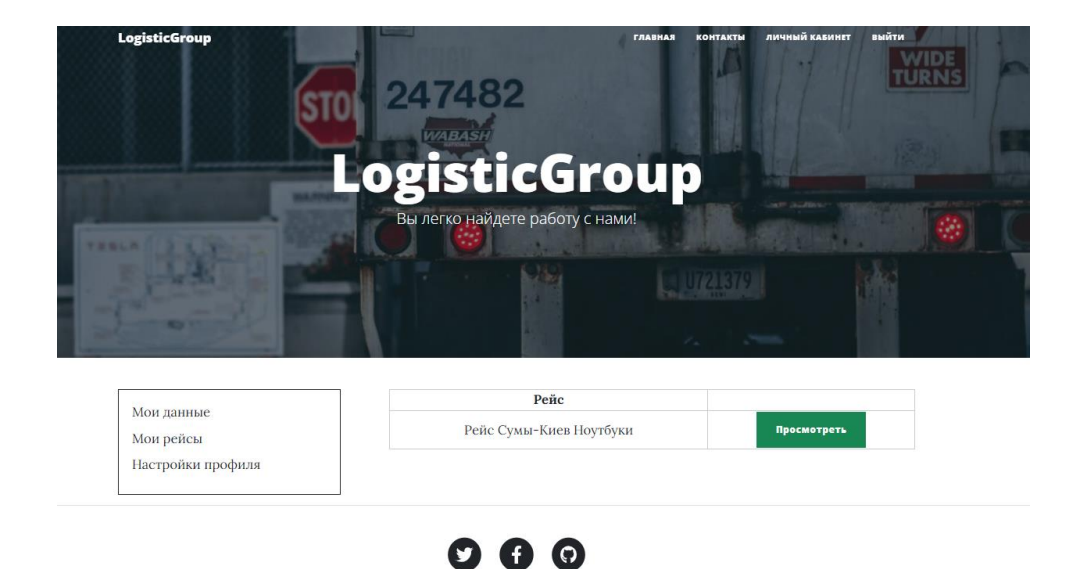

Рисунок 4.20 – Сторінка «Мои рейсы»

Форма перегляду виданого рейсу наведено на рисунках 4.21-4.23, заголовком виведено назву рейсу, далі в вигляді таблиці наведено ім'я відповідального менеджера, його контактний номер, номер рейсу, вантаж, дату виконання, місто завантаження та розвантаження, статус рейсу. Далі виведена форма карти гугл, з прокладеним маршрутом, далі йде блок інформації про водія, його повне ім'я, номер телефону, номер машини та причепу. Далі форма зміни статусу рейсу.

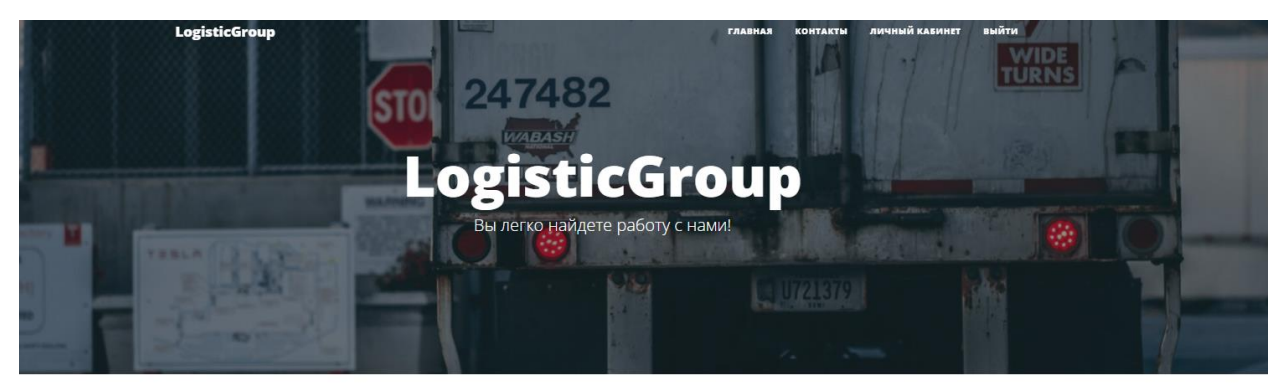

Мои данные Мои рейсы Настройки профиля

#### Маршрут Рейс Сумы-Киев Ноутбуки

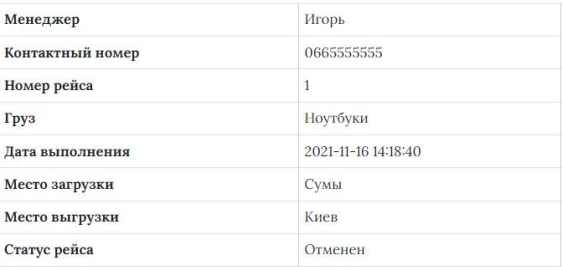

# Рисунок 4.21 – Сторінка перегляду рейсу

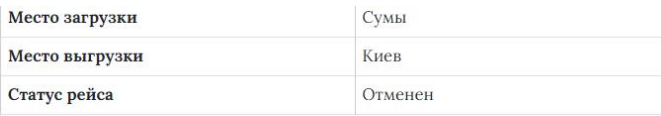

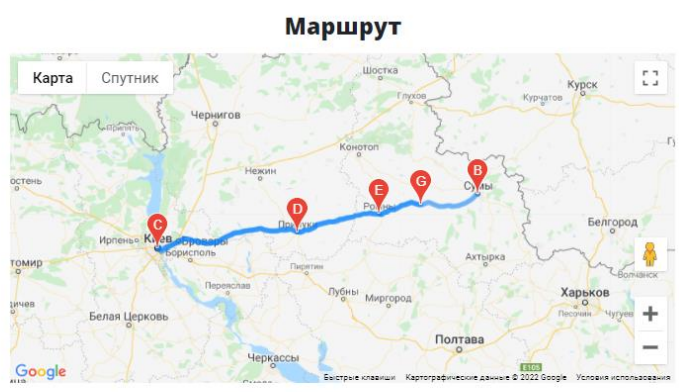

|                  | Водитель                  |  |  |  |  |  |  |
|------------------|---------------------------|--|--|--|--|--|--|
| Водитель         | Василий Петрович Кузинцев |  |  |  |  |  |  |
| Контактный номер | 1234                      |  |  |  |  |  |  |
| Номер ТС         | 1234                      |  |  |  |  |  |  |

Рисунок 4.22 – Сторінка перегляду рейсу

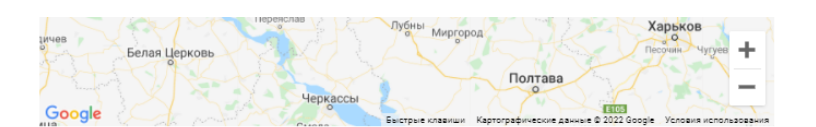

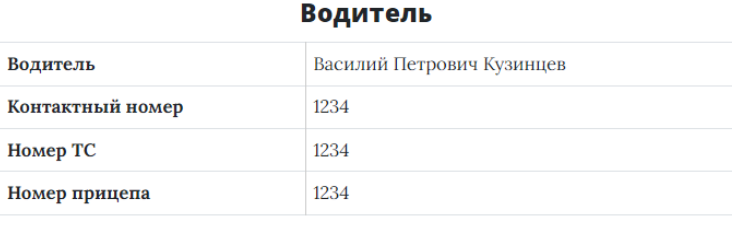

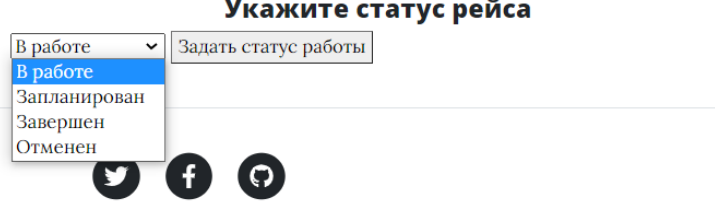

Мы в соц.сетях

Рисунок 4.23 – Сторінка перегляду рейсу

Наступна сторінка це сторінка редагування профіля водія (рис 4.24) на якій водій може змінювати основні данні про себе, транспортний засіб та причеп, та також змінювати фото профіля.

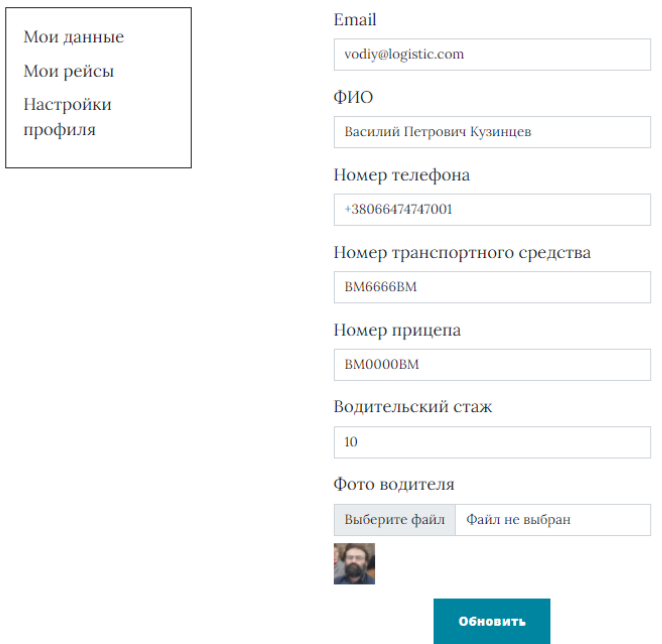

Рисунок 4.24 – Сторінка редагування профілю водія

В результаті усі поставлені задачі на початку проекту на розробку вебдодатку планування та трекінгу транспортних перевезень було виконано. Тобто реалізовано:

Веб-додаток з користувачами з правами користувач та адміністратор;

Розроблено головну сторінку додатку;

Розроблено панель адміністратора;

Розроблено панель користувача (водія).

## **ВИСНОВКИ**

Під час роботи над дипломною роботою магістра було:

- виконано детальній аналіз предметної області;
- проаналізовано конкуренто спроможні додатки аналоги, основні їх недоліки та переваги;
- описано головне завдання проекту та, відповідно вимоги до нього.

Для можливості реалізації поставленого завдання було виконано виріб інструментів для реалізації додатку, цей вибір базується на основі аналізу існуючих додатків, відповідно обрано варіанти, котрі більш зручні в використанні та більш підходять під поставлені задачі.

Розробку веб-додатку було поділено на основні етапи, котрі виконувалися відповідно розробленого календарного плану.

У додатку реалізовано такі основні можливості для користувача:

- підтримка роботи додатку з 2 ролями користувачів;
- можливість створення рейсу;
- можливість створення водія;
- можливість редагування та видалення рейсу;
- можливість редагування та видалення водія;
- можливість планування маршруту рейсу;
- можливість редагування профілю водія, під час авторизації під користувачем.
- можливість зміни статусу рейсу водієм;

В результаті виконання дипломного проекту створений веб-додаток планування та трекінгу маршруту транспортних перевезень.

Практичне значення роботи полягає в створенні веб-додатку який дає змогу адміністратору внести в базу даних вантаж, розпланувати для нього маршрут та також занести його в базу даних та назначити на нього відповідного користувача(водія), цей запис може отримати користувач додатку (водій), та відповідно до нього використати запланований маршрут.

### **СПИСОК ВИКОРИСТАНИХ ДЖЕРЕЛ**

1.Дослідження: вплив мобільних технологій на бізнес [Електронний ресурс]. – 2017. – Режим доступу до ресурсу: https://www.cnews.ru/news/line/issledovanie\_vliyanie\_mobilnyh\_tehno logij

2.Вплив інформаційних технологій на розвиток бізнесу [Електронний ресурс]. – 2018. – Режим доступу до ресурсу: https://cyberleninka.ru/article/n/vliyanie-informatsionnyh-tehnologiyna-razvitie-biznesa/viewer.

3.Тенденції світового ІТ-ринку [Електронний ресурс]. – 2021. Режим доступу до ресурсу: https://www.tadviser.ru/index.php/Статья:Тенденции\_мирового\_ИТрынка.

4.Впровадження нових технологій підвищує продуктивність та зацікавленість співробітників [Електронний ресурс]. – 2020. – Режим доступу до ресурсу: https://lenovo.ua/ru/blog/vprovadzhennyanovih-tehnologij-pidvishchuye-produktivnist-i-zaluchenistspivrobitnikiv.

5.Як цифрова трансформація допоможе розвитку вашої організації? [Електронний ресурс]. – 2020. – Режим доступу до ресурсу: https://www.terrasoft.ru/page/digital-transformation.

6.Girteka Logistics. – 2021. – https://www.girteka.eu.

7.Customer Relationship Management, CRM [Електронний ресурс]. – 2019. – Режим доступу до ресурсу: https://www.it.ua/knowledge-base/technology-innovation/customerrelationship-management-crm.

8.How Does Truck Monitoring Work? [Електронний ресурс] // 2021 – Режим доступу до ресурсу: https://www.trackyourtruck.com/solutions/truck-tracking/.

9.Truck tracking systems [Електронний ресурс] // 2019 – Режим доступу до ресурсу: https://www.ruptela.com/truck-tracking-systems/.

10. UNLOADING- AND LOADINGFLOW OPTIMIZE [Електронний ресурс] // 2020 – Режим доступу до ресурсу: [https://discoversystems.com/trades/logistiktransport/.](https://discoversystems.com/trades/logistiktransport/)

11. Розробка функціональної моделі. Методологія IDEF0. URL:https://sites.google.com/site/anisimovkhv/learning/pris/lecture/tem a6/ tema6\_2.

12. IDEF0 діаграма: приклади і правила побудови [Електронний ресурс] // ІНФОРМАЦІЙНІ ТЕХНОЛОГІЇ. – 2021. – Режим доступу до ресурсу: https://ukr.kagutech.com/3929706-idef0 diagram-examples-and-construction-rules.

13. МЕТОДОЛОГІЯ IDEF0 [Електронний ресурс] // Підручники для студентів онлайн (infostud.com.ua). – 2019. – Режим доступу до до ресурсу: https://stud.com.ua/87184/ekonomika/metodologiya\_idef0/

14. Структура Декомпозиции Работ WBS [Електронний ресурс]. – 2006. – Режим доступу до ресурсу: [https://www.cfin.ru/itm/project/wbs.shtml.](https://www.cfin.ru/itm/project/wbs.shtml)

15. Organization Breakdown Structure (OBS) [Електронний ресурс]. – 2020. – Режим доступу до ресурсу: [https://uplandsoftware.com/psa/resources/glossary/organization](https://uplandsoftware.com/psa/resources/glossary/organization-breakdown-structure-obs/)[breakdown-structure-obs/.](https://uplandsoftware.com/psa/resources/glossary/organization-breakdown-structure-obs/)

16. Анализ проектных рисков [Електронний ресурс]. – 2019. – Режим доступу до ресурсу: [https://finswin.com/projects/osnovnye/analiz-riskov-proekta.html.](https://finswin.com/projects/osnovnye/analiz-riskov-proekta.html)

17. УПРАВЛЕНИЕ РИСКАМИ ПРОЕКТА [Електронний ресурс]. – 2016. – Режим доступу до ресурсу: [https://learn.urfu.ru/resource/index/data/resource\\_id/34646/revision\\_id/](https://learn.urfu.ru/resource/index/data/resource_id/34646/revision_id/0)  $\theta$ .

18. SMART Goals [Електронний ресурс]. – 2021. – Режим доступу до ресурсу: [https://www.mindtools.com/pages/article/smart](https://www.mindtools.com/pages/article/smart-goals.htm)[goals.htm.](https://www.mindtools.com/pages/article/smart-goals.htm)

19. What are SMART Goals? [Електронний ресурс] – Режим доступу до ресурсу: [https://corporatefinanceinstitute.com/resources/knowledge/other/smart](https://corporatefinanceinstitute.com/resources/knowledge/other/smart-goal/)[goal/.](https://corporatefinanceinstitute.com/resources/knowledge/other/smart-goal/)

20. NEXT-GEN VEHICLE TRACKING SYSTEMS CHANGE THE WAY THE INSURANCE INDUSTRY APPROACHES STOLEN VEHICLE CLAIMS [Електронний ресурс] – Режим доступу до ресурсу: [https://www.sigfox.com/en/next-gen-vehicle](https://www.sigfox.com/en/next-gen-vehicle-tracking-systems-change-way-insurance-industry-approaches-stolen-vehicle-claims)[tracking-systems-change-way-insurance-industry-approaches-stolen](https://www.sigfox.com/en/next-gen-vehicle-tracking-systems-change-way-insurance-industry-approaches-stolen-vehicle-claims)[vehicle-claims.](https://www.sigfox.com/en/next-gen-vehicle-tracking-systems-change-way-insurance-industry-approaches-stolen-vehicle-claims)

21. Tieni traccia dei tuoi dipendenti con le soluzioni IoT Trio Mobil [Електронний ресурс] – Режим доступу до ресурсу: <https://www.triomobil.com/it/efficienza-personale-retail>

22. Марта Быстрова. Диаграмма Ганта — инструмент для тех, кто не любит срывать сроки [Електронний ресурс] / Марта Быстрова // Работа и учёба. – 2018. – Режим доступу до ресурсу: https://lifehacker.ru/diagramma-ganta/.

# **ДОДАТОК А**

# **Планування робіт А.1 Деталізація мети методом SMART**

Метою дипломного проекту є «Веб-додаток планування та трекінгу маршруту транспортних перевезень». Цей веб-додаток спрямований на покращення якості та спрощення комунікативних бізнес процесів між водієм транспортного засобу, та менеджером, який знаходить рейс, бере його в роботу та планує його маршрут [18][19].

| Specific                                                          | Розробити<br>реалізувати<br>веб-додаток<br>та          |  |  |  |  |  |  |  |  |  |
|-------------------------------------------------------------------|--------------------------------------------------------|--|--|--|--|--|--|--|--|--|
| (конкретна)                                                       | планування та трекінгу маршруту<br>транспортних        |  |  |  |  |  |  |  |  |  |
|                                                                   | перевезень                                             |  |  |  |  |  |  |  |  |  |
| Measurable                                                        | Розробку вважаємо завершеною при наявності             |  |  |  |  |  |  |  |  |  |
| (вимірювана)                                                      | двох ролей користувачів (адміністратор та користувач), |  |  |  |  |  |  |  |  |  |
|                                                                   | Адміністратор має можливість планувати маршрут під     |  |  |  |  |  |  |  |  |  |
|                                                                   | відповідний вантаж. Користувач має<br>доступ<br>ДО     |  |  |  |  |  |  |  |  |  |
|                                                                   | запланованого вантажу та маршруту.                     |  |  |  |  |  |  |  |  |  |
| Achievable                                                        | Ціль даного проекту можна вважати цілковито            |  |  |  |  |  |  |  |  |  |
| (досяжна)                                                         | досяжною, адже розробники додатку володіють усіма      |  |  |  |  |  |  |  |  |  |
|                                                                   | необхідними знаннями для його створення, а мета була   |  |  |  |  |  |  |  |  |  |
|                                                                   | повністю погоджена із замовником                       |  |  |  |  |  |  |  |  |  |
| Relevant                                                          | Аби реалізувати додаток, котрий є продуктом            |  |  |  |  |  |  |  |  |  |
| (значимість)<br>проекту, розробники мають усі необхідні програми, |                                                        |  |  |  |  |  |  |  |  |  |
|                                                                   | технічні засоби та доступ до Інтернет-мережі           |  |  |  |  |  |  |  |  |  |
| Time-framed                                                       | термінами виконання<br>Дедлайни обмежені               |  |  |  |  |  |  |  |  |  |
| (обмежена у часі)                                                 | дипломного проекту                                     |  |  |  |  |  |  |  |  |  |

Таблиця А.1 − Деталізація мети методом SMART

## **А.2 Планування змісту робіт та структури виконавців**

Основним інструментом для планування змісту структури робіт служить WBS (Work Break Structure) - представлення проекту, виконане у вигляді ієрархічної структури робіт, що досягається за допомогою послідовної декомпозиції. Інструмент спрямований на детальне планування, оцінку вартості, визначення та розподіл персональної відповідальності виконавців та інші - тобто, на основні роботи і результати, що визначають зміст проекту [14].

Як правило, на верхньому рівні вказується сам проект, під ним (на першому рівні) - основні результати, кожен з яких, в свою чергу, деталізується, тобто наступний рівень завжди менше попереднього за обсягом робіт і, як правило, включає 2 і більше пакетів робіт. При цьому в різних гілках WBS може бути різна кількість рівнів в залежності від потрібного ступеня деталізації Повна WBS структура наведена на рисунку А.1.

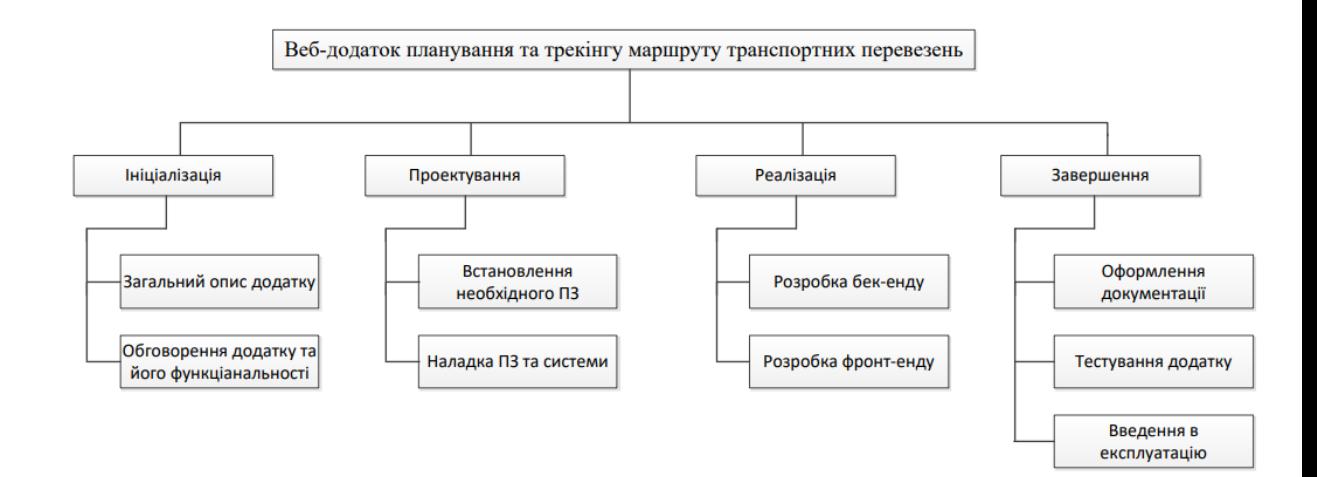

Рисунок А.1 – WBS структура проекту

Після побудови WBS структури необхідно створити OBS – це структура виконавців, тобто хто та за який етап розробки буде відповідати [15]. Список виконавців, котрі брали участь у розробці даного проекту наведено на рисунку А.2.

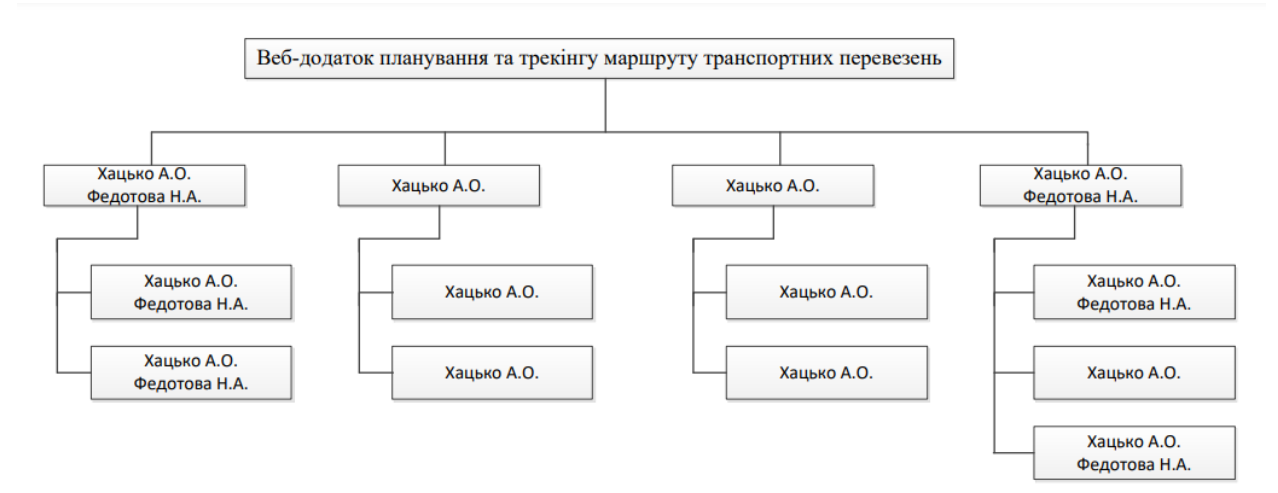

Рисунок А.2 – ОBS структура проекту

#### **А.3 Побудова календарного графіку**

Для оцінки тривалості робіт, з розробки веб-додатку, розподілу задач по часовим проміжкам на основі ієрархічної структури робіт по проекту, та з урахуванням неробочих днів побудовано діаграму Ганта [22].

Діаграма є планом розподілу робіт згідно календарного розкладу та представляє собой горизонтально розміщенні відрізки на часовій шкалі, де кожен відрізок відповідає своїй окремій задачі та займає певний слот часу в календарі. Сумарна протяжність діаграми показує загальну тривалість розробки проекту На рисунку А.3 наведена діаграма Ганта з усіма етапами розробки ігрового додатку.

|                 | Название задачи         | _ Длительног_ Начало |             | Окончание   | 3r'21<br>$\sim$ 1. | 06 Сен '21            | 13 Сен '21 | 20 Сен '21 | 27 Сен '21                                                                                                    | 04 Окт '21 | 11 Окт '21 | 18 Окт '21 | 25 Окт '21 | 01 Ноя '21                                                                                                |
|-----------------|-------------------------|----------------------|-------------|-------------|--------------------|-----------------------|------------|------------|----------------------------------------------------------------------------------------------------|------------|------------|------------|------------|----------------------------------------------------------------------------------------------------|
|                 |                         |                      |             |             |                    | $C V  T C B T B C V $ |            |            | $B \mid \Pi \mid B \mid C \mid \mathcal{A} \mid \Pi \mid C \mid B \mid \Pi \mid B \mid C \mid \mathcal{A} \mid \Pi \mid C \mid B \mid \Pi \mid B \mid C \mid \mathcal{A} \mid \Pi \mid C \mid B \mid \Pi \mid B \mid C \mid \mathcal{A} \mid \Pi$ |            |            |            |            | $ B  \Pi  B  C  V  \Pi  C  B   \Pi  B  C  V  \Pi  C  B   \Pi  B  C  V  \Pi  C  B   \Pi  B  C  V  \Pi  C $ |
|                 | Ініціалізація           | 10 дней              | Пн 06.09.21 | Пт 17.09.21 |                    |                       |            |            |                                                                                                    |            |            |            |            |                                                                                                    |
|                 | Загальний опис додатку  | 5 дней               | Пн 13.09.21 | C6 18.09.21 |                    |                       |            |            |                                                                                                    |            |            |            |            |                                                                                                    |
|                 | Обговорення додатку     | 5 дней               | Пн 06.09.21 | Пт 10.09.21 |                    |                       |            |            |                                                                                                    |            |            |            |            |                                                                                                    |
|                 | Проектування            | 5 дней               | Пн 20.09.21 | Пт 24.09.21 |                    |                       |            |            |                                                                                                    |            |            |            |            |                                                                                                    |
|                 | Встановлення ПЗ         | 1 день               | Пн 20.09.21 | Пн 20.09.21 |                    |                       |            | o.         |                                                                                                    |            |            |            |            |                                                                                                    |
| 6               | Наладка ПЗ та системи   | 4 дней               | BT 21.09.21 | Пт 24.09.21 |                    |                       |            |            |                                                                                                    |            |            |            |            |                                                                                                    |
|                 | Реалізація              | 15 дней              | Пн 27.09.21 | Пт 15.10.21 |                    |                       |            |            |                                                                                                    |            |            |            |            |                                                                                                    |
|                 | Бек-енд                 | 7,5 дней             | Пн 27.09.21 | Cp 06.10.21 |                    |                       |            |            |                                                                                                    |            |            |            |            |                                                                                                    |
| $\Omega$        | Фронт-енд               | 7 дней               | Чт 07.10.21 | Пт 15.10.21 |                    |                       |            |            |                                                                                                    |            |            |            |            |                                                                                                    |
| 10 <sup>1</sup> | Завершення              | 15 дней              | Пн 18.10.21 | Пт 05.11.21 |                    |                       |            |            |                                                                                                    |            |            |            |            |                                                                                                    |
|                 | Оформлення документації | 4 дней               | Пн 18.10.21 | Чт 21.10.21 |                    |                       |            |            |                                                                                                    |            |            |            |            |                                                                                                    |
| 12              | Тестування              | 6 дней               | Пт 22.10.21 | Пт 29.10.21 |                    |                       |            |            |                                                                                                    |            |            |            |            |                                                                                                    |
| 13              | Введення в експлуатацію | 5 дней               | Пн 01.11.21 | Пт 05.11.21 |                    |                       |            |            |                                                                                                    |            |            |            |            |                                                                                                    |
|                 |                         |                      |             |             |                    |                       |            |            |                                                                                                    |            |            |            |            |                                                                                                    |
|                 |                         |                      |             |             |                    |                       |            |            |                                                                                                    |            |            |            |            |                                                                                                    |

Рисунок А.3 – Діаграма Ганта

# **А.4 Управління ризиками проекту**

Для планування ризиків проекту необхідно визначити термін «Ризик»: це – подія, яка може мати як позитивний так і негативний вплив на проект [16]. Причиною виникнення ризиків є невизначеності та неточності, які існують в будь-якому проекті або продукті. Більшу частину ризиків можна передбачити [17].

Для даного проекту були виділені наступні ризики:

R1 – Неточність ТЗ;

R2 – Зміна ТЗ в ході розробки;

R3 – Відставання від календарного плану ;

- R4 Зміна строків виконання роботи;
- R5 Збої системи та ПЗ;

R6 – Низька якість тестування;

- R7 Людський фактор;
- R8 Зміна вимог.

## Таблиця А.2 – Класифікація ризиків

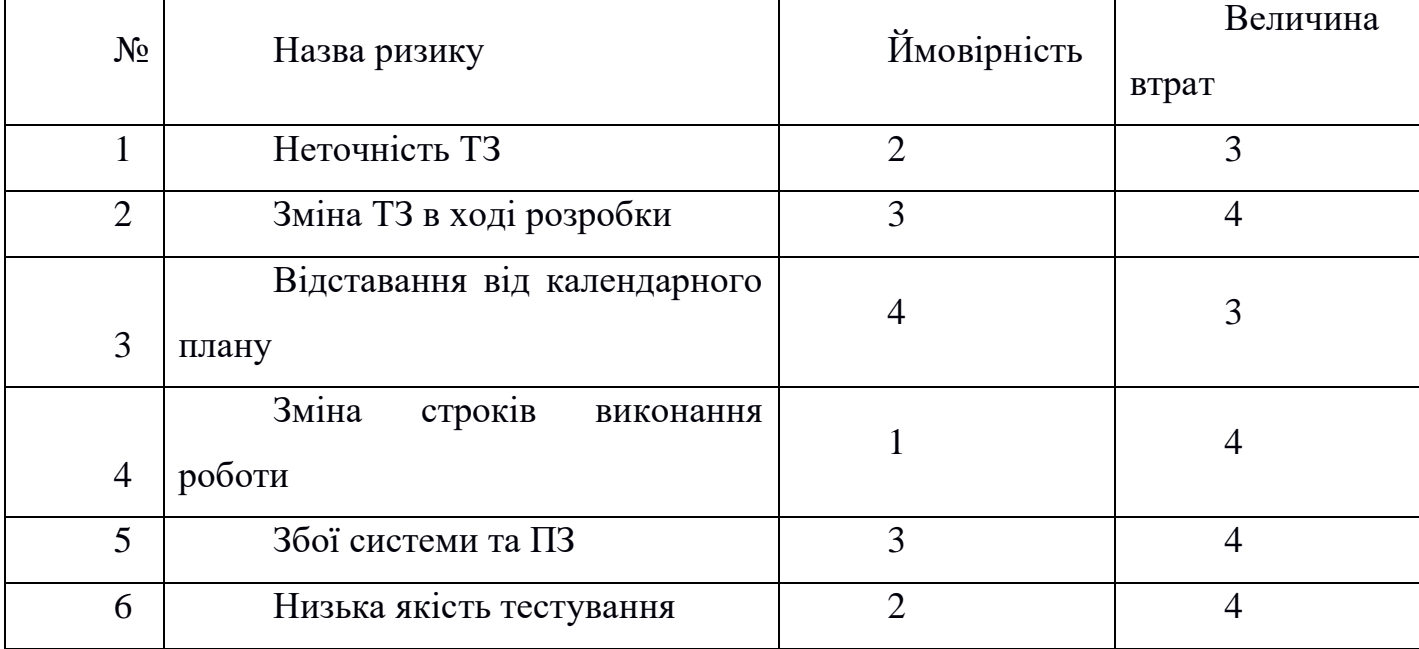

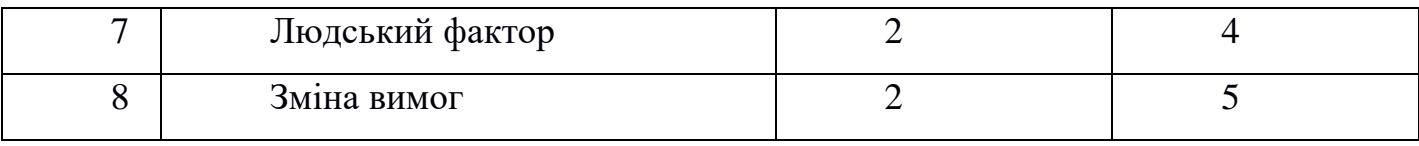

60

Використовуючи дану класифікацію, була побудована матриця ризиків, котра представлена в таблиці А.3.

Таблиця А.3 – Матриця ризиків

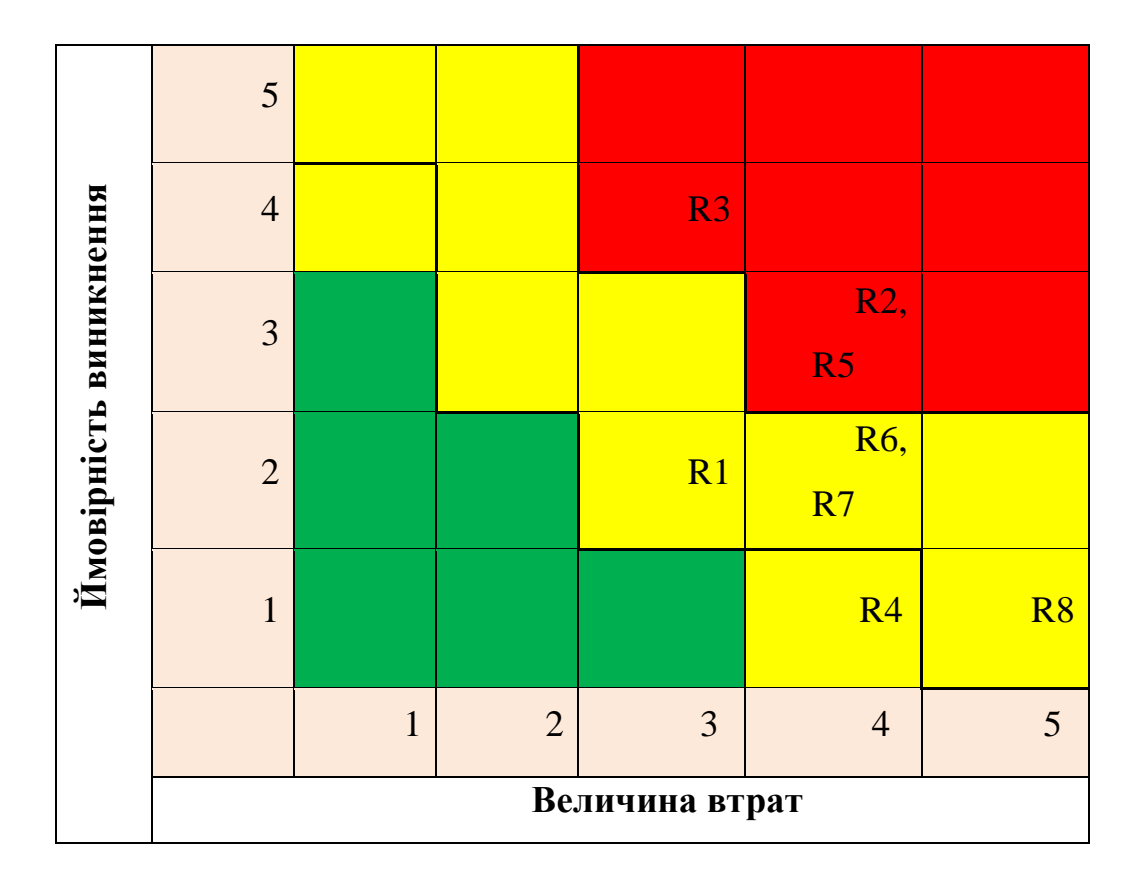

Визначимо рівні ризиків та ступінь їх дії.

Рівні можуть бути:

- допустимі 1<R<3;
- виправдані 4<R<10;
- недопустимі 11<R<25.

Ступінь дії ризиків:

- ті, що можна проігнорувати 1<R<3;
- незначні 4<R<8;
- помірні 9<R<10;
- − істотні 11<R<16;
- − критичні 17<R<25.

На основі наведених даних оцінені ступені та рівні для кожного ризику в проекті. Результати роботи представлені в таблиці А.4.

# Таблиця А.4 – Визначення ступенів та рівнів ризиків

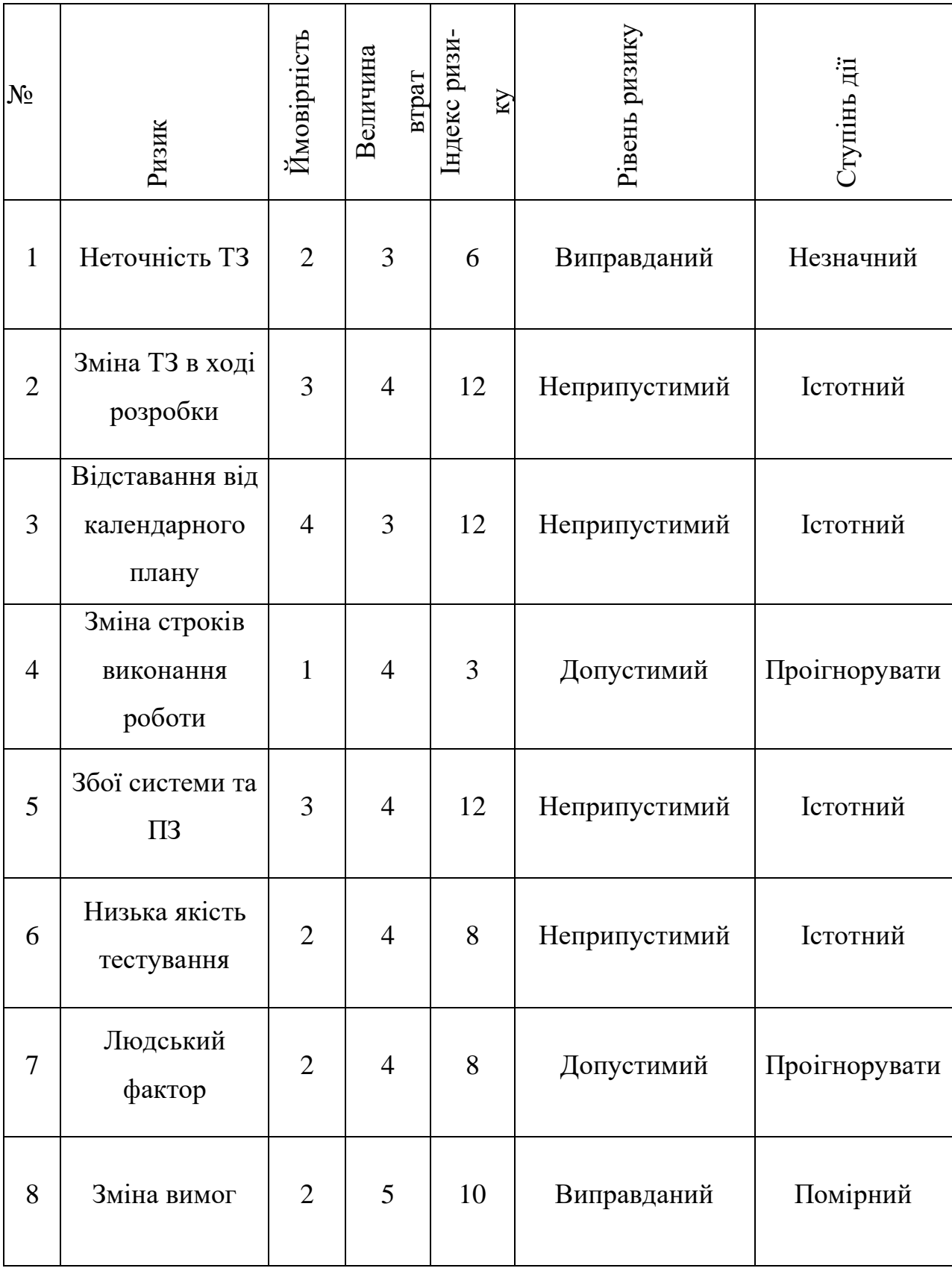

## **А.5 Формування бюджету проекту**

Завершальним етапом планування робіт є етап формування бюджету для даного проекту.

В управлінні проектами використовують декілька термінів, пов'язаних з фінансуванням проекту: кошторис проекту, бюджет проекту, план фінансування продукту проекту. При цьому їх можуть застосовувати стосовно:

- всього життєвого циклу проекту;
- моменту отримання продукту проекту;
- фази реалізації проекту.

Кошторис продукту проекту – це загальні майбутні витрати, які необхідні безпосередньо для створення продукту проекту. Тобто це витрати на фінансування всіх робіт, передбачених WBS - структурою проекту.

Бюджет продукту проекту – це кошторис продукту проекту, розподілений в часі на основі календарного плану реалізації робіт або за окремими WBS елементами. План фінансування – це кошторис продукту проекту в розрізі основних джерел фінансування робіт з проекту. Розрахуємо бюджет заробітної плати.

На початку реалізації даного процесу необхідно визначити учасників проектів, які безпосередньо приймали участь в етапах реалізації задачі. На основі структури OBS було виділено таких працівників\виконавців:

- розробник;
- менеджер проекту;
- консультант проекту;
- тестувальник.

В таблиці А.6 приведена заробітна плата кожного учасника проекту з урахуванням різної кількості робочих годин кожного з них.

Таблиця А.6 – Заробітна плата учасників проекту

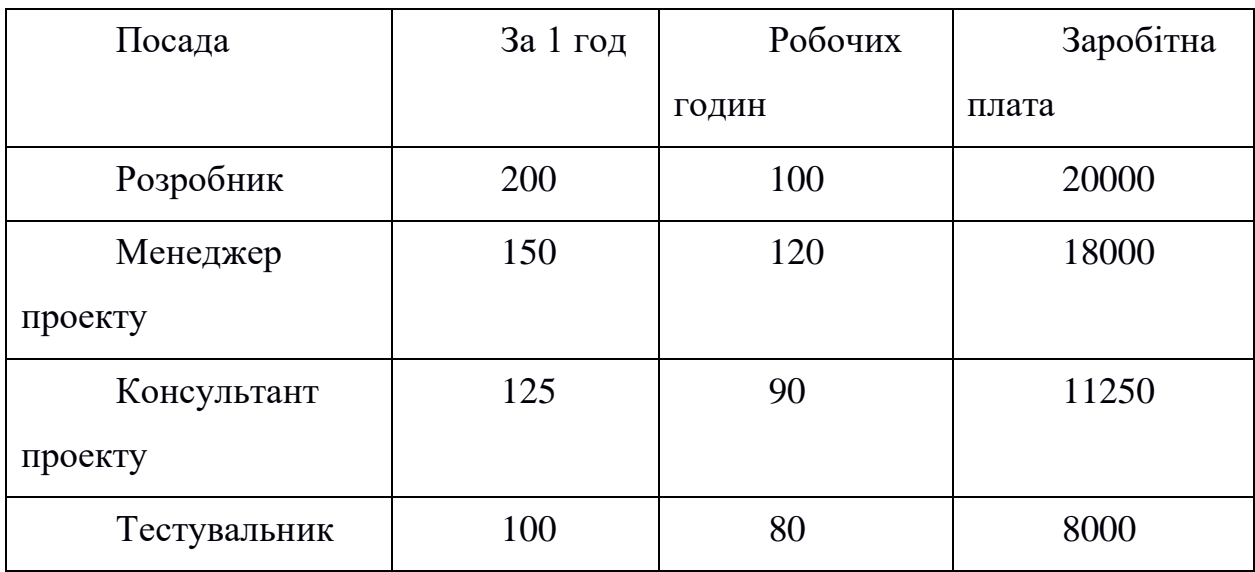

Бюджет заробітної плати складає 57250 грн.

## **ДОДАТОК Б**

#### **Лістинг файлу layout.blade.php**

```
<!DOCTYPE html>
<html lang="en">
<head>
     <meta charset="utf-8" />
     <meta name="viewport" content="width=device-width, initial-
scale=1, shrink-to-fit=no" />
     <meta name="description" content="" />
     <meta name="author" content="" />
     <title>Clean Blog - Start Bootstrap Theme</title>
     <link rel="icon" type="image/x-icon" 
href="assets/favicon.ico" />
     <!-- Font Awesome icons (free version)-->
     <script 
src="https://use.fontawesome.com/releases/v5.15.4/js/all.js" 
crossorigin="anonymous"></script>
     <!-- Google fonts-->
    \lambdalink
href="https://fonts.googleapis.com/css?family=Lora:400,700,400it
alic,700italic" rel="stylesheet" type="text/css" />
     <link 
href="https://fonts.googleapis.com/css?family=Open+Sans:300itali
c,400italic,600italic,700italic,800italic,400,300,600,700,800" 
rel="stylesheet" type="text/css" />
     <!-- Core theme CSS (includes Bootstrap)-->
     <link href="/css/styles.css" rel="stylesheet" />
</head>
<body>
<!-- Navigation-->
<nav class="navbar navbar-expand-lg navbar-light" id="mainNav">
     <div class="container px-4 px-lg-5">
         <a class="navbar-brand" href="/">LogisticGroup</a>
        <button class="navbar-toggler" type="button" data-bs-
toggle="collapse" data-bs-target="#navbarResponsive" aria-
controls="navbarResponsive" aria-expanded="false" aria-
label="Toggle navigation">
            Menu
            <i class="fas fa-bars"></i>
         </button>
        <div class="collapse navbar-collapse" 
id="navbarResponsive">
             <ul class="navbar-nav ms-auto py-4 py-lg-0">
                <li class="nav-item"><a class="nav-link px-lg-3 
py-3 py-lg-4" href="/">Главная</a></li>
```

```
 @if(!isset($user))
                  <li class="nav-item"><a class="nav-link px-lg-3 
py-3 py-lg-4" href="/login">Авторизация</a></li>
                  <li class="nav-item"><a class="nav-link px-lg-3 
py-3 py-lg-4" href="/register">Регистрация</a></li>
                  @endif
                  <li class="nav-item"><a class="nav-link px-lg-3 
py-3 py-lg-4" href="/contacts">Контакты</a></li>
                  @if(isset($user))
                 Qif(Suser->is admin == 1)<li class="nav-item"><a class="nav-link px-lg-3 
py-3 py-lg-4" href="/admin">Админ-панель</a></li>
                 \text{Qelseif}(\text{Suser->is} \text{admin} == 0)<li class="nav-item"><a class="nav-link px-lg-3 
py-3 py-lg-4" href="/profile">Личный кабинет</a></li>
                  @endif()
                       <li class="nav-item"><a class="nav-link px-
lg-3 py-3 py-lg-4" href="/logout">Выйти</a></li>
                  @endif()
             \langle/ul>
         \langle/div\rangle\langle/div\rangle\langle/nav\rangle@yield('content')
<!-- Footer-->
<footer class="border-top">
     <div class="container px-4 px-lg-5">
          <div class="row gx-4 gx-lg-5 justify-content-center">
              <div class="col-md-10 col-lg-8 col-xl-7">
                  <ul class="list-inline text-center">
                       <li class="list-inline-item">
                           <a href="#!">
                                        <span class="fa-stack fa-lg">
                                             <i class="fas fa-circle 
fa-stack-2x"></i>
                                             <i class="fab fa-twitter 
fa-stack-1x fa-inverse"></i>
                                       \langle/span\rangle </a>
                      \langle/li>
                      <li class="list-inline-item">
                           <a href="#!">
                                        <span class="fa-stack fa-lg">
                                             <i class="fas fa-circle 
fa-stack-2x"></i>
                                             <i class="fab fa-
facebook-f fa-stack-1x fa-inverse"></i>
                                       \langle/span\rangle\langlea>
                      \langle/li>
```
66

 <li class="list-inline-item">  $\langle a \rangle$  href="#!"> <span class="fa-stack fa-lg"> <i class="fas fa-circle fa-stack-2x"></i> <i class="fab fa-github fa-stack-1x fa-inverse"></i> </span> </a>  $\langle$ /li>  $\langle$ /ul> <div class="small text-center text-muted fstitalic">Мы в соц.сетях</div>  $\langle$  div> </div>  $\langle$  div> </footer> <!-- Bootstrap core JS--> <script src="https://cdn.jsdelivr.net/npm/bootstrap@5.1.3/dist/js/bootst rap.bundle.min.js"></script> <!-- Core theme JS--> <script src="js/scripts.js"></script> </body> </html>

## **Лістинг файлу homepage.blade.php**

```
@extends('layout')
@section('content')
         <!-- Page Header-->
         <header class="masthead" style="background-image: 
url('/assets/img/background.jpeg')">
             <div class="container position-relative px-4 px-lg-
5" <div class="row gx-4 gx-lg-5 justify-content-
center">
                      <div class="col-md-10 col-lg-8 col-xl-7">
                          <div class="site-heading">
                              <h1>LogisticGroup</h1>
                             <span class="subheading">Вы легко 
найдете работу с нами!</span>
                         \langle/div\rangle </div>
                 \langle div>
            \langle/div\rangle
```

```
 </header>
         <!-- Main Content-->
         <div class="container px-4 px-lg-5">
             <div class="row gx-4 gx-lg-5 justify-content-center">
                  <div class="col-md-12 col-lg-12 col-xl-7">
                      <!-- Post preview-->
                      <h1 class="text-center">Почему мы?</h1>
                      <div class="post-preview">
                          <ul class="mt-4">
                               <li>Мы гарантированно находим заказы, 
вы не останетесь без работы</li>
                               <li>Груз застрахован</li>
                               <li>Гарантированная амортизация 
автомобиля</li>
                               <li>Оплачиваемое жилье</li>
                             <li>Всё в ваших руках! Вы можете 
принимать удобные Вам заказы в своём личном кабинете.</li>
                         \langle/ul>
                      </div>
                  </div>
            \langle/div\rangle\langle div>
@endsection
```
## **Лістинг файлу home.blade.php**

```
@extends('layouts.app')
@section('content')
<div class="container">
     <div class="row justify-content-center">
         <div class="col-md-8">
             <div class="card">
                  <div class="card-header">{{ __('Dashboard') 
\}}\langle/div>
                  <div class="card-body">
                      @if (session('status'))
                          <div class="alert alert-success" 
role="alert">
                               {{ session('status') }}
                         \langlediv\rangle @endif
                      {{ __('You are logged in!') }}
                  </div>
```
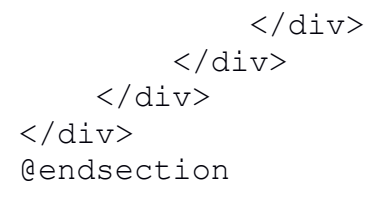

#### **Лістинг файлу contact.blade.php**

```
@extends('layout')
@section('content')
         <!-- Page Header-->
         <header class="masthead" style="background-image: 
url('assets/img/contact-bg.jpg')">
             <div class="container position-relative px-4 px-lg-
5" <div class="row gx-4 gx-lg-5 justify-content-
center">
                     <div class="col-md-10 col-lg-8 col-xl-7">
                         <div class="page-heading">
                             <h1>Contact Me</h1>
                            <span class="subheading">Have 
questions? I have answers. </span>
                        \langle/div\rangle\langle/div\rangle </div>
            \langle div>
         </header>
         <!-- Main Content-->
         <main class="mb-4">
             <div class="container px-4 px-lg-5">
                 <div class="row gx-4 gx-lg-5 justify-content-
center">
                     <div class="col-md-10 col-lg-8 col-xl-7">
                         <p>Want to get in touch? Fill out the form 
below to send me a message and I will get back to you as soon as 
possible!</p>
                         <div class="my-5">
                             <!-- * * * * * * * * * * * * * * *-->
                            \langle!-- * * SB Forms Contact Form * *-->
                             <!-- * * * * * * * * * * * * * * *-->
                             <!-- This form is pre-integrated with 
SB Forms.-->
                             <!-- To make this form functional, 
sign up at-->
\langle!--
https://startbootstrap.com/solution/contact-forms-->
                             <!-- to get an API token!-->
```

```
 <form id="contactForm" data-sb-form-
api-token="API_TOKEN">
                                  <div class="form-floating">
                                      <input class="form-control" 
id="name" type="text" placeholder="Enter your name..." data-sb-
validations="required" />
                                      <label 
for="name">Name</label>
                                     <div class="invalid-feedback" 
data-sb-feedback="name:required">A name is required.</div>
                                 \langlediv\rangle<div class="form-floating">
                                      <input class="form-control" 
id="email" type="email" placeholder="Enter your email..." data-
sb-validations="required,email" />
                                      <label for="email">Email 
address</label>
                                     <div class="invalid-feedback" 
data-sb-feedback="email:required">An email is required.</div>
                                      <div class="invalid-feedback" 
data-sb-feedback="email:email">Email is not valid.</div>
                                 \langle/div\rangle<div class="form-floating">
                                      <input class="form-control" 
id="phone" type="tel" placeholder="Enter your phone number..." 
data-sb-validations="required" />
                                      <label for="phone">Phone 
Number</label>
                                      <div class="invalid-feedback" 
data-sb-feedback="phone:required">A phone number is 
required.</div>
                                 \langle div>
                                 <div class="form-floating">
                                      <textarea class="form-
control" id="message" placeholder="Enter your message here..." 
style="height: 12rem" data-sb-validations="required"></textarea>
                                      <label 
for="message">Message</label>
                                      <div class="invalid-feedback" 
data-sb-feedback="message:required">A message is required.</div>
                                 \langle div>
                                 \text{Br} />
                                 <!-- Submit success message-->
                                 \langle!---->
                                  <!-- This is what your users will 
see when the form-->
                                  <!-- has successfully submitted--
\rightarrow <div class="d-none" 
id="submitSuccessMessage">
                                      <div class="text-center mb-
3">
```
70

```
 <div class="fw-
bolder"></div>
                                           To activate this form, 
sign up at
                                           \text{chr} />
                                           <a 
href="https://startbootstrap.com/solution/contact-
forms">https://startbootstrap.com/solution/contact-forms</a>
                                       \langle/div\rangle\langlediv>
                                  <!-- Submit error message-->
                                  \langle!---->
                                  <!-- This is what your users will 
see when there is-->
                                   <!-- an error submitting the form-
\rightarrow <div class="d-none" 
id="submitErrorMessage"><div class="text-center text-danger mb-
3">Error sending message!</div></div>
                                   <!-- Submit Button-->
                                   <button class="btn btn-primary 
text-uppercase disabled" id="submitButton" 
type="submit">Send</button>
                              \langle/form\rangle\langle div>
                     \langle/div>
                 \langle div>
             \langle/div\rangle </main>
```
@endsection

# **Лістинг файлу profile\index.blade.php**

```
@extends('layout')
@section('content')
         <!-- Page Header-->
         <header class="masthead" style="background-image: 
url('/assets/img/background.jpeg')">
            <div class="container position-relative px-4 px-lg-
5" <div class="row gx-4 gx-lg-5 justify-content-
center">
                    <div class="col-md-10 col-lg-8 col-xl-7">
                         <div class="site-heading">
                            <h1>LogisticGroup</h1>
```

```
71
```
 <span class="subheading">Вы легко найдете работу с нами!</span>  $\langle$ /div $\rangle$  </div> </div>  $\langle$  div> </header> <!-- Main Content--> <div class="container px-4 px-lg-5"> <div class="row"> <div class="col-md-4"> <ul class="profile-menu"> <li><a href="/profile">Мои данные</a></li> <li><a href="/profile/my-flights">Мои рейсы</a></li> <li><a href="/settings">Настройки профиля</a></li>  $\langle$ /ul $\rangle$  $\langle$  div> <div class="col-md-8"> <img src="{{\$user->avatar}}" alt=""> <div class="table-responsive mt-3"> <table class="table table-bordered" width="100%" cellspacing="0"> <thead> <tr> <th>Водитель</th> <td>{{\$user->name }}</td>  $\langle$ /tr>  $<$ tr $>$  <th>Контактный номер</th> <td>{{\$user->phone }}</td>  $\langle$ /tr> <tr> <th>Номер TC</th> <td>{{\$user->auto\_number }}</td>  $\langle$ /tr> <tr> <th>Номер прицепа</th> <td>{{\$user->trailer\_number }}</td>  $\langle$ /tr>  $<$ tr $>$ <th>Водительский стаж (лет)</th> <td>{{\$user->experience }}</td>  $\langle$ /tr> </thead> <tbody> </tbody> </table>  $\langle$ /div $\rangle$ </div>

72
$\langle$  div>  $\langle$ /div $\rangle$ @endsection

# **Лістинг файлу profile\flights.blade.php**

```
@extends('layout')
@section('content')
         <!-- Page Header-->
         <header class="masthead" style="background-image: 
url('/assets/img/background.jpeg')">
             <div class="container position-relative px-4 px-lg-
5">
                  <div class="row gx-4 gx-lg-5 justify-content-
center">
                      <div class="col-md-10 col-lg-8 col-xl-7">
                           <div class="site-heading">
                               <h1>LogisticGroup</h1>
                               <span class="subheading">Вы легко 
найдете работу с нами!</span>
                         \langlediv>\langle div>
                 \langlediv\rangle\langle/div>
         </header>
         <!-- Main Content-->
         <div class="container px-4 px-lg-5">
             <div class="row">
                  <div class="col-md-4">
                      <ul class="profile-menu">
                         <li><a href="/profile">Мои
данные</a></li>
                          <li><a href="/profile/my-flights">Мои 
рейсы</a></li>
                         <li><a href="/settings">Настройки
профиля</a></li>
                     \langle/ul>
                 \langlediv\rangle<div class="col-md-8">
                     \text{Qif}(\text{count}(\text{$flights}) > 0)<table>
                          <tbody>
                              <tr>
                                   <th class="text-center">Рейс</th>
                                  <th></th>
                              \langle/tr>
                               @foreach($flights as $flight)
```

```
where the contract of the state of the state of the state of the state of the state of the state of the state of the state of the state of the state of the state of the state of the state of the state of the state of the s
                                                           <td class="text-
center">{{$flight->name}}</td>
                                                           <td class="text-center"><a 
class="btn btn-success" href="/profile/my-flights/{{$flight-
>id}}/edit">Просмотреть</a></td>
                                                   \langle/tr>
                                              @endforeach
                                       </tbody>
                                \langle/table>
                                 @else
                                 <h1>У вас ещё нету рейсов</h1>
                                @endif
                           </div>
                   \langle div>
             </div>
@endsection
```
### **Лістинг файлу profile\flight.blade.php**

```
@extends('layout')
@section('content')
         <!-- Page Header-->
         <header class="masthead" style="background-image: 
url('/assets/img/background.jpeg')">
             <div class="container position-relative px-4 px-lg-
5" <div class="row gx-4 gx-lg-5 justify-content-
center">
                     <div class="col-md-10 col-lg-8 col-xl-7">
                         <div class="site-heading">
                             <h1>LogisticGroup</h1>
                            <span class="subheading">Вы легко 
найдете работу с нами!</span>
                        \langle div>
                     </div>
                \langlediv>
             </div>
         </header>
         <!-- Main Content-->
         <div class="container px-4 px-lg-5">
             <div class="row">
                 <div class="col-md-4">
                     <ul class="profile-menu">
                        <li><a href="/profile">Мои
```
данные</a></li>

```
 <li><a href="/profile/my-flights">Мои 
рейсы</a></li>
                         <li><a href="/settings">Настройки
профиля</a></li>
                     \langle/ul>
                 \langle div\rangle <div class="col-md-8">
                      <h2 class="text-center mb-5">Маршрут 
<strong>{{$flight->name }}</strong></h2>
                      <div class="table-responsive">
                          <table class="table table-bordered" 
width="100%" cellspacing="0">
                              <thead>
                             <tr>
                                  <th>Менеджер</th>
                                  <td>{{$flight->manager }}</td>
                             \langle/tr>
                             <tr>
                                   <th>Контактный номер</th>
                                  <td>{{$flight->phone }}</td>
                             \langle/tr>
                             <tr>
                                  <th>Номер рейса</th>
                                  <td>{{$flight->id }}</td>
                             \langle/tr>
                             <tr>
                                   <th>Груз</th>
                                  <td>{{$flight->cargo }}</td>
                             \langle/tr>
                             <tr>
                                   <th>Дата выполнения</th>
                                   <td>{{$flight->created_at }}</td>
                             \langle/tr>
                             \langle \text{tr} \rangle<th>Место загрузки</th>
                                   <td>{{$flight->loading_place 
}}</d\langle/tr>
                             <tr>
                                   <th>Место выгрузки</th>
                                  <td>{{$flight->uploading_place 
}}</td>\langle/tr>
<tr>>
<tr>
                                  <th>Статус рейса</th>
                                  <td>Qif(Sstatus !==" "") {{$status->status }}
delse
                                           На подтверждении
                                       @endif
                                  \langle t \rangle\langle/tr>
```
 </thead> <tbody> </tbody> </table> <h3 class="text-center mb-2">Маршрут</h3>  $\langle$ ?php \$places = explode(',', \$flight->route)?> @foreach(\$places as \$place) <input type="hidden" class="place" value="{{\$place}}"> @endforeach <div id="map-layer" class="mt-3 mb-5"></div> <script src="https://cdnjs.cloudflare.com/ajax/libs/jquery/3.1.1/jquery. min.js"></script> <script> var map; var waypoints function initMap() { var mapLayer = document.getElementById("map-layer"); var centerCoordinates = new google.maps.LatLng(50.45, 30.52); var defaultOptions = { center: centerCoordinates, zoom: 10 }  $map$  = new google.maps.Map(mapLayer, defaultOptions); var directionsService = new google.maps.DirectionsService; var directionsDisplay = new google.maps.DirectionsRenderer; directionsDisplay.setMap(map); waypoints =  $Array()$ ; \$('input.place').each(function() { waypoints.push({ location:  $$$ (this).val(), stopover: true }); }); var locationCount = waypoints.length; if(locationCount > 0) { var start = waypoints[0].location; var end = waypoints[locationCount-1].location;

 drawPath(directionsService, directionsDisplay, start, end); } } function drawPath(directionsService, directionsDisplay,start,end) { directionsService.route({ origin: start, destination: end, waypoints: waypoints, optimizeWaypoints: true, travelMode: "WALKING" }, function(response, status) { if (status  $== 'OK')$  { directionsDisplay.setDirections(response); } else { window.alert('Problem in showing direction due to ' + status); } }); } </script> <script src="https://maps.googleapis.com/maps/api/js?key=AIzaSyDlZmXaMoW 9gWqIsT3RMSDsJyixudAl4bI&callback=initMap"> </script> <h3 class="text-center mb-2">Водитель $\langle/h3\rangle$  <div class="table-responsive mt-3"> <table class="table table-bordered" width="100%" cellspacing="0"> <thead>  $<$ tr $>$  <th>Водитель</th> <td>{{\$driver->name }}</td>  $\langle$ /tr>  $<$ t $r$ > <th>Контактный номер</th> <td>{{\$driver->phone }}</td>  $\langle$ /tr>  $<$ tr $>$ <th>Номер TC</th> <td>{{\$driver->auto\_number  $\}$ }  $\langle$  /td>  $\langle$ /tr> where the contract of the state of the state of the state of the state of the state of the state of the state of the state of the state of the state of the state of the state of the state of the state of the state of the s <th>Номер прицепа</th> <td>{{\$driver- >trailer number }}</td>  $\langle$ /tr>

```
 </thead>
                                    <tbody>
                                    </tbody>
                               \langle/table>
                            </div>
                           <h3 class="text-center mb-2">Укажите 
статус рейса</h3>
                            <form method="POST" class="text-right mb-
5 mt-2" action="/profile/my-flights/{{$flight->id}}">
                                {{ method_field('PATCH')}}
                               \{\{\text{cstr}\text{field}() \}\}\ <select name="status_id" id="">
@foreach(App\Models\Status::all() as $status)
                                         <option value="{{$status-
>id}}">{{$status->status}}</option>
                                     @endforeach
                                </select>
                               <br />button>Задать статус работы</button>
                            </form>
                  \langle/div\rangle\langle div>
          </div>
```
**@endsection** 

# **Лістинг файлу profile\edit.blade.php**

```
@extends('layout')
@section('content')
         <!-- Page Header-->
         <header class="masthead" style="background-image: 
url('/assets/img/background.jpeg')">
             <div class="container position-relative px-4 px-lg-
5" <div class="row gx-4 gx-lg-5 justify-content-
center">
                      <div class="col-md-10 col-lg-8 col-xl-7">
                          <div class="site-heading">
                              <h1>LogisticGroup</h1>
                             <span class="subheading">Вы легко 
найдете работу с нами!</span>
                         \langle/div\rangle\langle/div\rangle\langle div>
             </div>
         </header>
```
 <!-- Main Content--> <div class="container px-4 px-lg-5"> <div class="row"> <div class="col-md-4"> <ul class="profile-menu"> <li><a href="/profile">Мои данные</a></li> <li><a href="/profile/my-flights">Мои рейсы</a></li> <li><a href="/settings">Настройки профиля</a></li>  $\langle$ /ul $>$  $\langle$ /div $\rangle$ <div class="col-md-8"> <form class="col-md-8 mb-5" style="margin: 0 auto" method="POST" action="/settings/{{\$user->id}}" enctype="multipart/form-data"> {{ method\_field('PATCH')}}  $\{ \{ \text{cstr}\ f\} \}$ <div class="mb-3"> <label class="formlabel">Email</label> <input class="form-control" type="email" name="email" value="{{ \$user->email }}"/>  $\langle$  div> <div class="mb-3"> <label class="form-label">ФИО</label> <input class="form-control" type="text" name="name" value="{{ \$user->name }}"/>  $\langle$  div $\rangle$ <div class="mb-3"> <label class="form-label">Номер телефона</label> <input class="form-control" type="text" name="phone" value="{{ \$user->phone }}"/>  $\langle$  div $\rangle$ <div class="mb-3"> <label class="form-label">Номер транспортного средства</label> <input class="form-control" type="text" name="auto\_number" value="{{ \$user->auto\_number }}"/>  $\langle$ div $\rangle$  <div class="mb-3"> <label class="form-label">Номер прицепа</label> <input class="form-control" type="text" name="trailer number" value="{{ \$user->trailer number  ${}$ } } " />  $\langle$  div $\rangle$ <div class="mb-3"> <label class="formlabel">Водительский стаж</label>

```
 <input class="form-control" 
type="text" name="experience" value="{{ $user->experience }}"/>
                          \langlediv\rangle<div class="mb-3">
                               <label class="form-label">Фото 
водителя</label>
                               <input class="form-control" 
type="file" name="avatar" value="{{ $user->avatar }}"/>
                               <img class="mt-2" width="50" src="{{ 
$user->avatar }}" alt="">
                          \langlediv\rangle<div class="text-center mt-3">
                               <button type="submit" class="btn btn-
primary">
                                    {{ __('Обновить') }}
                               </button>
                          \langlediv>
                 \langlediv\rangle</div>
             \langle div>
        \langlediv\rangle@endsection
```
# **Лістинг файлу auth\user-settings.blade.php**

```
@extends('dashboard.layout')
@section('content')
               <main class="content">
                   <div class="container-fluid p-0">
                         <h1 class="h3 mb-3">Налаштуваня</h1>
                        <div class="row">
                             <div class="col-md-3 col-xl-2">
                                  <div class="card">
                                       <div class="list-group 
list-group-flush" role="tablist">
                                            <a class="list-
group-item list-group-item-action active" data-toggle="list" 
href="#account" role="tab">
          Особисті дані
        </a>
```
<a class="listgroup-item list-group-item-action" data-toggle="list" href="#password" role="tab"> Пароль </a>  $\langle$ div $\rangle$  $\langle$ div $\rangle$  $\langle$ div $\rangle$ <div class="col-md-9 col-xl-10"> <div class="tab-content"> <div class="tab-pane fade show active" id="account" role="tabpanel"> <div class="card"> <div class="card-header">  $$\xi$$ class="card-title mb-0">Публічна інформація</h5>  $\langle$  div> <div class="card-body"> <form> <div class="row"> <div class="col-md-8"> <div class="mb-3"> <label class="form-label" for="inputUsername">Ім'я користувача</label> <input type="text" class="form-control" id="inputUsername" placeholder="ваше ім'я">  $\langle$  div> <div class="mb-3"> <label class="form-label" for="inputUsername">Про себе</label> <textarea rows="2" class="form-control" id="inputBio" placeholder="напишіть декілька слів про себе"></textarea>  $\langle$  div>  $\langle$  div>

<div class="text-center">

<img alt="Charles Hall" src="../dashboard/img/avatars/avatar.jpg" class="rounded-circle img-responsive mt-2" width="128" height="128" />

<div class="mt-2">

<span class="btn btn-primary"><i class="fas fa-upload"></i> Оновити фото</span>

 $\langle$ div $\rangle$ 

<small>Для кращого результату завантажуйте фото розміру 128px на 128px в форматі . $ipq$ </small>

 $\langle$  div>

</div>

 $\langle$  div>

<button type="submit" class="btn btn-primary">Зберегти зміни</button>

</form>

 $\langle$  /div>  $\langle$  div>

<div class="card"> <div

class="card-header">

 $<$ h5

class="card-title mb-0">Приватна інформація</h5>  $\langle$ div $\rangle$ <div

class="card-body">

```
<form>
     <div
```
class="row">

<div class="mb-3 col-md-6">

<label class="form-label" for="inputFirstName">Ім'я</label>

<input type="text" class="form-control" id="inputFirstName" placeholder="ваше ім'я">

</div> <div class="mb-3 col-md-6"> <label class="form-label" for="inputLastName">Прізвище</label> <input type="text" class="form-control" id="inputLastName" placeholder="ваше прізвище">  $\langle$ div $>$  $\langle$  div> <div class="mb-3"> <label class="form-label" for="inputEmail4">Emailадреса</label> <input type="email" class="form-control" id="inputEmail4" placeholder="ваш Email">  $\langle$  div> <div class="mb-3"> <label class="form-label" for="inputEmail4">друга Emailадреса</label> <input type="text" class="form-control" id="inputEmail4" placeholder="ваш другий Email">  $\langle$ /div $\rangle$ <div class="row"> <div class="mb-3 col-md-6"> <label class="form-label" for="inputCity">Місто</label> <input type="text" class="form-control" id="inputCity"> </div> <div class="mb-3 col-md-4"> <label class="form-label" for="inputState">Стать</label> <select id="inputState" class="form-control"> <option selected>Обрати...</option> <option>Чоловіча</option>

 </select>  $\langle$  div>  $\langle$  div> <button type="submit" class="btn btn-primary">Зберегти зміни</button> </form> </div>  $\langle$ div $\rangle$  $\langle$ div $\rangle$ <div class="tab-pane fade" id="password" role="tabpanel"> <div class="card"> <div class="card-body">  $<$ h5 class="card-title">Пароль</h5> <form> <div class="mb-3"> <label class="form-label" for="inputPasswordCurrent">Поточний пароль</label> <input type="password" class="form-control" id="inputPasswordCurrent"> <small><a href="#">Забули пароль?</a></small>  $\langle$  div> <div class="mb-3"> <label class="form-label" for="inputPasswordNew">Новий пароль</label>

<option>Жіноча</option>

<input type="password" class="form-control" id="inputPasswordNew">

 $\langle$  div>

class="mb-3">

<label class="form-label" for="inputPasswordNew2">Повторіть новий пароль</label>

<div

<input type="password" class="form-control" id="inputPasswordNew2">

```
\langlediv\rangle
```
<button type="submit" class="btn btn-primary">Зберегти зміни</button>

 $\langle$ div $\rangle$ 

 $\langle$ /div $\rangle$ 

 $\langle$ /form $\rangle$ 

```
\langlediv\rangle\langle div>
            \langlediv\rangle\langlediv\rangle
```
 $\langle$ div $\rangle$  $\langle/m_{\text{min}}\rangle$ 

@endsection

# **Лістинг файлу auth\register.blade.php**

```
<!DOCTYPE html>
<html lang="en">
<head>
     <meta charset="utf-8">
     <meta http-equiv="X-UA-Compatible" content="IE=edge">
     <meta name="viewport" content="width=device-width, initial-
scale=1, shrink-to-fit=no">
    <meta name="description" content="Responsive Admin & amp; auth
Template based on Bootstrap 5">
     <meta name="author" content="AdminKit">
     <meta name="keywords" content="adminkit, bootstrap, bootstrap 
5, admin, auth, template, responsive, css, sass, html, theme, 
front-end, ui kit, web">
     <link rel="shortcut icon" href="auth/img/icons/icon-
48x48.png" />
     <title>Вхід | Особистий кабінет</title>
     <link 
href="https://unpkg.com/tailwindcss@^1.0/dist/tailwind.min.css" 
rel="stylesheet">
     <link href="auth/css/app.css" rel="stylesheet">
     <link href="auth/css/custom.css" rel="stylesheet">
```

```
\langlelink
href="https://www.jqueryscript.net/css/jquerysctipttop.css" 
rel="stylesheet" type="text/css">
    <link rel="stylesheet" href="auth/plugins/country-picker-
flags/build/css/countrySelect.css">
    <link rel="stylesheet" href="auth/plugins/country-picker-
flags/build/css/demo.css">
    <link rel="stylesheet" 
href="//code.jquery.com/ui/1.12.1/themes/base/jquery-ui.css">
    <link rel="stylesheet" href="/resources/demos/style.css">
</head>
<body>
    <main class="d-flex w-100">
        <div class="container d-flex flex-column">
            <div class="row vh-100">
                <div class="col-sm-10 col-md-8 col-lg-6 mx-auto d-
table h-100">
                   <div class="d-table-cell align-middle">
                       <div class="text-center mt-4">
                           <h1 class="h2">Регистрация</h1>
                       </div>
                       <div class="card">
                           <div class="card-body">
                               <div class="m-sm-4">
                                  <form method="POST" 
action="{{ route('register') }}" enctype="multipart/form-data">
 @csrf
                                      <div class="mb-3">
                                          <label class="form-
label">Email</label>
                                         <input class="form-
control form-control-lg @error('email') is-invalid @enderror" 
type="email" name="email" placeholder="Введите ваш email" 
value="{{ old('email') }}" required autocomplete="email"/>
                                          @error('email')
 <span 
class="invalid-feedback" role="alert">
                                              <strong>{{ 
$message }}</strong>
                                              </span>
                                          @enderror
                                     \langle div>
                                     <div class="mb-3">
                                          <label class="form-
label">ФИО</label>
```
 <input class="formcontrol form-control-lg" type="text" name="name" placeholder="Введите имя" /> </div> <div class="mb-3"> <label class="formlabel">Номер телефона</label> <input class="formcontrol form-control-lg" type="text" name="phone" placeholder="Введите номер телефона" />  $\langle$  /div> <div class="mb-3"> <label class="formlabel">Номер транспортного средства</label> <input class="formcontrol form-control-lg" type="text" name="auto\_number" placeholder="Введите номер транспортного средства" /> </div> <div class="mb-3"> <label class="formlabel">Номер прицепа</label> <input class="formcontrol form-control-lg" type="text" name="trailer\_number" placeholder="Введите номер прицепа" />  $\langle$ div $\rangle$  <div class="mb-3"> <label class="formlabel">Водительский стаж</label> <input class="formcontrol form-control-lg" type="text" name="experience" placeholder="Введите Ваш стаж" />  $\langle$ div $\rangle$ <div class="mb-3"> <label class="formlabel">Пароль</label> <input class="formcontrol form-control-lg" type="password" name="password" placeholder="Введите пароль" /> </div> <div class="text-center  $mt-3"$  <button type="submit" class="btn btn-primary">  $\{$   $\{$   $\{$   $\}$   $\}$   $\}$   $\}$  </button> <a href="/" class="btn">На главную</a>  $\langle$  /div>

```
 </div>
                             \langle/div\rangle </div>
                     </div>
                \langle div>
            \langle/div\rangle\langle/div\rangle\langle/main\rangle <script src="auth/js/app.js"></script>
     <!-- Load jQuery from CDN so can run demo immediately -->
     <script 
src="http://ajax.googleapis.com/ajax/libs/jquery/1.12.4/jquery.m
in.js"></script>
     <script src="auth/plugins/country-picker-
flags/build/js/countrySelect.js"></script>
     <script>
         $("#country_selector").countrySelect({
             preferredCountries: ['ua', 'pl', 'us']
         });
     </script>
     <script>
         try {
             fetch(new 
Request("https://pagead2.googlesyndication.com/pagead/js/adsbygo
ogle.js", { method: 'HEAD', mode: 'no-cors' 
})).then(function(response) {
                 return true;
             }).catch(function(e) {
                var carbonScript = =
document.createElement("script");
                 carbonScript.src = 
"//cdn.carbonads.com/carbon.js?serve=CK7DKKQU&placement=wwwjquer
yscriptnet";
                carbonScript.id = " carbonads js";
                 document.getElementById("carbon-
block").appendChild(carbonScript);
             });
         } catch (error) {
             console.log(error);
 }
     </script>
     <script type="text/javascript">
        var gaq = gaq || [ ];gaq.push([' setAccount', 'UA-36251023-1']);
         _gaq.push(['_setDomainName', 'jqueryscript.net']);
        \overline{g}aq.push(['trackPageview']);
         (function() {
```

```
 var ga = document.createElement('script'); ga.type = 
'text/javascript'; ga.async = true;
             ga.src = ('https:' == document.location.protocol ? 
'https://ssl' : 'http://www') + '.google-analytics.com/ga.js';
             var s = document.getElementsByTagName('script')[0]; 
s.parentNode.insertBefore(ga, s);
         })();
     </script>
     <script src="https://code.jquery.com/jquery-
1.12.4.js"></script>
     <script src="https://code.jquery.com/ui/1.12.1/jquery-
ui.js"></script>
     <script>
         $( function() {
             $( "#datepicker" ).datepicker({
                 dateFormat: "yy-mm-dd",
                 yearRange: "1920:2021",
                changeMonth: true,
                 changeYear: true,
            });
         } );
     </script>
     </body>
     </html>
```
# **Лістинг файлу auth\login.blade.php**

```
<!DOCTYPE html>
<html lang="en">
<head>
     <meta charset="utf-8">
     <meta http-equiv="X-UA-Compatible" content="IE=edge">
     <meta name="viewport" content="width=device-width, initial-
scale=1, shrink-to-fit=no">
    <meta name="description" content="Responsive Admin &amp; 
Dashboard Template based on Bootstrap 5">
     <meta name="author" content="AdminKit">
     <meta name="keywords" content="adminkit, bootstrap, bootstrap 
5, admin, dashboard, template, responsive, css, sass, html, theme, 
front-end, ui kit, web">
     <link rel="shortcut icon" href="img/icons/icon-48x48.png" />
     <title>Авторизація</title>
```

```
 <link href="/auth/css/app.css" rel="stylesheet">
     <link href="/auth/css/custom.css" rel="stylesheet">
</head>
<body>
     <main class="d-flex w-100">
         <div class="container d-flex flex-column">
             <div class="row vh-100">
                 <div class="col-sm-10 col-md-8 col-lg-6 mx-auto d-
table h-100">
                     <div class="d-table-cell align-middle">
                          <div class="text-center mt-4">
                              <h1 class="h2">Добро пожаловать</h1>
                             <p class="lead">
                                  Ввойдите в аккаунт, что-бы 
продолжить
                             \langle/p>
                        \langlediv\rangle <div class="card">
                              <div class="card-body">
                                  <div class="m-sm-4">
                                      <form method="POST" 
action="{{ route('login') }}">
 @csrf
                                         <div class="mb-3">
                                              <label class="form-
label">Email</label>
                                              <input class="form-
control form-control-lg" type="email" name="email" 
placeholder="Введите Ваш email" />
\langle /div>
                                         <div class="mb-3">
                                              <label class="form-
label">Пароль</label>
                                             <input class="form-
control form-control-lg" type="password" name="password" 
placeholder="Введите Ваш пароль" />
                                             <small>Q \text{ if }(Route::has('password.request'))
                                                      <a href="{{ 
route('password.request') }}">Забыли пароль?</a>
dendiferent states of the contract of the contract of the contract of the contract of the contract of the contract of the contract of the contract of the contract of the contract of the contract of the contract of the cont
                                             \langle/small>
                                         \langlediv\rangle <div>
                                              <label class="form-
check-label" for="remember">
```

```
 <input 
class="form-check-input" type="checkbox" value="remember-me" 
name="remember-me" checked>
                                                {{ __("Запомнить 
MCHA") } }
                                            </label>
                                        </div>
                                       <div class="text-center 
m + -3" <button type="submit" 
class="btn btn-lg btn-primary">
                                                 {{ __('Войти') 
}}
                                            </button>
dif contains a contact of \det(Route::has('password.request'))
                                                <a class="btn 
btn-link" href="{{ route('password.request') }}">
                                                   {{ __('Забыли 
пароль?') }}
\langle \ranglea> @endif
                                           <a href="/" 
class="btn">На главную</a>
                                        </div>
                                    </form>
                               \langle div\rangle\langle /div>
                       \langle/div\rangle\langle div>
                </div>
            </div>
       \langle/div\rangle\langle/main\rangle <script src="auth/js/app.js"></script>
</body>
\langle/html\rangle
```
#### **Лістинг файлу admin\layout.blade.php**

<!DOCTYPE html> <html lang="en">

```
 <meta charset="utf-8">
   <meta http-equiv="X-UA-Compatible" content="IE=edge">
   <meta name="viewport" content="width=device-width, initial-
scale=1, shrink-to-fit=no">
   <meta name="description" content="">
   <meta name="author" content="">
   <title>Адмін-панель</title>
     <script 
src="https://cdnjs.cloudflare.com/ajax/libs/jquery/3.1.1/jquery.
min.js"></script>
   <!-- Custom fonts for this template-->
   <link href="/dashboard/vendor/fontawesome-free/css/all.min.css" 
rel="stylesheet" type="text/css">
  <!-- Page level plugin CSS-->
  <link
href="/dashboard/vendor/datatables/dataTables.bootstrap4.css" 
rel="stylesheet">
   <!-- Custom styles for this template-->
   <link href="/dashboard/css/sb-admin.css" rel="stylesheet">
     <link rel="stylesheet" 
href="//code.jquery.com/ui/1.13.0/themes/base/jquery-ui.css">
     <link rel="stylesheet" href="/resources/demos/style.css">
     <link href="/tagsinput.css" rel="stylesheet" type="text/css">
</head>
<body id="page-top">
   <nav class="navbar navbar-expand navbar-dark bg-dark static-
top">
     <a class="navbar-brand mr-1" href="index.html">Админ-
панель</a>
     <!-- Navbar Search -->
     <div class="d-none d-md-inline-block form-inline ml-auto mr-0 
mr-md-3 my-2 my-md-0">
    \langle/div\rangle\langle!-- Navbar -->
     <ul class="navbar-nav ml-auto ml-md-0">
       <li class="nav-item dropdown no-arrow">
         <a class="nav-link" href="/">
           На главную
        \langlea>
```

```
\langle/li>
    \langle/ul>
  \langle/nav\rangle <div id="wrapper">
     <!-- Sidebar -->
     <ul class="sidebar navbar-nav">
       <li class="nav-item pt-5">
           <h4 class="text-center" style="color: #658194;" 
>Приветствуем, <strong>{{$user->name}}</strong></h4>
      \langle/li> <li class="nav-item">
         <a class="nav-link text-center" href="/admin/flights">
           <span>Рейсы</span></a>
      \langle/li>
       <li class="nav-item">
         <a class="nav-link text-center" href="/admin/users/">
           <span>Водители</span></a>
      \langle/li\rangle <li class="nav-item">
         <a class="nav-link text-center" href="#" data-
toggle="modal" data-target="#logoutModal">Выйти</a>
      \langle/li>\langle/ul>
     @yield('content')
    \langle div\rangle\langle!-- /#wrapper -->
   <!-- Logout Modal-->
   <div class="modal fade" id="logoutModal" tabindex="-1" 
role="dialog" aria-labelledby="exampleModalLabel" aria-
hidden="true">
     <div class="modal-dialog" role="document">
       <div class="modal-content">
         <div class="modal-header">
           <h5 class="modal-title" id="exampleModalLabel">Вы 
уверены, что хотите выйти</h5>
           <button class="close" type="button" data-
dismiss="modal" aria-label="Close">
             <span aria-hidden="true">×</span>
           </button>
         </div>
         <div class="modal-footer">
           <button class="btn btn-secondary" type="button" data-
dismiss="modal">Отмена</button>
           <a class="btn btn-primary" href="/logout">Выйти</a>
         </div>
```

```
 </div>
     </div>
  \langlediv\rangle <script src="https://code.jquery.com/jquery-3.6.0.js"></script>
   <script src="https://code.jquery.com/ui/1.13.0/jquery-
ui.js"></script>
   <!-- Bootstrap core JavaScript-->
   <script src="/dashboard/vendor/jquery/jquery.min.js"></script>
   <script 
src="/dashboard/vendor/bootstrap/js/bootstrap.bundle.min.js"></s
cript>
   <!-- Core plugin JavaScript-->
   <script src="/dashboard/vendor/jquery-
easing/jquery.easing.min.js"></script>
   <!-- Custom scripts for all pages-->
   <script src="/dashboard/js/sb-admin.min.js"></script>
   <script src="https://code.jquery.com/jquery-3.6.0.js"></script>
   <script src="https://code.jquery.com/ui/1.13.0/jquery-
ui.js"></script>
   <script src="/tagsinput.js"></script>
   <script type="text/javascript">
       $(function () {
           $( "#datepicker" ).datepicker({
               todayHighlight: true,
               autoclose: true,
               dateFormat: 'yy-mm-dd'
           });
       });
       $('#route').tagsinput();
   </script>
</body>
</html>
```
#### **Лістинг файлу admin\index.blade.php**

```
@extends('admin.layout')
```

```
@section('content')
```

```
 <div id="content-wrapper">
   <div class="container-fluid">
     <!-- DataTables Example -->
     <div class="card mb-3">
       <div class="card-header">
              <h1>Управление данными</h1>
       </div>
     </div>
  \langlediv> <!-- /.container-fluid -->
```

```
@endsection
```
### **Лістинг файлу admin\edit.blade.php**

```
@extends('admin.layout')
@section('content')
     <div id="content-wrapper">
       <div class="container-fluid">
         <!-- DataTables Example -->
         <div class="card mb-3" style="padding: 50px 0; border: 
none;">
           <form method="POST" class="text-right" 
action="/admin/places/@if(isset($place->id)){{$place-
>id}}@endif/edit/destroyimage">
                 {{ method_field('DELETE') }}
                \{ \{ \text{csrf field}() \} \} <div class="field">
                 <div class="control">
                     <button type="submit" class="btn btn-
danger">Удалить изображения</button>
                \langle div>
              \langlediv\rangle </form>
           <form class="col-md-8" style="margin: 0 auto" 
method="POST" action="/admin/places/{{$place->id}}">
             {{ method_field('PATCH')}}
            \{ \{ \text{cstr}\ f\} \}
```

```
 <div class="form-group">
               <label>Название работы</label>
               <input type="text" name="title" class="form-
control" value="{{$place->title}}">
            \langle/div>
              <div class="form-group">
              \text{Qif}(\text{count}(\text{Simages}) > 0) <label>Ссылка изображения</label>
               <input type="text" name="imgs_url" class="form-
control" value="{{$place->imgs url}}">
               @endif
            \langle div>
             <div class="form-group">
               <label>Контент</label>
               <textarea name="content" class="form-control" 
id="exampleFormControlTextarea1" rows="7">{{$place-
>content}}</textarea>
             </div>
             <div class="form-group">
               <label>Категория</label>
               <input type="text" name="category" class="form-
control" value="{{$place->category}}">
            \langle div\rangle <div class="form-check">
                 <input type="checkbox" class="form-check-input" 
id="finish" value="{{$place->is finished}}" @if($place-
\frac{1}{2} is finished == 1) checked @endif >
                 <input type="hidden" id="isfinish" 
name="is finished" value="">
                 <label class="form-check-label" 
for="exampleCheck1">Закончить работу</label>
            \langle div>
             <div class="text-center">
                <button type="submit" class="btn btn-primary mt-
4">Оновити</button>
            \langle div\rangle\langle div>
           <script>
     $(document).ready(function(){
         $('#finish').click(function(){
            if(\frac{\xi}{this}).is(':checked') == true) $('#isfinish').val(1)
 }
             else {
                 $('#isfinish').val(0)
 }
         });
     });
</script>
          \langle form>
        \langlediv\rangle
```

```
 </div>
   <!-- /.container-fluid -->
   <!-- Sticky Footer -->
   <footer class="sticky-footer">
     <div class="container my-auto">
       <div class="copyright text-center my-auto">
         <span>Copyright © Your Website 2019</span>
      \langlediv>
     </div>
   </footer>
\langle div>
 <!-- /.content-wrapper -->
```
@endsection

### **Лістинг файлу admin\flights\show.blade.php**

```
@extends('admin.layout')
@section('content')
     <div id="content-wrapper">
       <div class="container pb-5">
         <!-- DataTables Example -->
           <h2 class="text-center mb-5">Маршрут <strong>{{$flight-
>name } } </ strong></h2>
           <div class="table-responsive">
                <table class="table table-bordered" width="100%" 
cellspacing="0">
                    <thead>
                    <tr>
                       <th>Менеджер</th>
                       <td>{{$flight->manager }}</td>
                   \langle/tr>
                   <tr>
                         <th>Контактный номер</th>
                       <td>{{$flight->phone }}</td>
                   \langle/tr>
                   <tr>
                       <th>Номер рейса</th>
                       <td>{{$flight->id }}</td>
                   \langle/tr>
```

```
<tr><th>Груз</th>
                      <td>{{$flight->cargo }}</td>
                  \langle/tr>
                  <tr>
                       <th>Дата выполнения</th>
                      <td>{{$flight->created_at }}</td>
                  \langle/tr>
                  <tr>
                      <th>Место загрузки</th>
                       <td>{{$flight->loading_place }}</td>
                  \langle/tr>
                  <tr>
                      <th>Место выгрузки</th>
                      <td>{{$flight->uploading_place }}</td>
                  \langle/tr>
                  <tr> <th>Статус рейса</th>
                      <td>Qif(Sstatus !==" ""){{$status->status }}
                           @else
                           На подтверждении
                          @endif
                      \langle t \rangle\langle/tr>
                  </thead>
                  <tbody>
                  </tbody>
              \langle/table>
               <h3 class="text-center mb-2">Маршрут</h3>
              \langle?php $places = explode(',', $flight->route)?>
               @foreach($places as $place)
                   <input type="hidden" class="place" 
value="{{$place}}">
               @endforeach
               <div id="map-layer" class="mt-3 mb-5"></div>
               <script>
                   var map;
                  var waypoints
                  function initMap() {
                      var mapLayer =
document.getElementById("map-layer");
                      var centerCoordinates = new
google.maps.LatLng(50.45, 30.52);
                      var defaultOptions = { center:
centerCoordinates, zoom: 10 }
                       map = new google.maps.Map(mapLayer, 
defaultOptions);
```

```
var directionsService = new
google.maps.DirectionsService;
                    var directionsDisplay = new 
google.maps.DirectionsRenderer;
                    directionsDisplay.setMap(map);
                   waypoints = Array();
                    $('input.place').each(function() {
                        waypoints.push({
                           location: $(this).val(),
                           stopover: true
 });
 });
                   var locationCount = waypoints.length;
                   if(locationCount > 0) {
                       var start = waypoints[0].location;
                       var end = waypoints[locationCount-
1].location;
                        drawPath(directionsService, 
directionsDisplay, start, end);
 }
 }
                function drawPath(directionsService,
directionsDisplay,start,end) {
                    directionsService.route({
                        origin: start,
                       destination: end,
                       waypoints: waypoints,
                       optimizeWaypoints: true,
                        travelMode: "WALKING"
                    }, function(response, status) {
                       if (status == 'OK') {
directionsDisplay.setDirections(response);
                        } else {
                           window.alert('Problem in showing 
direction due to ' + status);
 }
                    });
 }
             </script>
             <script
src="https://maps.googleapis.com/maps/api/js?key=AIzaSyDlZmXaMoW
9gWqIsT3RMSDsJyixudAl4bI&callback=initMap">
             </script>
             <h3 class="text-center mb-2">Водитель</h3>
             <div class="table-responsive mt-3">
                 <table class="table table-bordered" 
width="100%" cellspacing="0">
                    <thead>
```

```
<tr>
                         <th>Водитель</th>
                         <td>{{$driver->name }}</td>
                    \langle/tr>
                    <tr>
                         <th>Контактный номер</th>
                         <td>{{$driver->phone }}</td>
                    \langle/tr>
                     <tr><th>Номер TC</th>
                         <td>{{$driver->auto_number }}</td>
                    \langle/tr>
                    <tr>
                          <th>Номер прицепа</th>
                         <td>{{$driver->trailer_number }}</td>
                    \langle/tr>
                    </thead>
                     <tbody>
                     </tbody>
                 </table>
        </div>
  \langle div>
   <!-- /.container-fluid -->
   <!-- Sticky Footer -->
   <footer class="sticky-footer">
     <div class="container my-auto">
        <div class="copyright text-center my-auto">
          <span>Copyright © Logistic 2021</span>
       \langle/div\rangle </div>
   </footer>
\langle div\rangle <!-- /.content-wrapper -->
```
**@endsection** 

# **Лістинг файлу admin\flights\index.blade.php**

```
@extends('admin.layout')
@section('content')
     <div id="content-wrapper">
```

```
 <div class="container-fluid">
         <!-- DataTables Example -->
         <div class="card mb-3">
           <div class="card-body">
               <div class="text-right mb-4">
                   <a href="/admin/flights/create" class="btn btn-
success">Создать новый рейс</a>
              \langlediv\rangle <div class="table-responsive">
               <table class="table table-bordered" width="100%" 
cellspacing="0">
                 <thead>
                  <tr> <th>Название маршрута</th>
                    <th>Водитель</th>
                    <th>Редактировать</th>
                    <th>Удалить</th>
                  \langle/tr>
                \langle/thead>
                <tbody>
                   @if($flights->count())
                  @foreach($flights as $flight)
                  <tr>
                     <td class="text-center"><a 
href="/admin/flights/{{$flight->id}}">{{$flight->name}}</a></td>
                      <td
class="text-
center">{{App\Models\User::find($flight->user_id)->name}}</td>
                     <td class="text-center"><a class="btn btn-
success" href="/admin/flights/{{$flight-
>id}}/edit">Редактировать</a></td>
                     <td class="text-center"><a class="btn btn-
danger" href="#" data-toggle="modal" data-target="#deleteModal-
{{$flight->id}}">Удалить</a></td>
                  \langle/tr\rangle<!-- Delete Modal-->
       <div class="modal fade" id="deleteModal-{{$flight->id}}" 
tabindex="-1" role="dialog" aria-labelledby="exampleModalLabel" 
aria-hidden="true">
         <div class="modal-dialog" role="document">
           <div class="modal-content">
             <div class="modal-header">
               <h5 class="modal-title" id="exampleModalLabel">Вы 
уверены, что хотите удалить данный рейс?</h5>
               <button class="close" type="button" data-
dismiss="modal" aria-label="Close">
                 <span aria-hidden="true">×</span>
               </button>
            \langle div\rangle <div class="modal-footer">
               <button class="btn btn-secondary" type="button" 
data-dismiss="modal">Отмена</button>
```

```
 <form method="POST" 
action="/admin/flights/@if(isset($flight->id)){{$flight-
>id}}@endif">
                  {{ method_field('DELETE') }}
                 \{\{\text{csrf}\}\}\ <div class="field">
                  <div class="control">
                       <button type="submit" class="btn btn-
danger">Удалить</button>
                 \langlediv>\langle/div\rangle </form>
             \langle/div\rangle\langle div>
        \langlediv\rangle\langlediv\rangle @endforeach()
                    @else
                   <td colspan ="4">Пам'яток у базі данних не 
знайдено. Оновіть дані</td>
                     @endif
                    @if(isset($work))
                    @if((request()->is('admin/works/'.$work->id)))
                    <tr>
                       <td colspan="4" class="text-center"><a 
href="/admin/works/{{$work->id}}/exportCSV" class="btn btn-
success">Скачать CSV</a></td>
                   \langle/tr>
                    @endif
                    @endif
                  </tbody>
               \langle/table>
             \langle div>
           \langle div\rangle\langle div>
      \langle/div\rangle <!-- /.container-fluid -->
```

```
@endsection
```
# **Лістинг файлу admin\flights\edit.blade.php**

```
@extends('admin.layout')
```

```
@section('content')
     <div id="content-wrapper">
      <div class="container-fluid">
         <!-- DataTables Example -->
        <div class="card mb-3" style="padding: 50px 0; border: 
none;">
           <form method="POST" class="text-right" 
action="/admin/places/@if(isset($place->id)){{$place-
>id}}@endif/edit/destroyimage">
                 {{ method_field('DELETE') }}
                \{ \{ \text{cstr field}() \} \} <div class="field">
                 <div class="control">
                     <button type="submit" class="btn btn-
danger">Удалить изображения</button>
                </div>
              \langle/div\rangle </form>
           <form class="col-md-8" style="margin: 0 auto" 
method="POST" action="/admin/flights/{{$flight->id}}">
             {{ method_field('PATCH')}}
            \{ \{ \text{cstr field}() \} \} <div class="mb-3">
                   <label class="form-label">Название 
маршрута</label>
                   <input type="text" class="form-control" 
name="name" value="{{$flight->name}}">
               </div>
               <div class="mb-3">
                   <label class="form-label">Менеджер</label>
                  <input type="text" class="form-control" 
name="manager" value="{{$flight->manager}}">
              \langlediv\rangle <div class="mb-3">
                   <label class="form-label">Контактый 
номер</label>
                   <input type="text" class="form-control" 
name="phone" value="{{$flight->phone}}">
              \langlediv\rangle <div class="mb-3">
                   <label class="form-label">Груз</label>
                  <input type="text" class="form-control" 
name="cargo" value="{{$flight->cargo}}">
              \langle div>
               <div class="mb-3">
                   <label class="form-label">Дата 
выполнения</label>
```

```
 <input id="datepicker" type="text" class="form-
control" name="completion_date" value="{{$flight-
>completion_date}}">
              \langlediv\rangle <div class="mb-3">
                   <label class="form-label">Маршрут</label>
                  <input type="text" data-role="tagsinput" 
id="route" class="form-control" name="route" value="{{$flight-
>route}}">
              \langlediv\rangle <div class="mb-3">
                   <label class="form-label">Место 
загрузки</label>
                   <input type="text" class="form-control" 
name="loading place" value="{{$flight->loading place}}">
              \langle div>
               <div class="mb-3">
                   <label class="form-label">Место 
выгрузки</label>
                   <input type="text" class="form-control" 
name="uploading_place" value="{{$flight->uploading_place}}">
              \langlediv\rangle <div class="mb-3">
                   <label class="form-label">Водитель</label>
                  <select class="form-control" name="user_id">
                      <option value="{{$flight-
>user id}}">{{$driver}}</option>
                       @foreach($drivers as $drive)
                           <option value="{{$drive-
>id}}">{{$drive->name}}</option>
                       @endforeach
                   </select>
              \langlediv\rangle <div class="text-center">
                   <button type="submit" class="btn btn-
primary">Обновить рейс</button>
              \langle/div\rangle\langle/form\rangle\langle div>
      \langle div>
       <!-- /.container-fluid -->
       <!-- Sticky Footer -->
       <footer class="sticky-footer">
         <div class="container my-auto">
           <div class="copyright text-center my-auto">
             <span>Copyright © Your Website 2019</span>
          \langle div>
        \langlediv\rangle </footer>
```

```
\langlediv\rangle <!-- /.content-wrapper -->
```
@endsection

#### **Лістинг файлу admin\flights\create.blade.php**

```
@extends('admin.layout')
@section('content')
     <div id="content-wrapper">
       <div class="container-fluid">
         <!-- DataTables Example -->
         <div class="card mb-3" style="padding: 50px 0; border: 
none;">
             <form method="POST" action="/admin/flights" 
enctype="multipart/form-data">
                \{ \{ \text{cstr field}() \} \} <div class="mb-3">
                     <label class="form-label">Название 
маршрута</label>
                     <input type="text" class="form-control" 
name="name">
                \langle div>
                 <div class="mb-3">
                     <label class="form-label">Менеджер</label>
                    <input type="text" class="form-control" 
name="manager">
                \langlediv\rangle <div class="mb-3">
                     <label class="form-label">Контактый 
номер</label>
                     <input type="text" class="form-control" 
name="phone">
                \langle/div\rangle <div class="mb-3">
                     <label class="form-label">Груз</label>
                    <input type="text" class="form-control" 
name="cargo">
                 </div>
                 <div class="mb-3">
                     <label class="form-label">Дата 
выполнения</label>
```

```
 <input id="datepicker" type="text" 
class="form-control" name="completion_date">
                \langle/div\rangle <div class="mb-3">
                      <label class="form-label">Маршрут</label>
                      <input type="text" data-role="tagsinput" 
id="route" class="form-control" name="route">
                 </div>
                  <div class="mb-3">
                      <label class="form-label">Место 
загрузки</label>
                     <input type="text" class="form-control" 
name="loading_place">
                \langle div\rangle <div class="mb-3">
                      <label class="form-label">Место 
выгрузки</label>
                      <input type="text" class="form-control" 
name="uploading_place">
                \langle div>
                 <div class="mb-3">
                      <label class="form-label">Водитель</label>
                     <select class="form-control" name="driver">
                          @foreach($drivers as $driver)
                              <option value="{{$driver-
>id}}">{{$driver->name}}</option>
                          @endforeach
                      </select>
                 \langle div>
                 <div class="text-center">
                      <button type="submit" class="btn btn-
primary">Создать рейс</button>
                \langle/div\rangle\langle form\rangle\langle /div>
       </div>
       <!-- /.container-fluid -->
       <!-- Sticky Footer -->
       <footer class="sticky-footer">
         <div class="container my-auto">
           <div class="copyright text-center my-auto">
             <span>Copyright © Your Website 2021</span>
          \langle/div\rangle </div>
       </footer>
    \langlediv\rangle <!-- /.content-wrapper -->
```
#### **Лістинг файлу admin\users\show.blade.php**

```
@extends('admin.layout')
@section('content')
     <div id="content-wrapper">
       <div class="container pb-5">
         <!-- DataTables Example -->
            <h2 class="text-center mb-5">Маршрут <strong>{{$flight-
>name } } </ strong></h2>
            <div class="table-responsive">
                <table class="table table-bordered" width="100%" 
cellspacing="0">
                    <thead>
                   <tr><th>Менеджер</th>
                        <td>{{$flight->manager }}</td>
                   \langle/tr>
                   <tr>
                        <th>Контактный номер</th>
                        <td>{{$flight->phone }}</td>
                   \langle/tr>
                   <tr><th>Номер рейса</th>
                        <td>{{$flight->id }}</td>
                   \langle/tr>
                   <tr>
                         <th>Груз</th>
                        <td>{{$flight->cargo }}</td>
                   \langle/tr>
                   <tr> <th>Дата выполнения</th>
                        <td>{{$flight->created_at }}</td>
                   \langle/tr>
                   <tr>
                        <th>Место загрузки</th>
                        <td>{{$flight->loading place }}</td>
                   \langle/tr>
                   <tr>
                        <th>Место выгрузки</th>
                        <td>{{$flight->uploading_place }}</td>
                   \langle/tr>
```

```
<tr>
                        <th>Статус рейса</th>
                        <td>
                             @if($status !== "")
                            {{$status->status }}
                            @else
                            На подтверждении
                            @endif
                        \langle/td>
                    \langle/tr>
                    </thead>
                    <tbody>
                    </tbody>
                </table>
                <h3 class="text-center mb-2">Водитель</h3>
                <div class="table-responsive mt-3">
                     <table class="table table-bordered" 
width="100%" cellspacing="0">
                         <thead>
                        <tr>
                             <th>Водитель</th>
                            <td>{{$driver->name }}</td>
                        \langle/tr>
                        <tr>
                             <th>Контактный номер</th>
                            <td>{{$driver->phone }}</td>
                        \langle/tr>
                        <tr><th>Номер TC</th>
                            <td>{{$driver->auto_number }}</td>
                        \langle/tr>
                        <tr>
                            <th>Номер прицепа</th>
                            <td>{{$driver->trailer_number }}</td>
                        \langle/tr>
                        </thead>
                        <tbody>
                        </tbody>
                    \langle/table>
           \langlediv>
       </div>
       <!-- /.container-fluid -->
       <!-- Sticky Footer -->
       <footer class="sticky-footer">
          <div class="container my-auto">
            <div class="copyright text-center my-auto">
              <span>Copyright © Logistic 2021</span>
           \langle div>
          </div>
       </footer>
```
```
 </div>
 <!-- /.content-wrapper -->
```
@endsection

## **Лістинг файлу admin\users\index.blade.php**

```
@extends('admin.layout')
@section('content')
     <div id="content-wrapper">
       <div class="container-fluid">
         <!-- DataTables Example -->
         <div class="card mb-3">
           <div class="card-body">
               <div class="text-right mb-4">
                   <a href="/admin/users/create" class="btn btn-
success">Создать нового пользователя</a>
              \langlediv\rangle <div class="table-responsive">
               <table class="table table-bordered" width="100%" 
cellspacing="0">
                 <thead>
                  <tr>
                    <th>Водитель</th>
                    <th>Редактировать</th>
                    <th>Удалить</th>
                  \langle/tr>
                \langle /thead>
                 <tbody>
                   @if($users->count())
                  @foreach($users as $user)
                  <tr> <td class="text-center">{{$user->name}}</td>
                     <td class="text-center"><a class="btn btn-
success" href="/admin/users/{{$user-
>id}}/edit">Редактировать</a></td>
                     <td class="text-center"><a class="btn btn-
danger" href="#" data-toggle="modal" data-target="#deleteModal-
{{$user->id}}">Удалить</a></td>
                  \langle/tr>
                  <!-- Delete Modal-->
```

```
 <div class="modal fade" id="deleteModal-{{$user->id}}" 
tabindex="-1" role="dialog" aria-labelledby="exampleModalLabel" 
aria-hidden="true">
         <div class="modal-dialog" role="document">
           <div class="modal-content">
             <div class="modal-header">
               <h5 class="modal-title" id="exampleModalLabel">Вы 
уверены, что хотите удалить данного водителя?</h5>
               <button class="close" type="button" data-
dismiss="modal" aria-label="Close">
                 <span aria-hidden="true">×</span>
               </button>
            \langle/div\rangle <div class="modal-footer">
               <button class="btn btn-secondary" type="button" 
data-dismiss="modal">Отмена</button>
               <form method="POST" 
action="/admin/users/@if(isset($user->id)){{$user->id}}@endif">
                 {{ method_field('DELETE') }}
                 {{ csrf_field() }}
                 <div class="field">
                 <div class="control">
                     <button type="submit" class="btn btn-
danger">Удалить</button>
                \langlediv\rangle\langle div>
               </form>
            \langle div>
          \langle div>
        \langle div>
      \langle/div\rangle @endforeach()
                  @else
                  <td colspan ="4">Пам'яток у базі данних не 
знайдено. Оновіть дані</td>
                   @endif
                  @if(isset($work))
                  @if((request()->is('admin/works/'.$work->id)))
                   <tr>
                     <td colspan="4" class="text-center"><a 
href="/admin/works/{{$work->id}}/exportCSV" class="btn btn-
success">Скачать CSV</a></td>
                  \langle/tr>
                  @endif
                  @endif
                 </tbody>
              \langle/table>
             </div>
          \langle div>
         </div>
```

```
 </div>
```

```
 <!-- /.container-fluid -->
```
@endsection

## **Лістинг файлу admin\users\edit.blade.php**

```
@extends('admin.layout')
@section('content')
     <div id="content-wrapper">
       <div class="container-fluid">
         <!-- DataTables Example -->
         <div class="card mb-3" style="padding: 50px 0; border: 
none;">
           <form class="col-md-8" style="margin: 0 auto" 
method="POST" action="/admin/users/{{$driver->id}}" 
enctype="multipart/form-data">
             {{ method_field('PATCH')}}
            \{ \{ \text{csrf field}() \} \}\langlediv class="mb-3">
                   <label class="form-label">Email</label>
                  <input class="form-control" type="email" 
name="email" value="{{ $driver->email }}"/>
               </div>
               <div class="mb-3">
                   <label class="form-label">ФИО</label>
                   <input class="form-control" type="text" 
name="name" value="{{ $driver->name }}"/>
              \langle div>
               <div class="mb-3">
                   <label class="form-label">Номер 
телефона</label>
                  <input class="form-control" type="text" 
name="phone" value="{{ $driver->phone }}"/>
              \langle div\rangle <div class="mb-3">
                   <label class="form-label">Номер транспортного 
средства</label>
                   <input class="form-control" type="text" 
name="auto_number" value="{{ $driver->auto_number }}"/>
              \langlediv\rangle <div class="mb-3">
```

```
 <label class="form-label">Номер прицепа</label>
                   <input class="form-control" type="text" 
name="trailer_number" value="{{ $driver->trailer_number }}"/>
               \langle div\rangle <div class="mb-3">
                    <label class="form-label">Водительский 
стаж</label>
                    <input class="form-control" type="text" 
name="experience" value="{{ $driver->experience }}"/>
               \langlediv\rangle <div class="mb-3">
                    <label class="form-label">Фото водителя</label>
                   <input class="form-control" type="file" 
name="avatar" value="{{ $driver->avatar }}"/>
                    <img class="mt-2" width="50" src="{{ $driver-
>avatar }}" alt="">
               \langlediv\rangle <div class="text-center mt-3">
                    <button type="submit" class="btn btn-primary">
                        {{ __('Обновить') }}
                    </button>
               \langle/div\rangle\langle div>
           <script>
     $(document).ready(function(){
         $('#finish').click(function(){
            if($(this).is(':checked') == true){
                  $('#isfinish').val(1)
 }
             else {
                 $('#isfinish').val(0)
 }
         });
     });
</script>
           </form>
        \langle div>
      \langle div\rangle <!-- /.container-fluid -->
       <!-- Sticky Footer -->
       <footer class="sticky-footer">
         <div class="container my-auto">
           <div class="copyright text-center my-auto">
              <span>Copyright © Your Website 2019</span>
          \langle div>
        \langle div>
       </footer>
     </div>
```
<!-- /.content-wrapper -->

**@endsection** 

## **Лістинг файлу admin\users\create.blade.php**

```
@extends('admin.layout')
@section('content')
     <div id="content-wrapper">
       <div class="container-fluid">
         <!-- DataTables Example -->
         <div class="card mb-3" style="padding: 50px 0; border: 
none;">
             <form method="POST" action="/admin/users" 
enctype="multipart/form-data">
                \{ \{ \text{csrf field}() \} \} <div class="mb-3">
                     <label class="form-label">Email</label>
                    <input class="form-control @error('email') 
is-invalid @enderror" type="email" name="email" value="{{ 
old('email') }}" required autocomplete="email"/>
                     @error('email')
                     <span class="invalid-feedback" role="alert">
                                                  <strong>{{ 
$message }}</strong>
                                                 </span>
                     @enderror
                \langle div>
                 <div class="mb-3">
                     <label class="form-label">ФИО</label>
                    <input class="form-control" type="text" 
name="name" />
                \langle/div\rangle <div class="mb-3">
                     <label class="form-label">Номер 
телефона</label>
                    <input class="form-control" type="text" 
name="phone" />
                \langle div>
                 <div class="mb-3">
```

```
 <label class="form-label">Номер транспортного 
средства</label>
                     <input class="form-control" type="text" 
name="auto_number" />
                 \langle/div\rangle <div class="mb-3">
                      <label class="form-label">Номер 
прицепа</label>
                      <input class="form-control" type="text" 
name="trailer_number"/>
                 \langle div>
                  <div class="mb-3">
                      <label class="form-label">Водительский 
стаж</label>
                      <input class="form-control" type="text" 
name="experience"/>
                  </div>
                  <div class="mb-3">
                      <label class="form-label">Пароль</label>
                     <input class="form-control" type="password" 
name="password" />
                  </div>
                  <div class="text-center mt-3">
                      <button type="submit" class="btn btn-
primary">
                         \{ ('Создать пользователя') }}
                      </button>
                 \langle/div\rangle </form>
         </div>
      \langle div>
       <!-- /.container-fluid -->
       <!-- Sticky Footer -->
       <footer class="sticky-footer">
         <div class="container my-auto">
           <div class="copyright text-center my-auto">
             <span>Copyright © Your Website 2021</span>
          \langle div>
        \langle div>
       </footer>
    \langlediv\rangle <!-- /.content-wrapper -->
```
@endsection